# *Scenic***:**

# **An Open-Source Probabilistic Programming System for Data Generation and Safety in AI-Based Autonomy**

**Daniel J. Fremont Edward Kim**

**Sanjit A. Seshia**

UC Santa Cruz

UC Berkeley

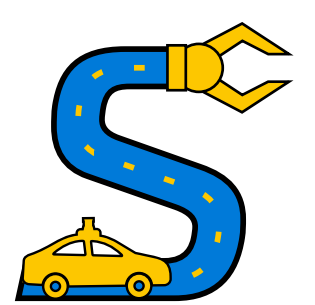

Thanks to our many Scenic Team Members and Contributors https://docs.scenic-lang.org/en/latest/credits.html

https://scenic-lang.org June 17, 2024

CVPR Tutorial

https://scenic-lang.org/cvpr24/

### **Growing Use of Machine Learning/Artificial Intelligence in Safety-Critical Autonomous Cyber-Physical Systems**

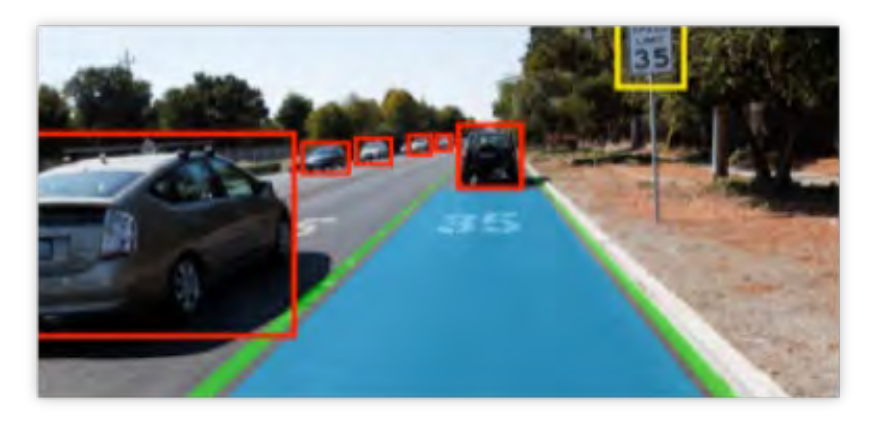

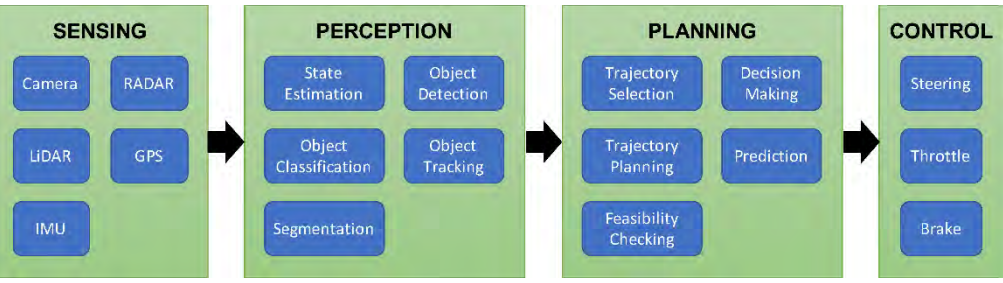

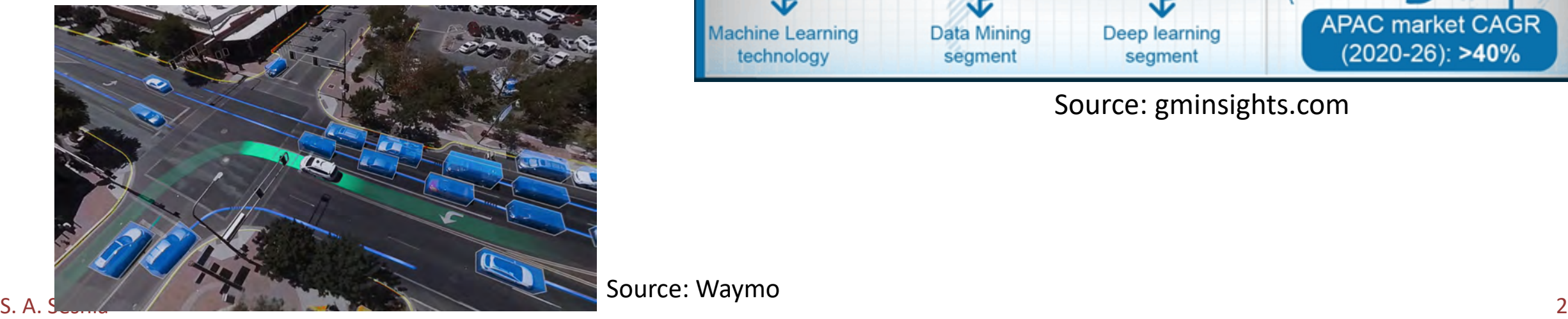

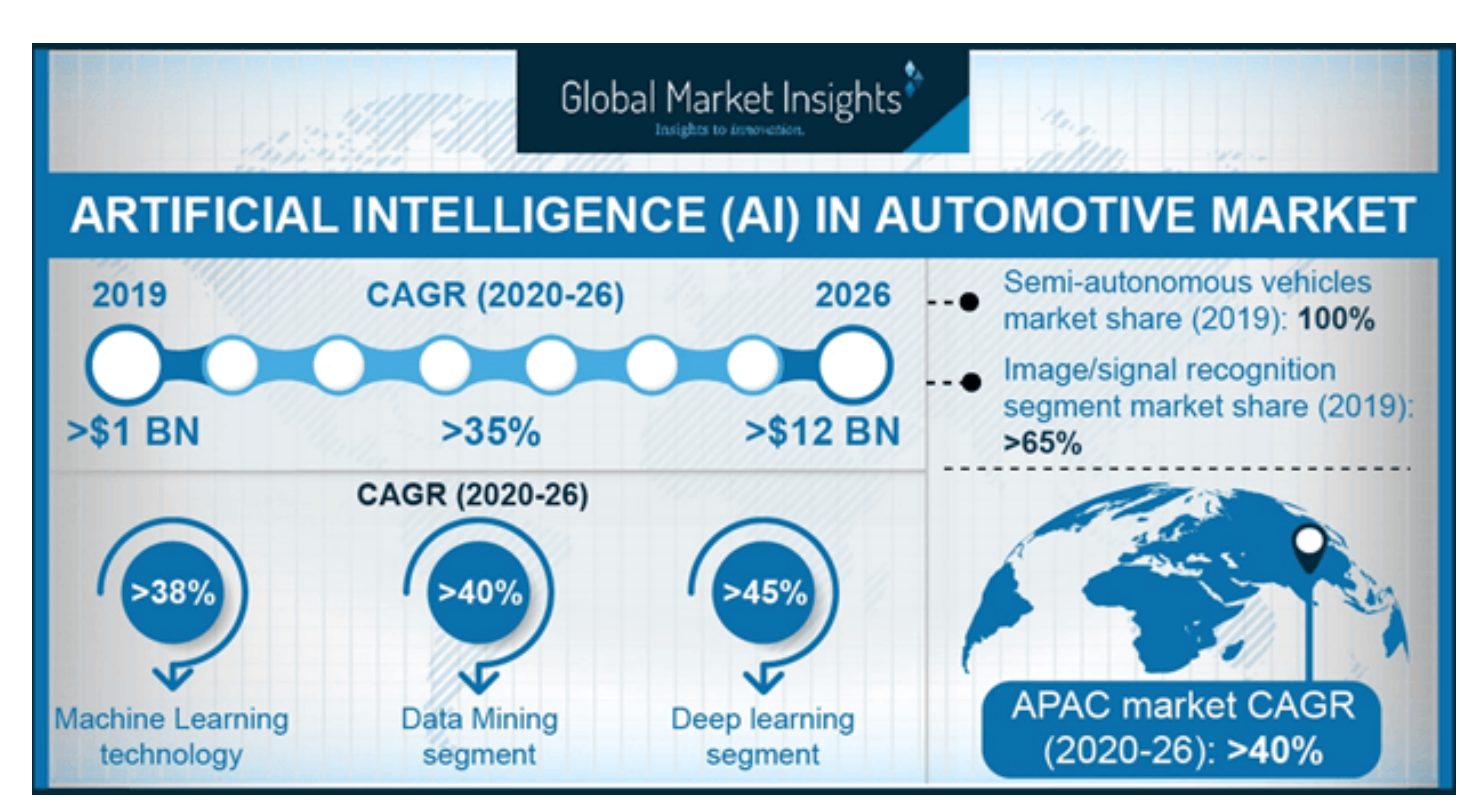

Source: gminsights.com

### **Lack of Safety, Dependability, Robustness a Major Obstacle**

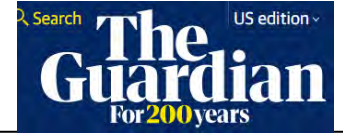

2015

#### Self-driving cars: from 2020 you will become a permanent backseat driver

Driverless cars will revolutionise motoring, claim the manufacturers. But is the greatest danger that they will be too safe?

**Tim Adams** 

■ @TimAdamsWrites Sun 13 Sep 2015 05.05 EDT

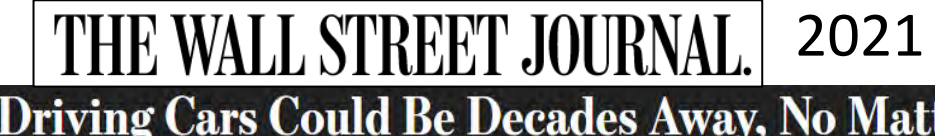

Self-Driving Cars Could Be Decades Away, No Matter<br>What Elon Musk Said

Experts aren't sure when, if ever, we'll have truly autonomous vehicles that can drive anywhere without help. First, AI will need to get a lot smarter.

**By Christopher Mims Follow** 

Jun. 5, 2021 12:00 am ET

#### Tesla driver dies in first fatal autonomous car crash in US

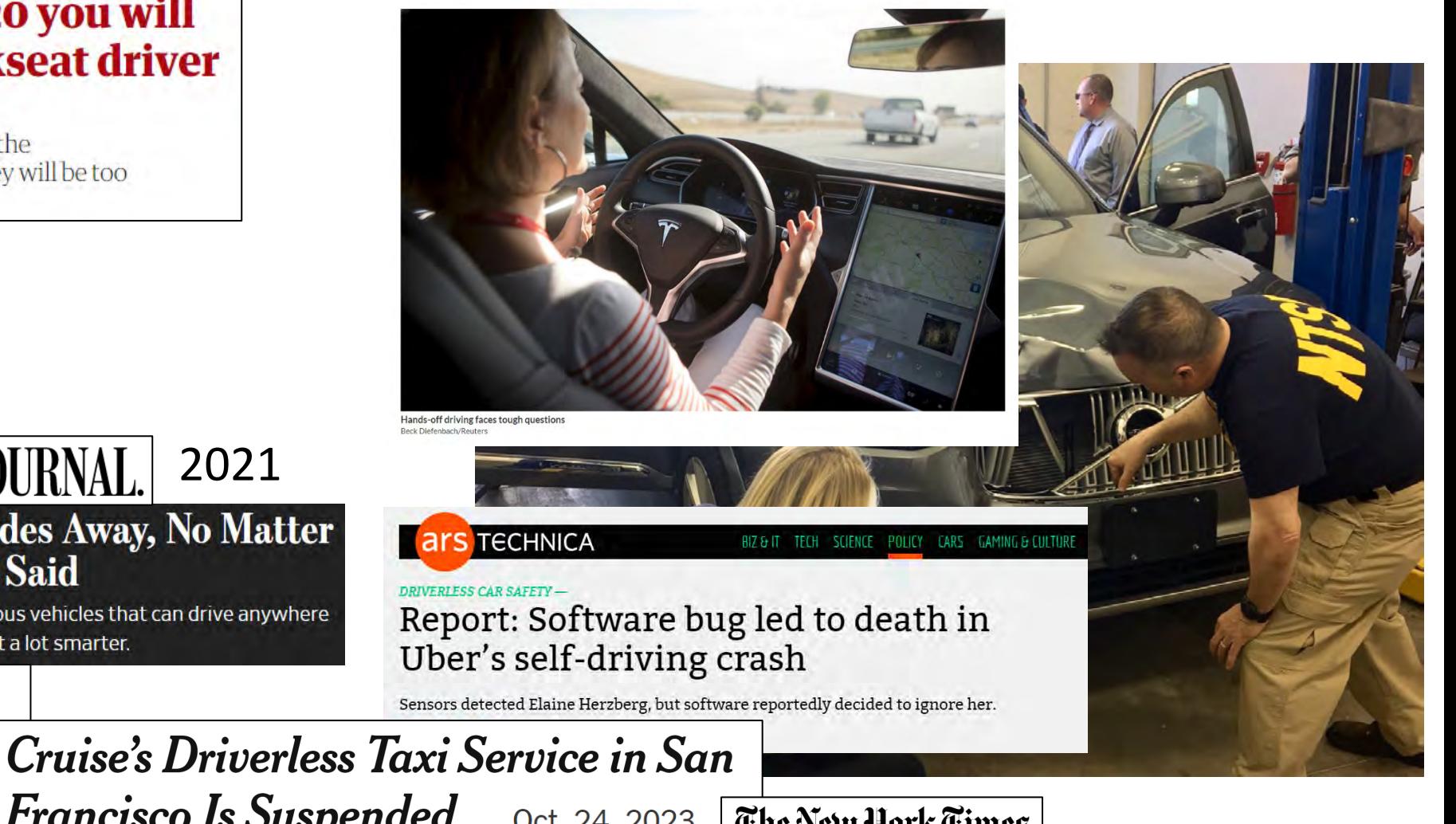

**The** *Verified AI* **Research Agenda**

# **Create a Design Flow for AI-based Autonomy supported by Theory, Techniques, and Tools ensuring Safety, Dependability, and Robustness**

S. A. Seshia, D. Sadigh, S. S. Sastry. *Towards Verified Artificial Intelligence*. July 2016. [https://arxiv.org/abs/1606.08514.](https://arxiv.org/abs/1606.08514) Revision in Communications of the ACM, July 2022.

# **Formal Methods: A Key Enabler for Design of Safe AI**

Precise, Programmatic **Environment/System Modeling**

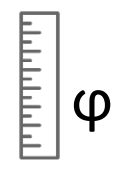

Mathematical **Specification of Requirements and Metrics Scalable Algorithms for** 

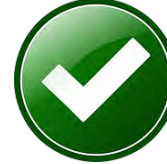

Methodologies for **Provably-Robust System Design**

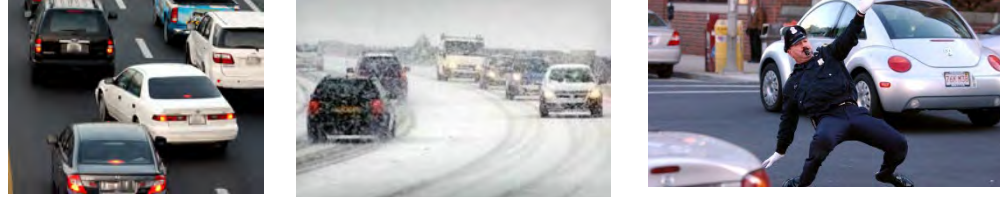

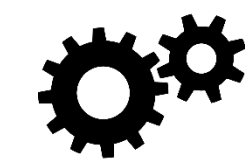

**Verification, Synthesis, Testing, Debugging**

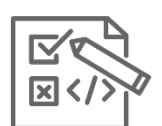

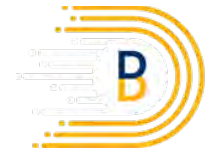

**Berkeley DeepDrive** 

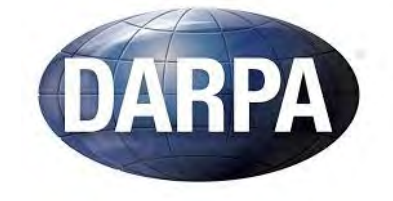

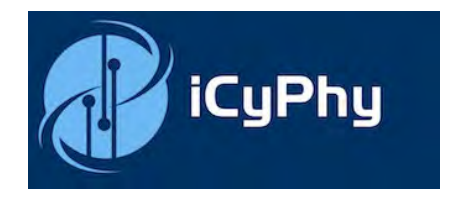

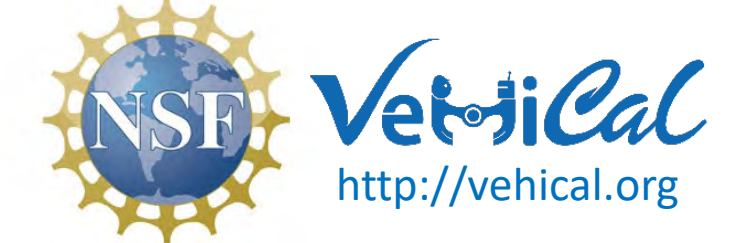

S. A. Seshia, D. Sadigh, S. S. Sastry. *Towards Verified Artificial Intelligence*. July 2016. [https://arxiv.org/abs/1606.08514.](https://arxiv.org/abs/1606.08514) Revised version in Communications of the ACM, July 2022.

#### **Scenic**

#### **VerifAI**

High-Level, Probabilistic Programming Language for World/Environment Modeling

Requirements Specification + Algorithms for Design, Verification, Testing, Debugging

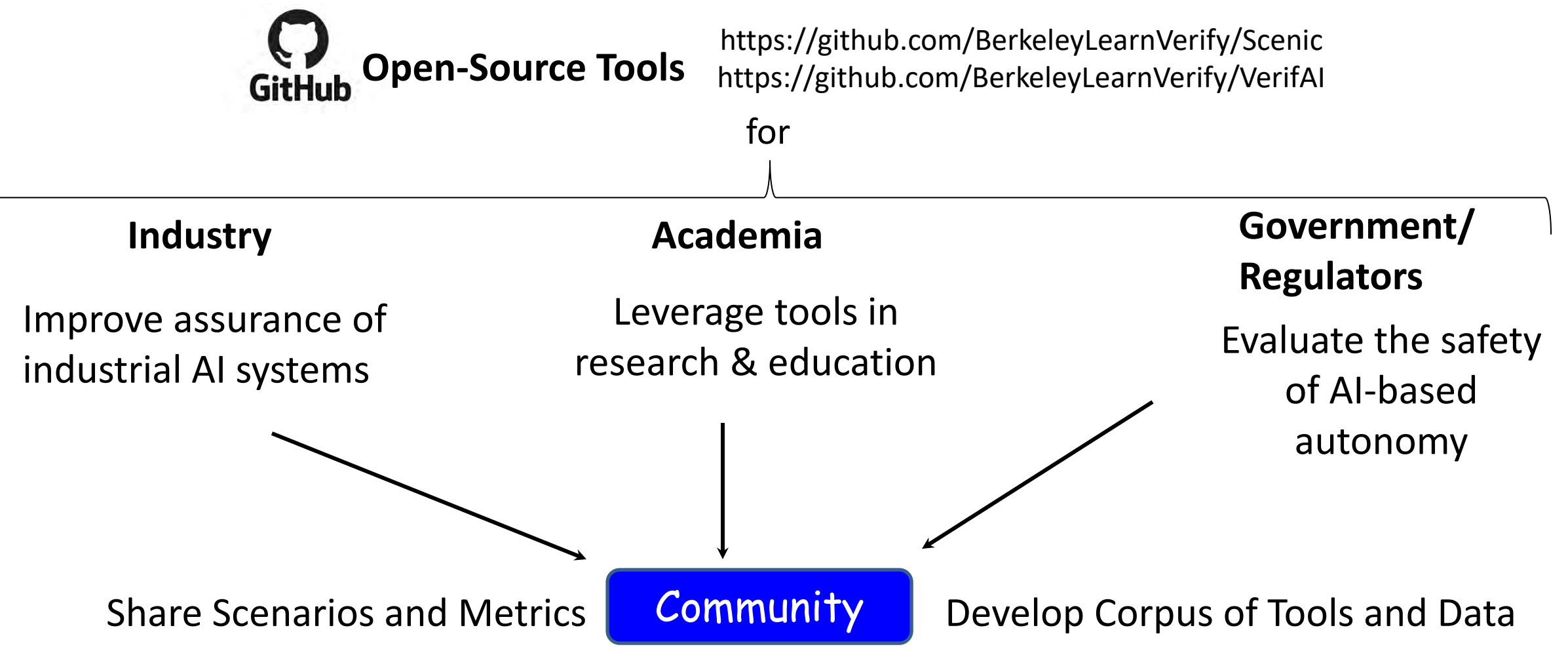

### **Tutorial Outline**

- Overview of Scenic and Its Applications
	- Scenic, VerifAI, and Two Industrial Case Studies
- Introduction to the Scenic 3.0 Language
	- Major Language Features with Examples and Hands-On Coding

*Coffee Break*

- Applications of Scenic
	- Systematically test and debug perception, behavior prediction, and planning components or the full autopilot stack in simulation
	- Generate sensor data (e.g. RGB, LiDAR) and labels (e.g. segmentation, 3D bounding boxes) using Scenic, and perform sim-to-real validation
- Ongoing and Future Directions
	- Extended Reality, Large Language Models, and more…

# **SCENIC: Environment Modeling and Data Generation**

- *Scenic* is a probabilistic programming language defining *distributions over scenes/scenarios*
- *Use cases:* data generation, test generation, verification, debugging, design exploration, etc.

```
model scenic.domains.driving.model
ego = new Carspot = new <i>DrientedPoint</i> on visible curbbadAngle = Uniform(1.0, -1.0) * Range(10, 20) degparkedCar = new Car left of spot by 0.5,facing badAngle relative to roadDirection
```
#### Example: Badly-parked car

Image created with GTA-V

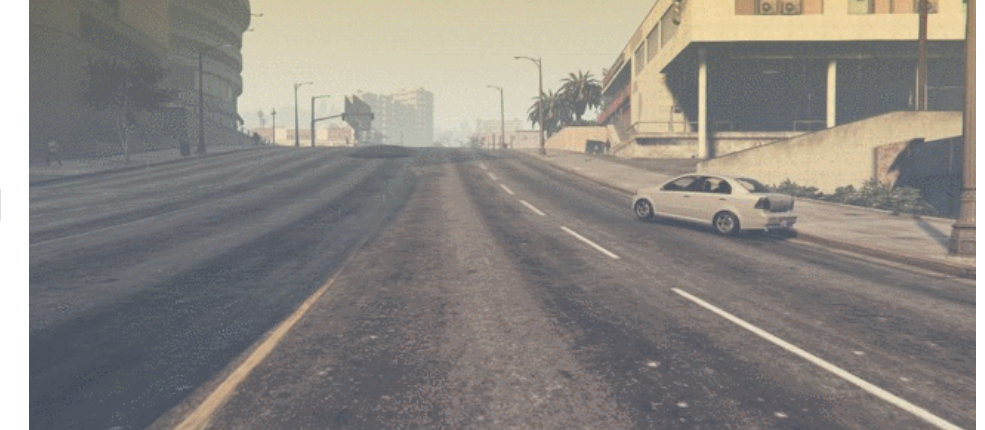

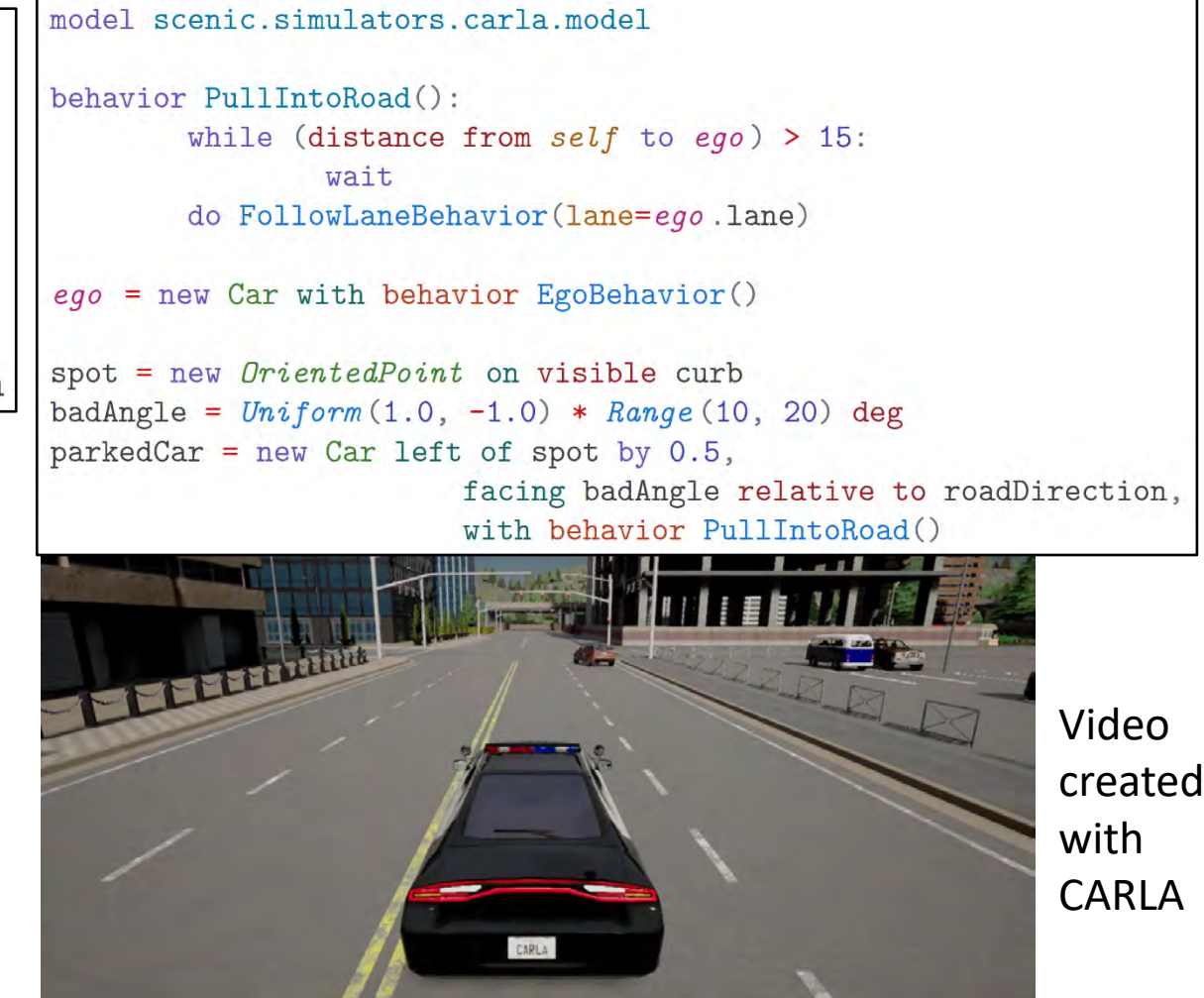

S. A. Seshia **8** Extended version in Machine Learning journal. https://arxiv.org/abs/2010.06580.] [D. Fremont et al., "Scenic: A Language for Scenario Specification and Scene Generation", TR 2018, PLDI 2019,

### **Some Applications of Scenic**

[see PLDI'19, MLJ'22 papers]

- Modeling, testing, verification
- Exploring system performance
	- Generating specialized test sets
- Debugging a known failure
	- Generalizing in different directions
- Designing more effective training sets
	- Training on hard cases
- Design space exploration

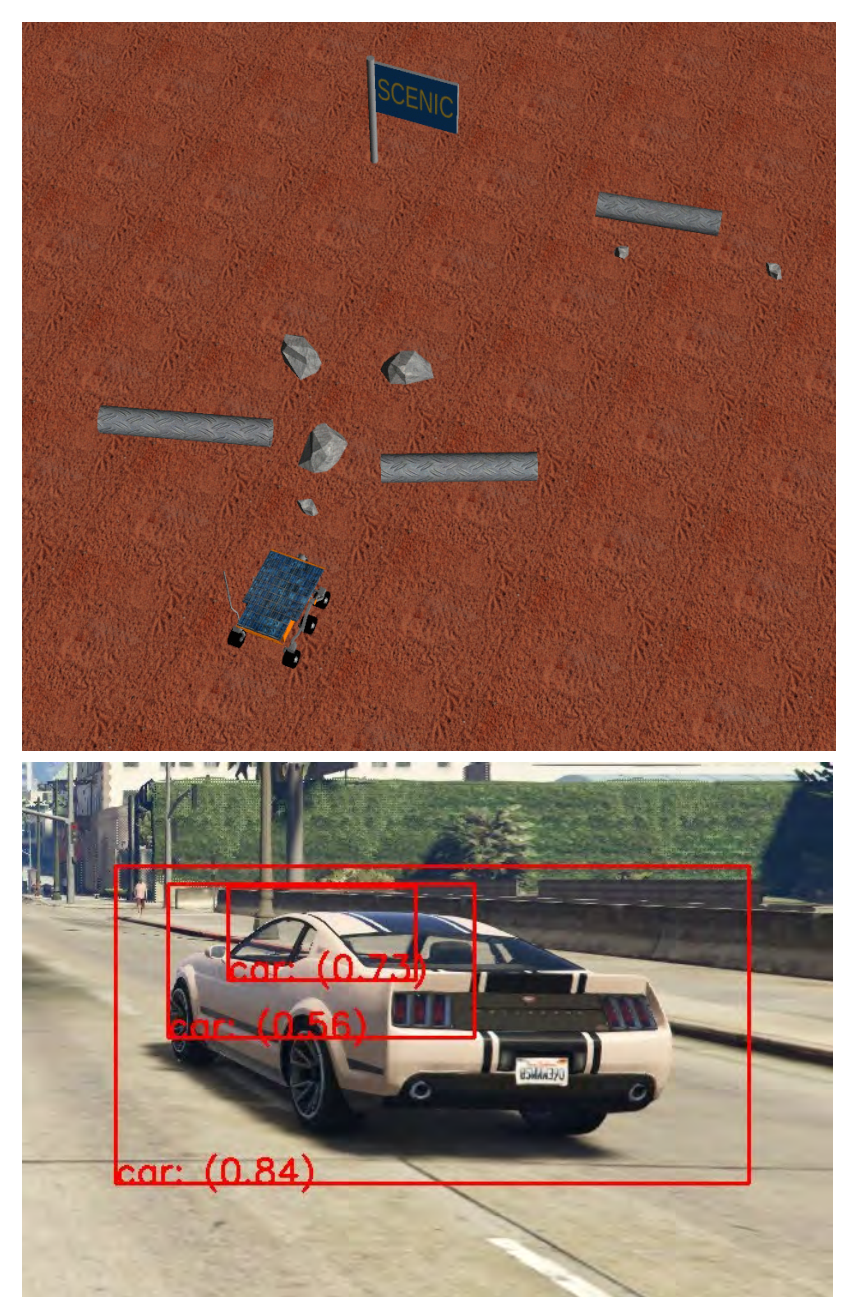

# **VERIFAI: A Toolkit for the Design and Analysis of AI-CPS**

[Dreossi et al. CAV 2019, [https://github.com/BerkeleyLearnVerify/VerifAI\]](https://github.com/BerkeleyLearnVerify/VerifAI)

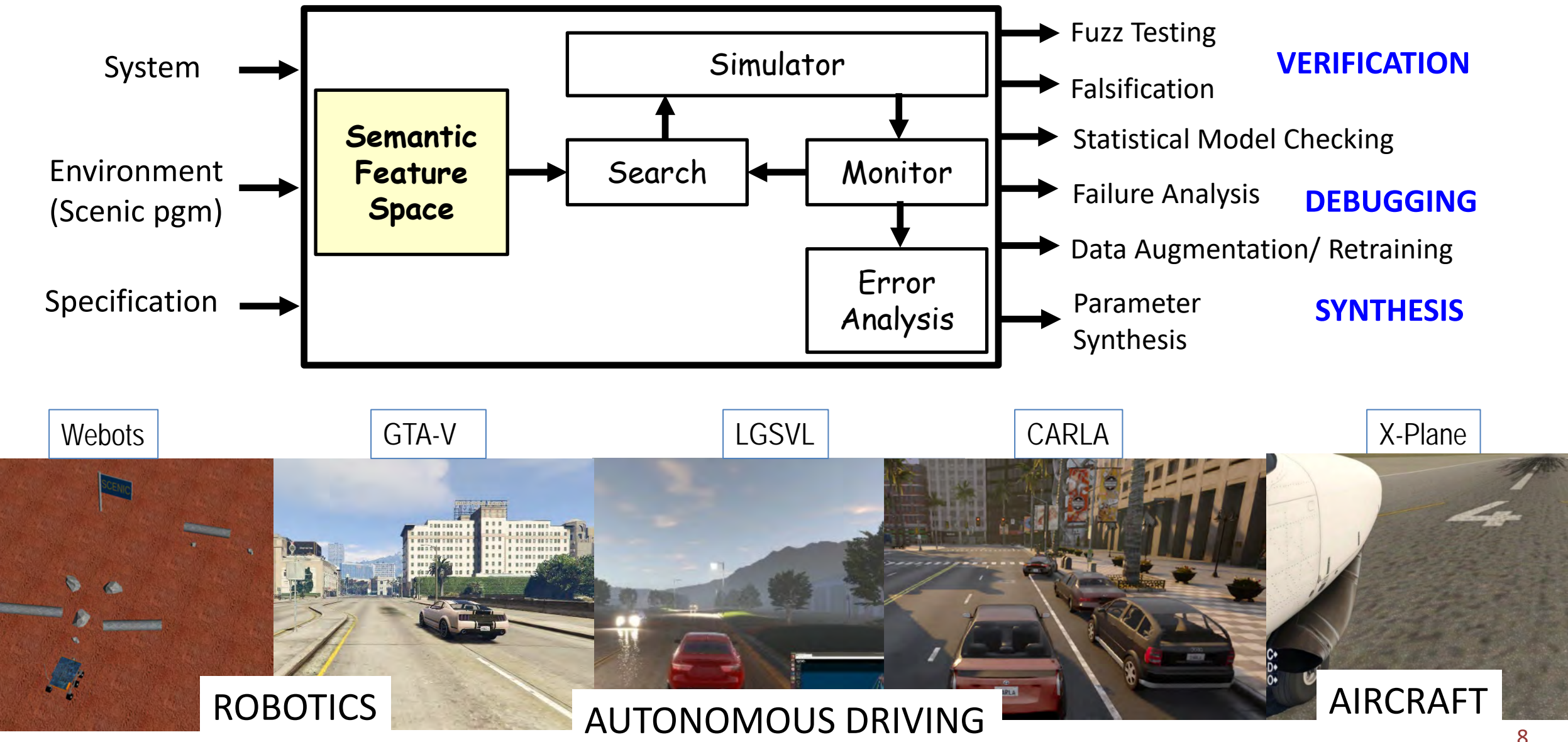

#### **Many Application Domains**

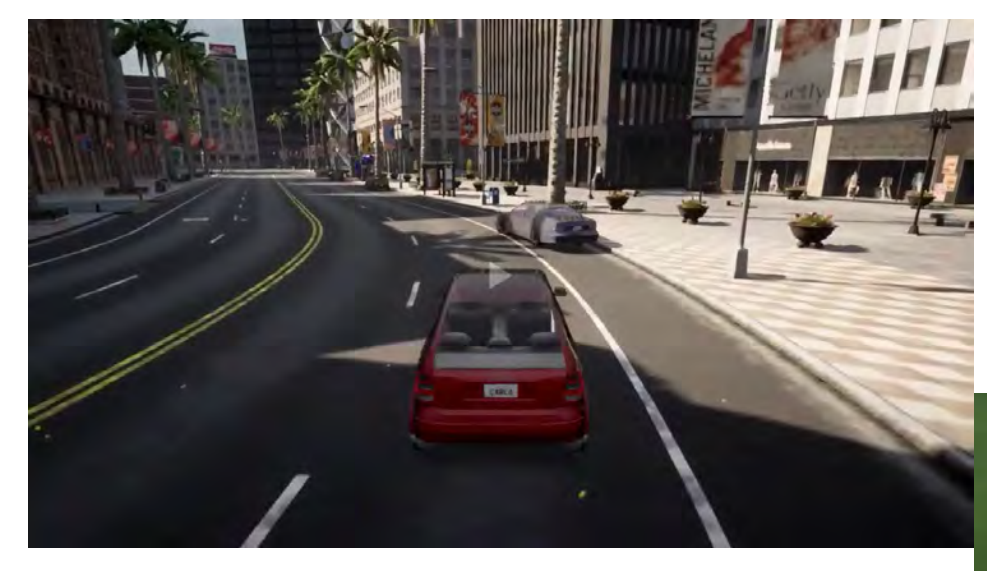

**AUTONOMOUS VEHICLES**

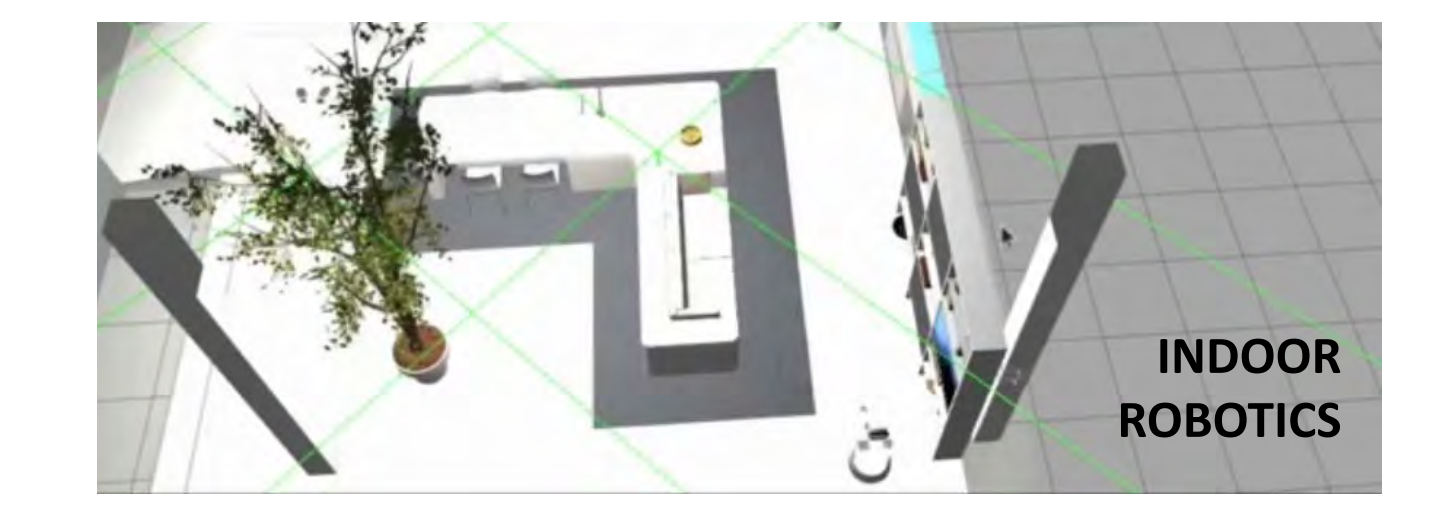

#### **MULTI-AGENT LEARNING SYSTEMS**

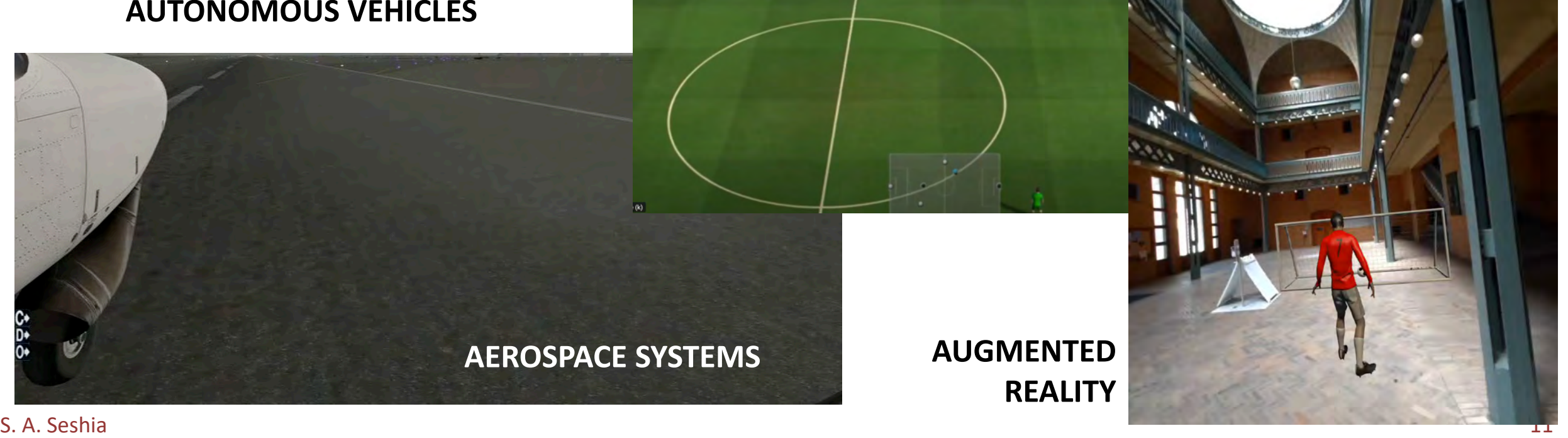

**AEROSPACE SYSTEMS**

# **A Full Design Iteration: Autonomous Airplane Taxiing**

# **Modeling → Verification → Synthesis/Training Run-Time Assurance**

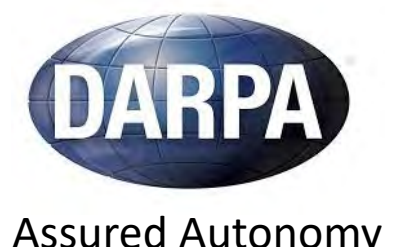

Assured Autonomy

Collaboration with: OEING

D. Fremont et al. *Formal Analysis and Redesign of a Neural Network-Based Aircraft Taxiing System with VerifAI.*  In 32nd International Conference on Computer Aided Verification (CAV), July 2020. H. Torfah et al. *Learning Monitorable Operational Design Domains for Assured Autonomy*. In Proceedings of the International Symposium on Automated Technology for Verification and Analysis (ATVA), October 2022.

### **TaxiNet: Deep Learning for Autonomous Taxiing**

- Experimental autonomous aircraft taxiing system developed by Boeing
- Neural network uses camera image to estimate the *cross-track error*
	- CTE = distance from centerline
- Specification: plane must track centerline to within 1.5 meters

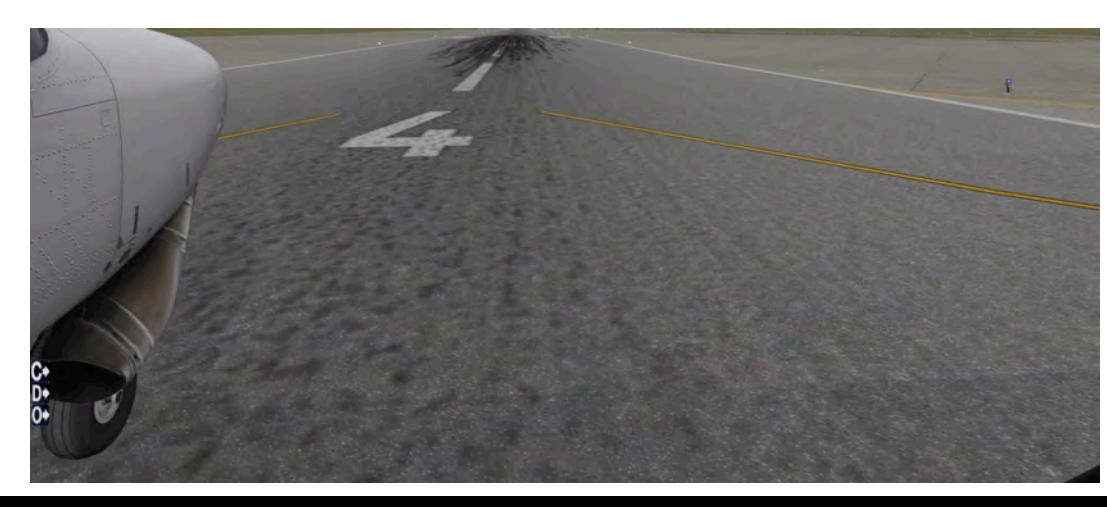

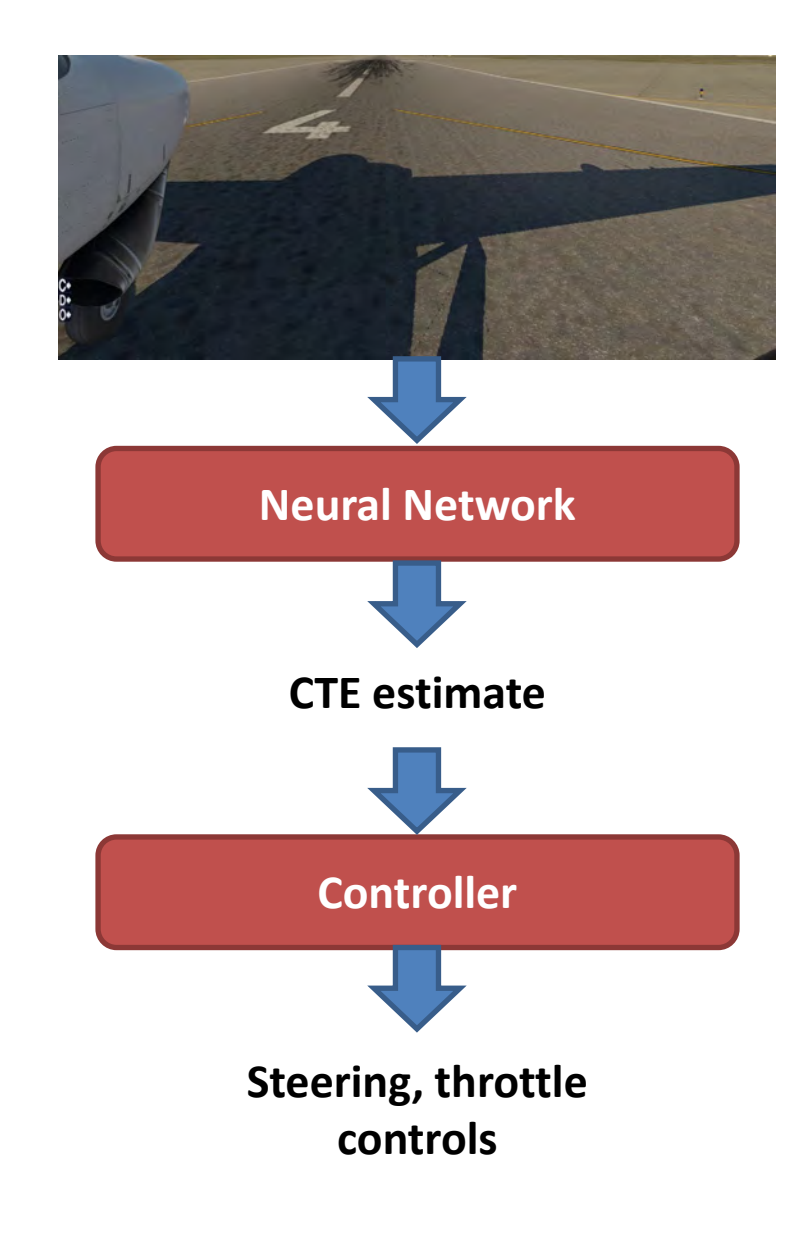

### **A Full Design Iteration using Scenic & VerifAI**

- **Modeling** runway scenarios in SCENIC
- **Specifying** the safety requirement
- **Falsifying** the system, finding scenarios when it violates its safety specification
- **Debugging** to find distinct failures and their root causes
- **Retraining** the neural network to eliminate failures and improve performance
- **Runtime assurance** to predict and handle unsafe situations at run time

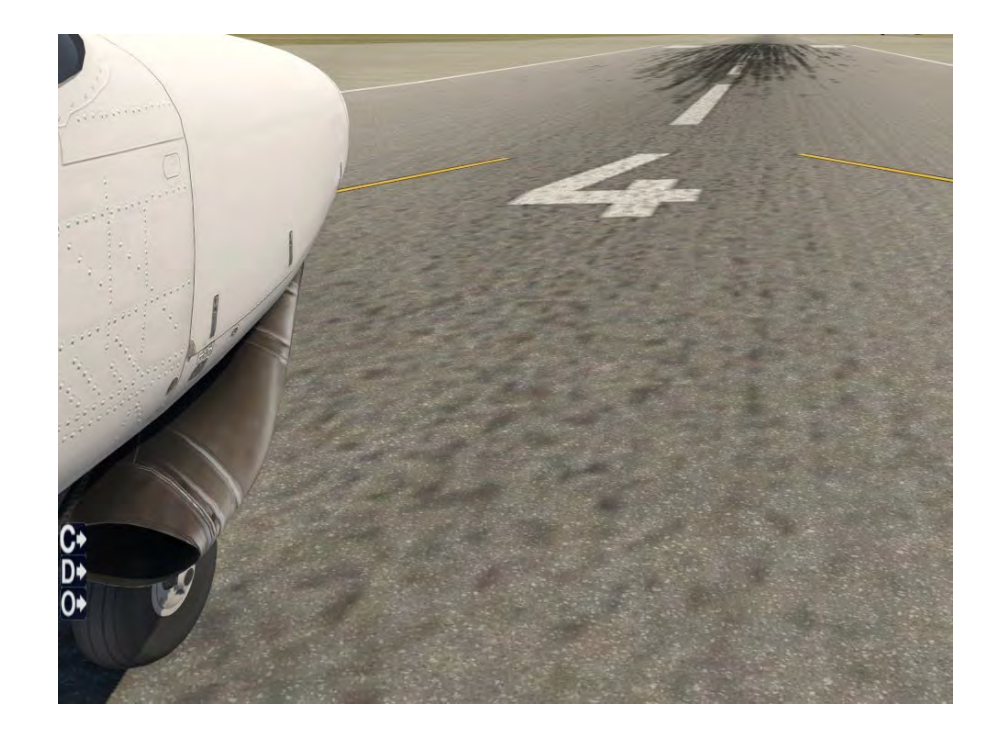

# **Modeling** with the Scenic Language **Semantic features**:

```
model scenic.simulators.xplane.model
```

```
# Time of day: from 6am to 6pm. (+8 to get GMT, as used by X-Plane)
param zulu_time = (Range(6, 18) + 8) * 3600 # in seconds
```

```
# Rain: 1/3 of the time.
# Clouds: rain requires types 3-5; otherwise, 0-5.
clouds_and_rain = \mathit{Options} ({
        tuple([Uniform(0, 1, 2, 3, 4, 5), 0]): 2,tuple([Uniform(3, 4, 5), (0.25, 1)]): 1\})
param cloud_type = clouds_and_train[0]param\ rain\ percent = clouds_and\_rain[1]# Plane: up to 8m left/right, 2000 m down the runway, 30 deg left/right
ego = new Plane at Range(-8, 8) © Range(0, 2000),
                facing Range(-30, 30) deg
```
time, clouds, rain, position/ orientation of plane on the runway

### **Falsification: Algorithmic Search for Unsafe Behaviors**

- 1. Specify safety condition as temporal logic assertion  $\varphi$ <sub>eventually</sub> =  $\Diamond_{[0,10]} \Box (CTE \le 1.5)$
- 2. Transform assertion into cost function

 $\rho_{\text{eventually}} = \sup_{t \in [0,10]} \inf_{[t,\infty]} (1.5 \cdot \text{CTE}(t))$ 

- 3. Find safety violation by minimizing cost function
	- Cost function  $<$  0  $\rightarrow$  Safety violation
- Falsification: out of ~4,000 auto-generated simulations
	- $-$  45% violated  $\varphi$  eventually
	- **9%** left runway entirely

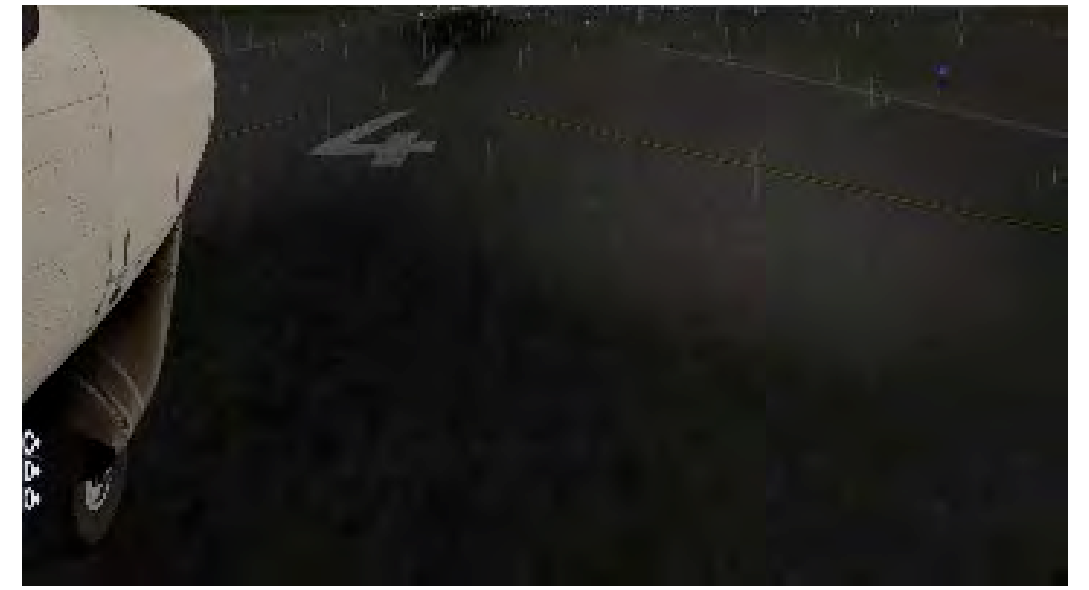

#### **What Went Wrong?** → **Debugging & Root Causing**

• Falsification found several types of failures, e.g. sensitivity to time

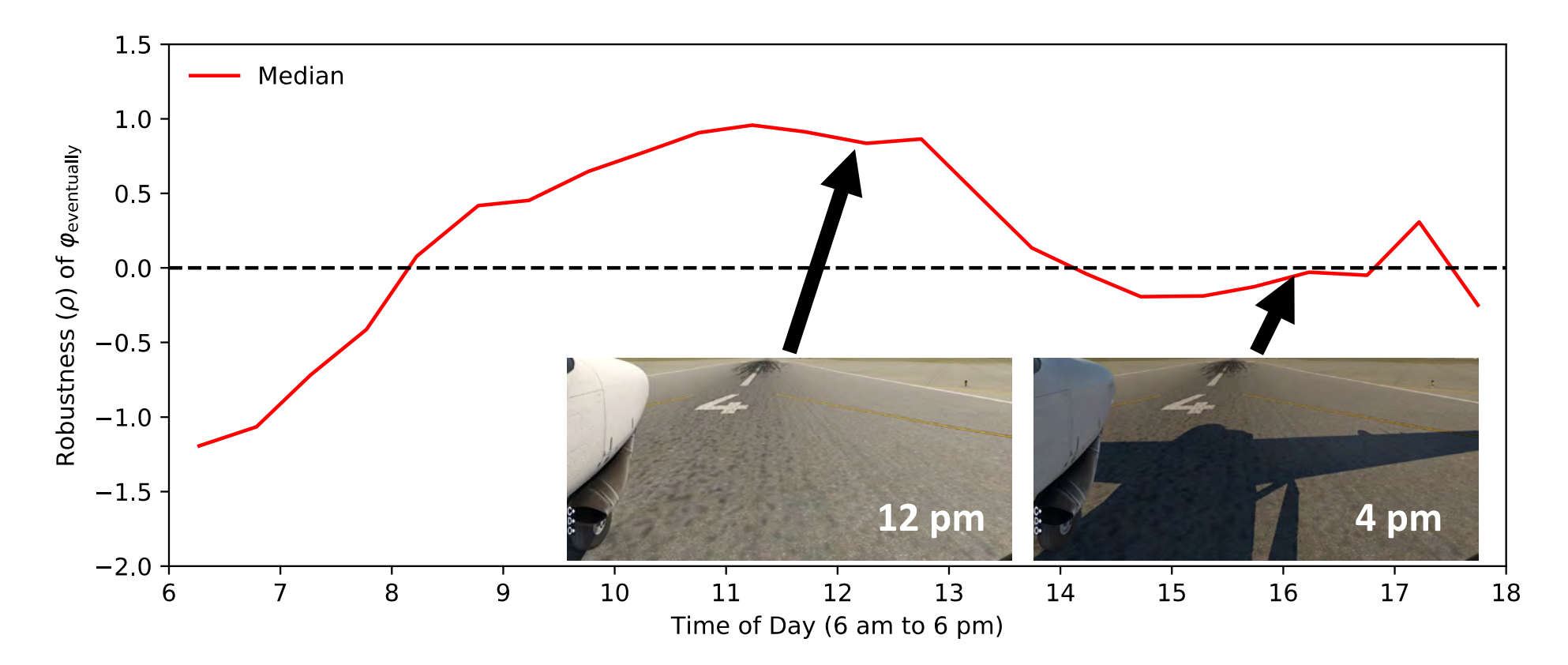

• Follow-up experiments confirmed root cause is the plane's shadow

### **Scenic-Guided Retraining**

- Use VERIFAI to generate a new training set (same size as original)
- Obtained much better performance
	- $-$  17% violated  $\varphi$  eventually (vs. 45%)
	- **0.6%** left runway entirely (vs. 9%)

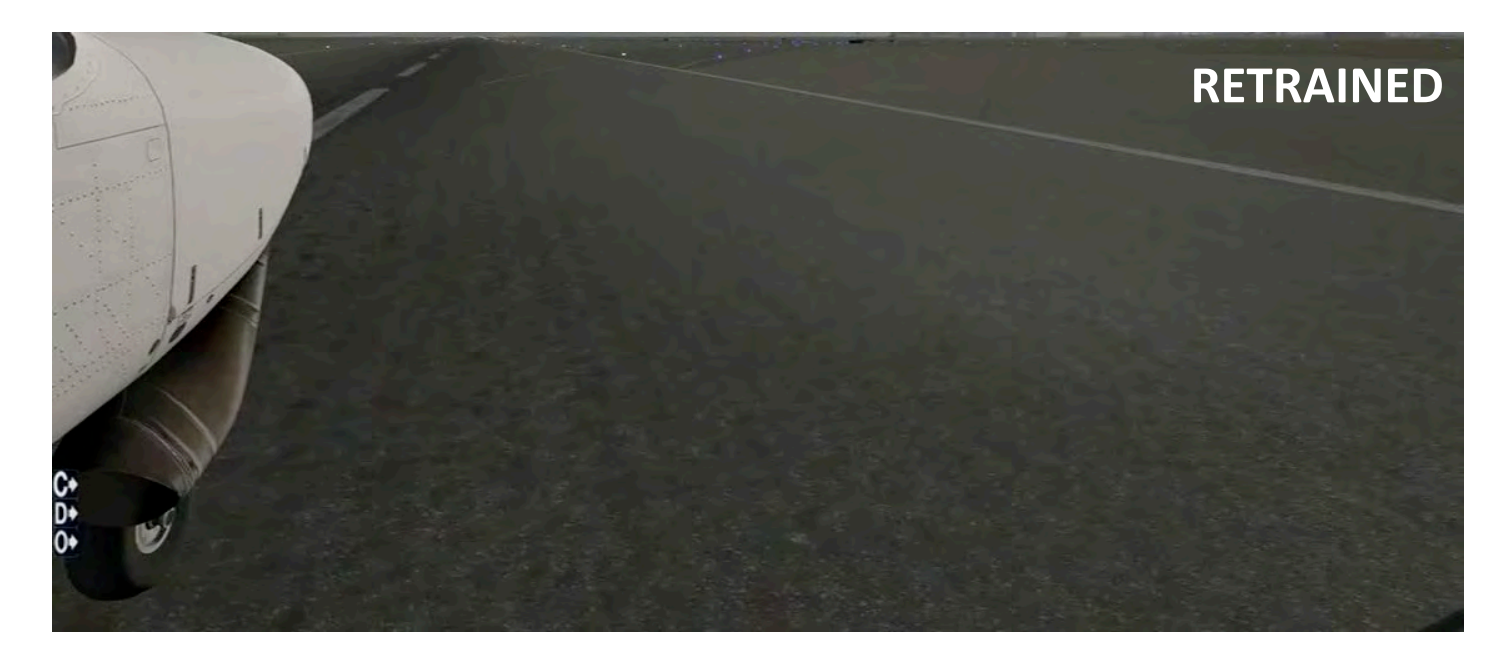

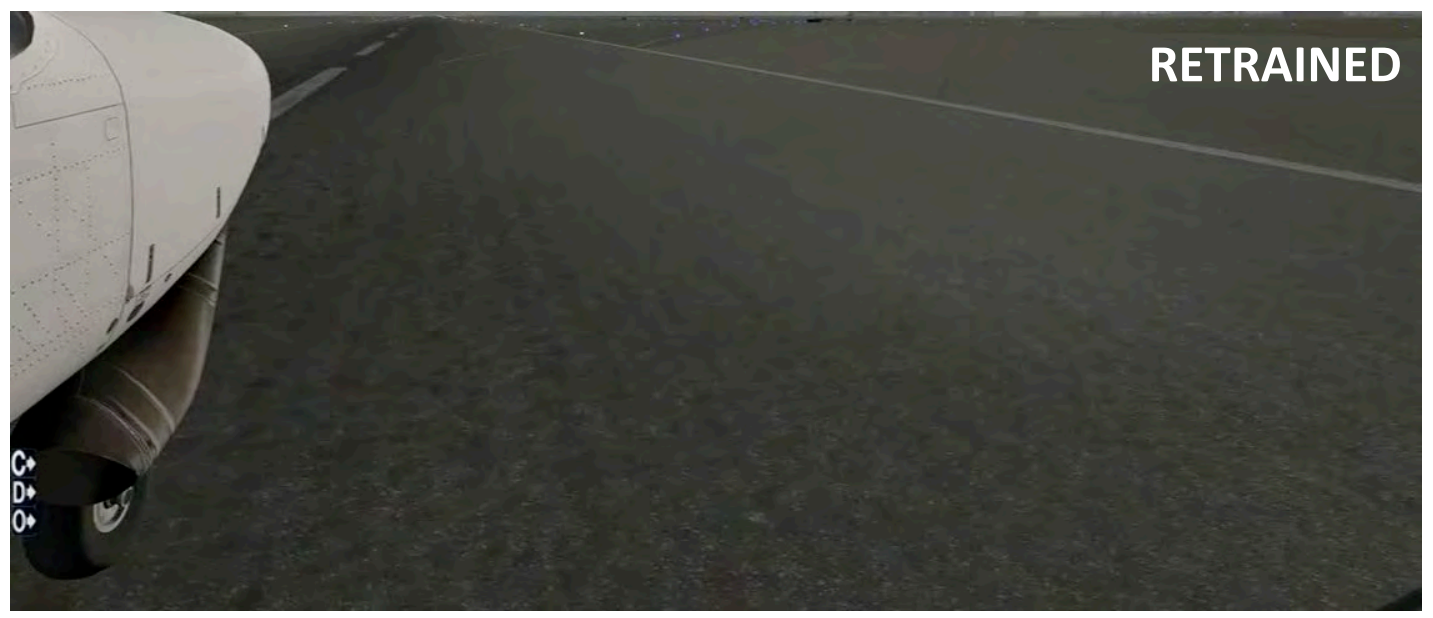

### **Retraining**

• Eliminated dependence on time of day

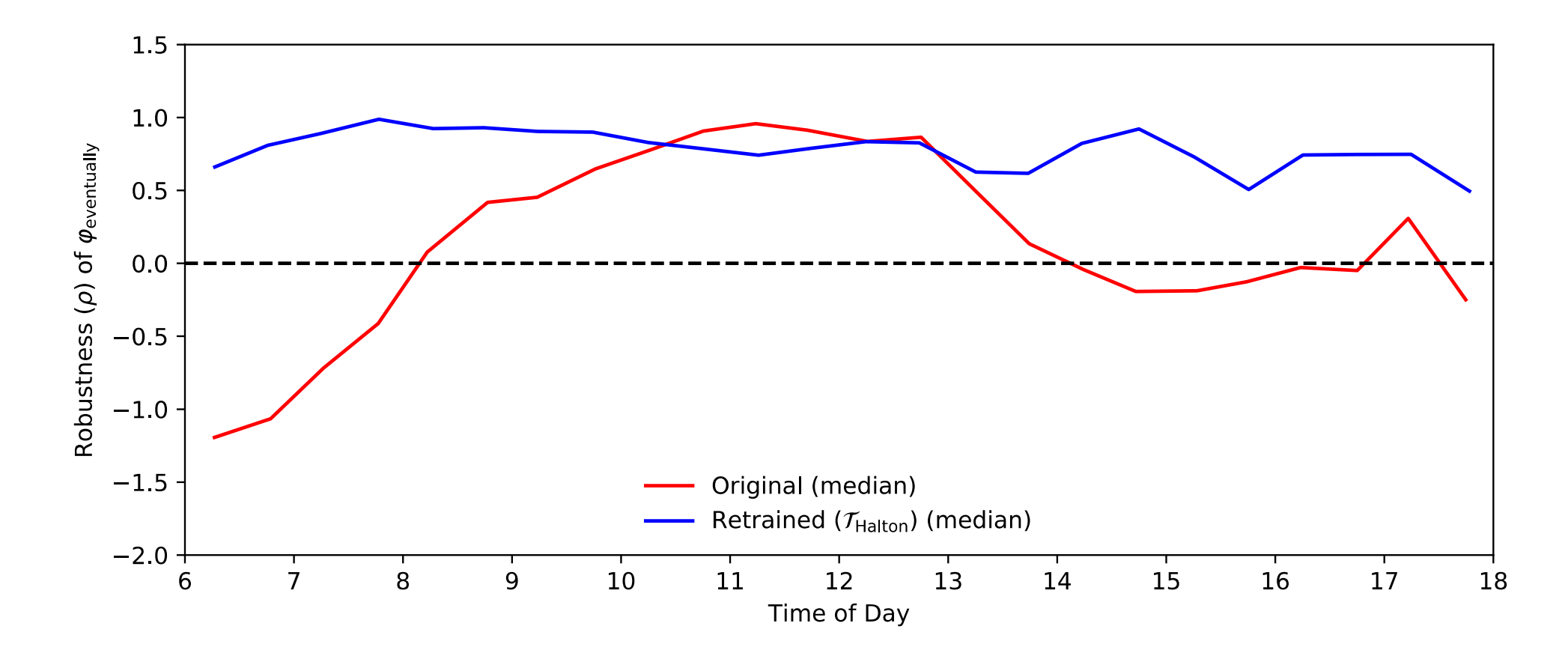

#### **Robust Operation: Runtime Monitoring and Failure Mitigation**

- Automatically extract environment assumptions from Scenic model
- Use the Simplex fault-tolerant architecture with detection of potentially unsafe scenarios

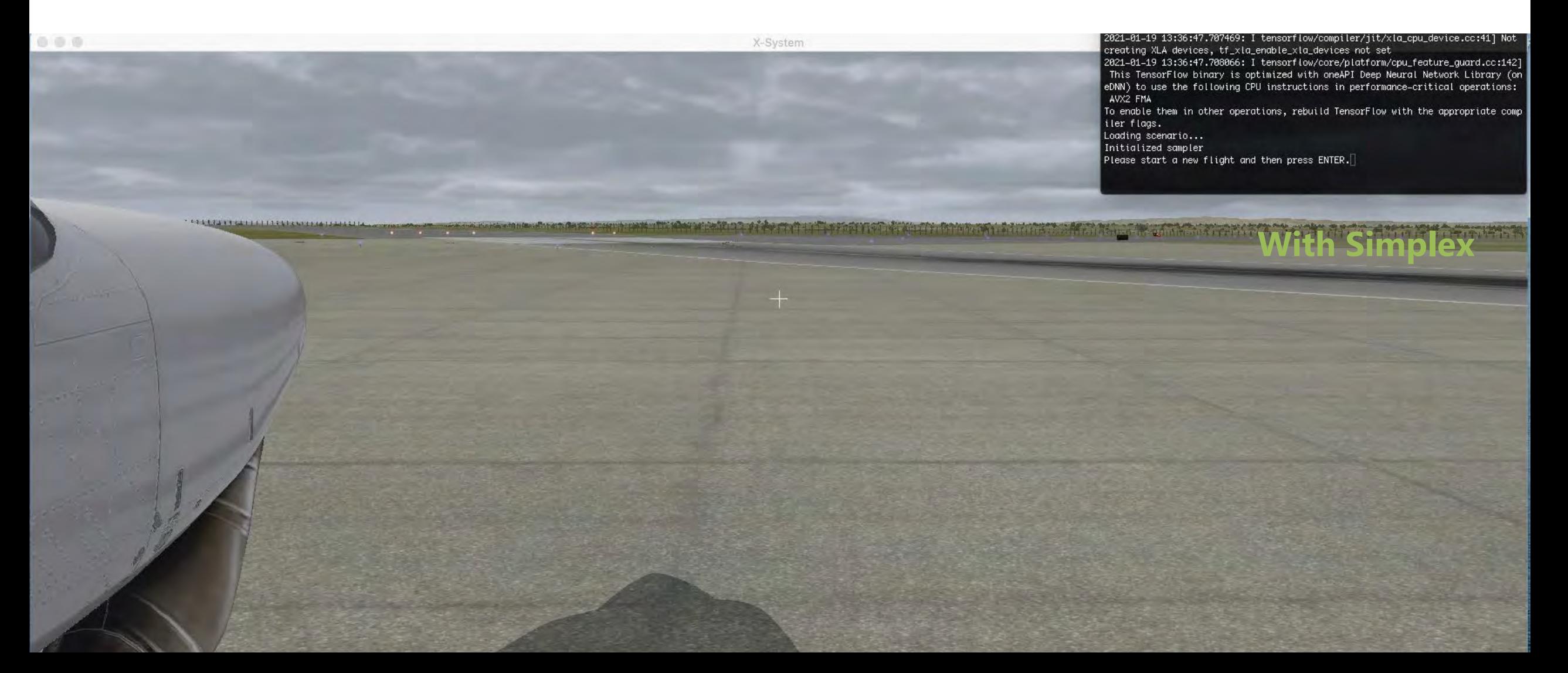

#### **From Simulation to Real-World Testing**

D. Fremont et al. *Formal Scenario-Based Testing of Autonomous Vehicles: From Simulation to the Real World.* In 23rd IEEE International Conference on Intelligent Transportation Systems (ITSC), September 2020.

### **From Simulation to Real-World Testing: Key Questions**

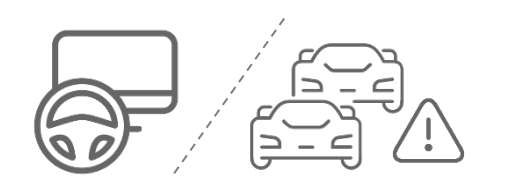

**#1 Safety violations in simulation**: Do they transfer to the **real world**? How well?

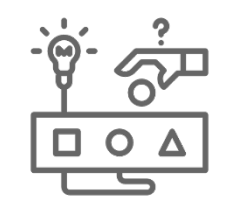

# **#2 Scenario testability**: Can we use **formally guided simulation** to effectively design **real-world tests**?

*First use of formal methods for scenario-based testing of AI-based autonomy in both simulation and real world*

Fremont, Kim, Pant, Seshia, Acharya, Bruso, Wells, Lemke, Lu, Mehta, *"Formal Scenario-Based Testing of Autonomous Vehicles: From Simulation to the Real World"*, Arxiv e-prints,<https://arxiv.org/abs/2003.07739> *[ITSC 2020]*

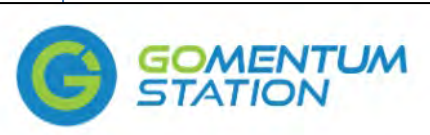

Owned and Operated by AAA NCNU

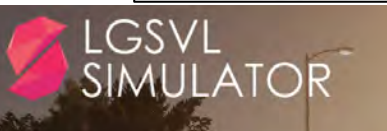

Simulation software to accelerate safe autonomous vehicle development

## **Formal Scenario-Based Testing (with Scenic and VerifAI)**

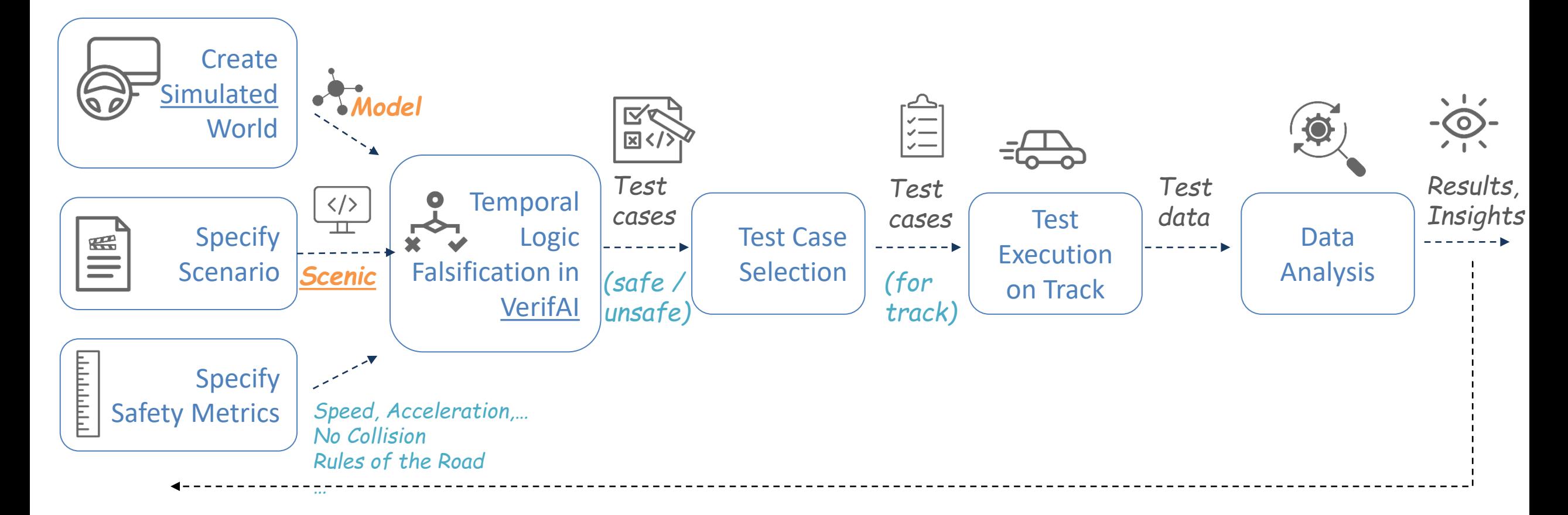

Source: Fremont et al., *"Formal Scenario-Based Testing of Autonomous Vehicles: From Simulation to the Real World"*, Intelligent Transportation Systems Conference (ITSC), September 2020. <https://arxiv.org/abs/2003.07739>

### **Scenario Overview: Focus on Vulnerable Road Users (VRUs)**

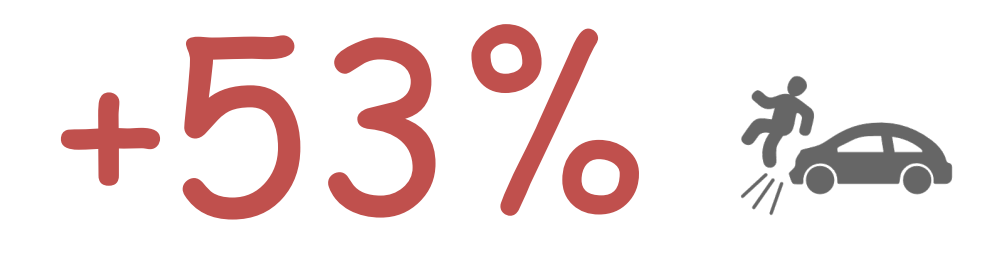

**Pedestrian fatalities**: 53% increase in the last decade (2009-2019) 2019: ~6500 (estimated)

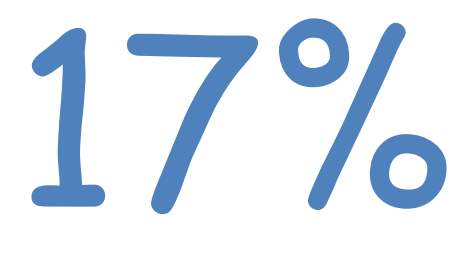

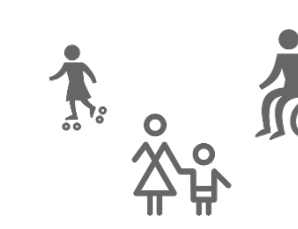

17% are the set of all traffic fatalities, 17% are **Pedestrians**

67%

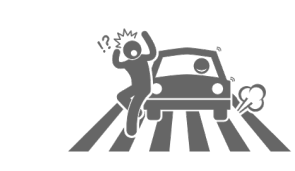

Fatalities at **night** (low-light, limited vision environment)

Source:

GHSA: [https://www.thecarconnection.com/news/1127308\\_pedestrian-deaths-reach-30-year-high-in-2019](https://www.thecarconnection.com/news/1127308_pedestrian-deaths-reach-30-year-high-in-2019) IIHS: <https://www.iihs.org/topics/pedestrians-and-bicyclists>

# **Example Scenario: AV making right turn, pedestrian crossing**

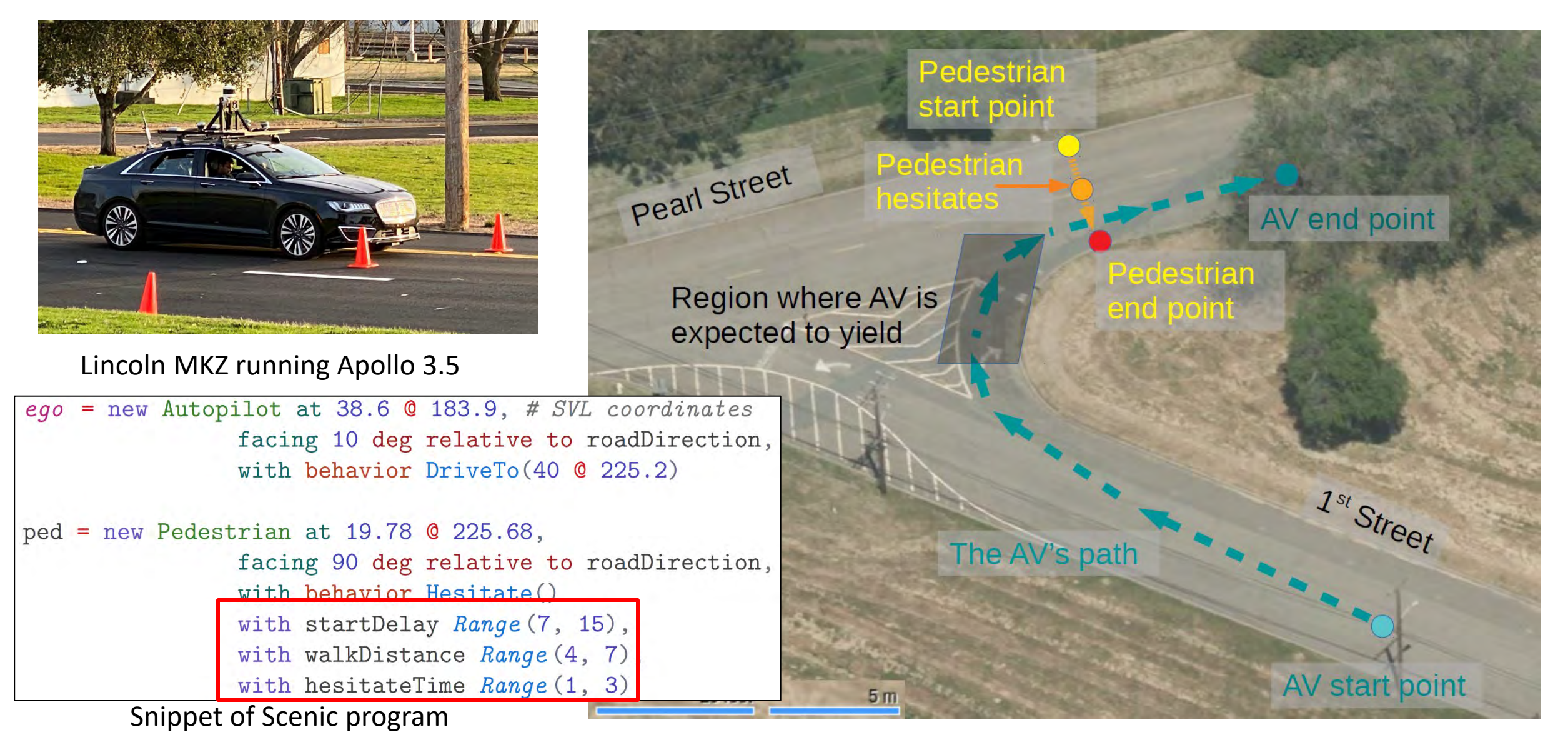

#### S. A. Seshia 25

## **Results: Falsification and Test Selection**

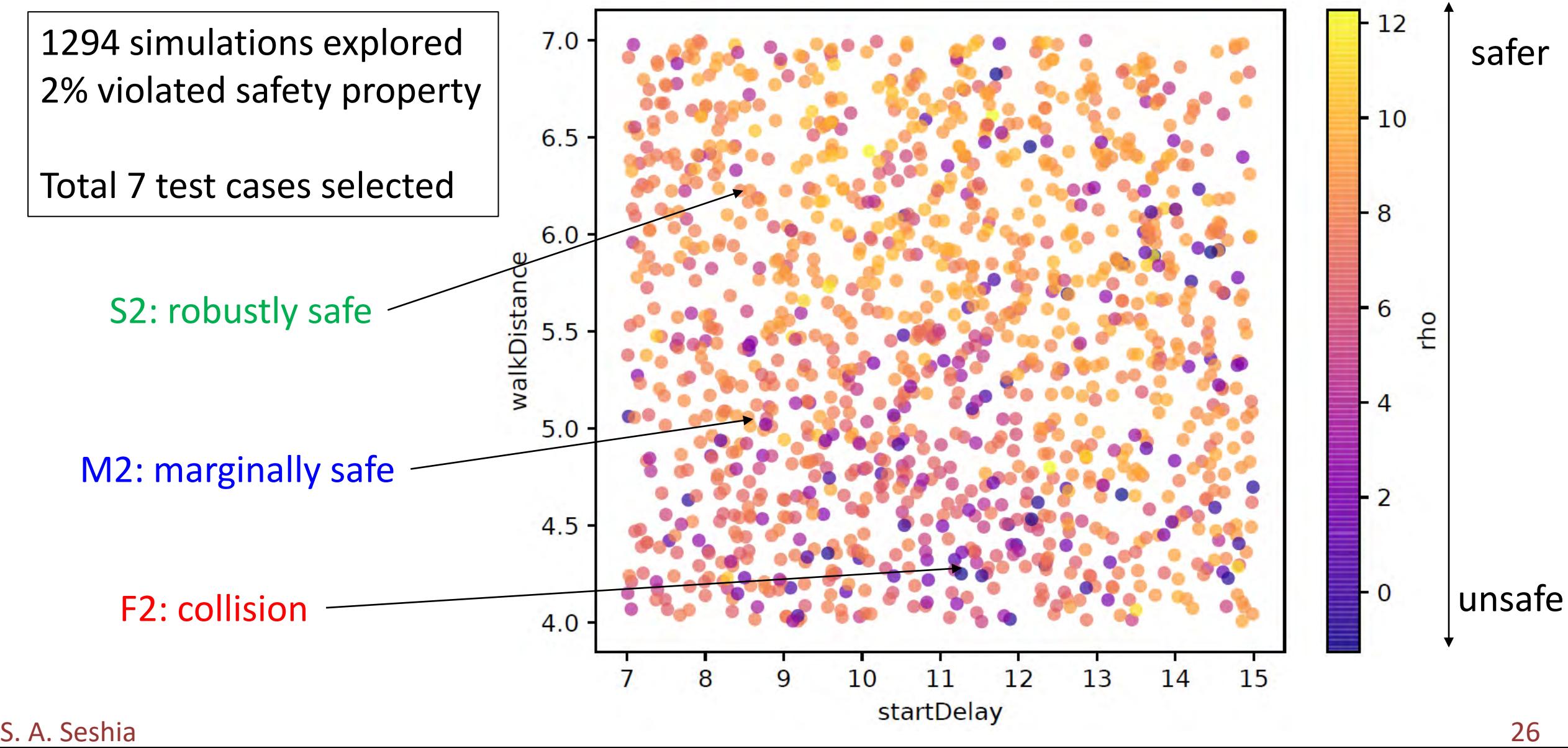

## **Results: Does Safety in Simulation**  $\rightarrow$  **Safety on the Road?**

Unsafe in simulation  $\rightarrow$  unsafe on the road: **62.5% (incl. collision)** Safe in simulation  $\rightarrow$  safe on the road: **93.5% (no collision)** 

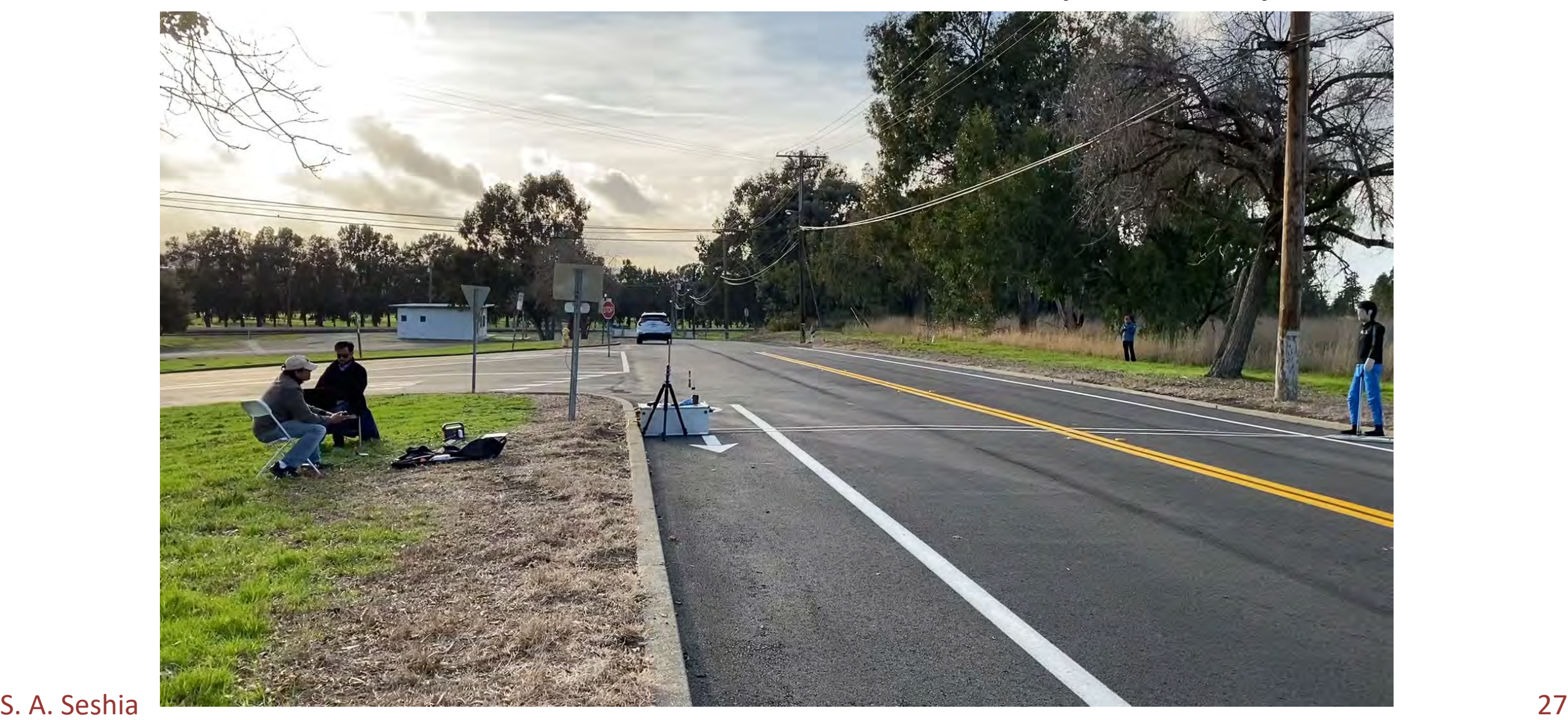

## **Results: Why did the AV Fail?**

#### Perception Failure: Apollo 3.5 lost track of the pedestrian several times

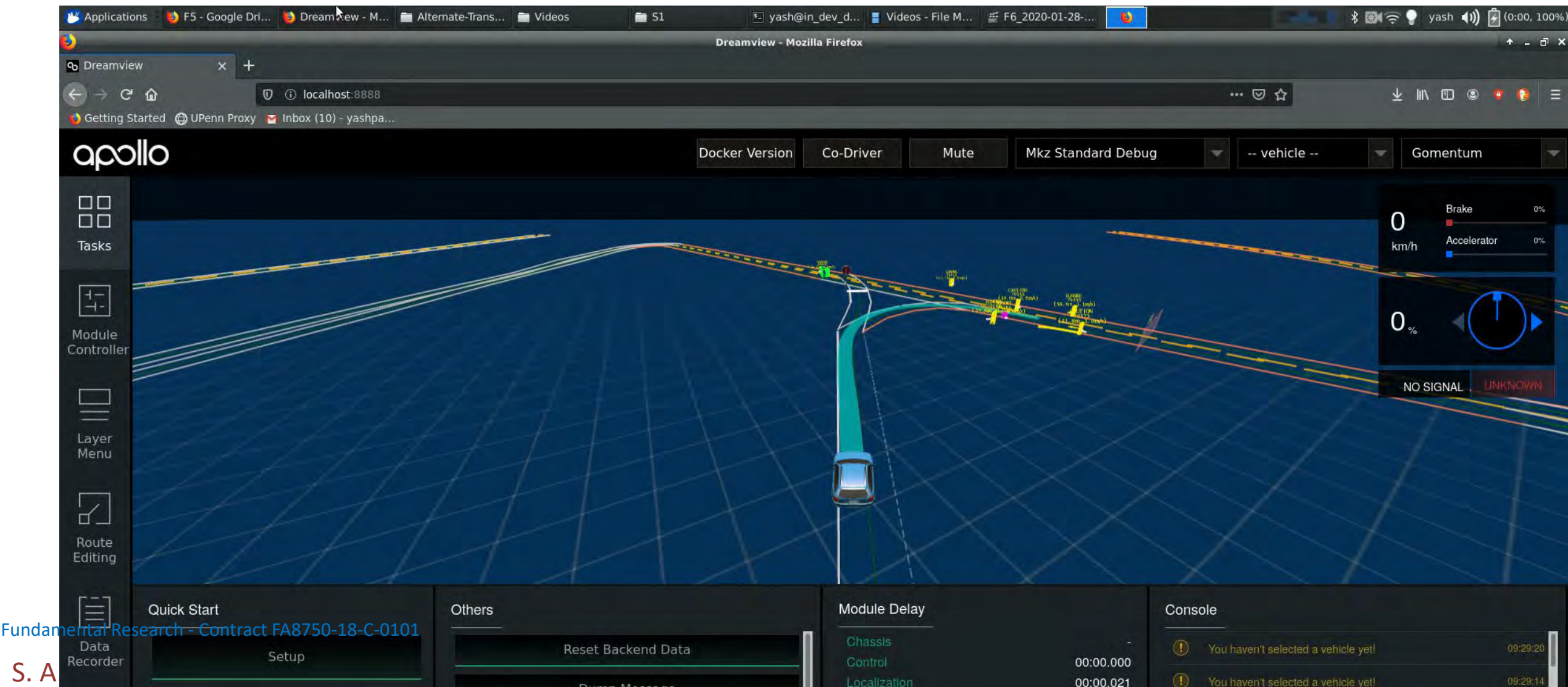

## **Ecosystem of Design Tools for AI-based Autonomy**

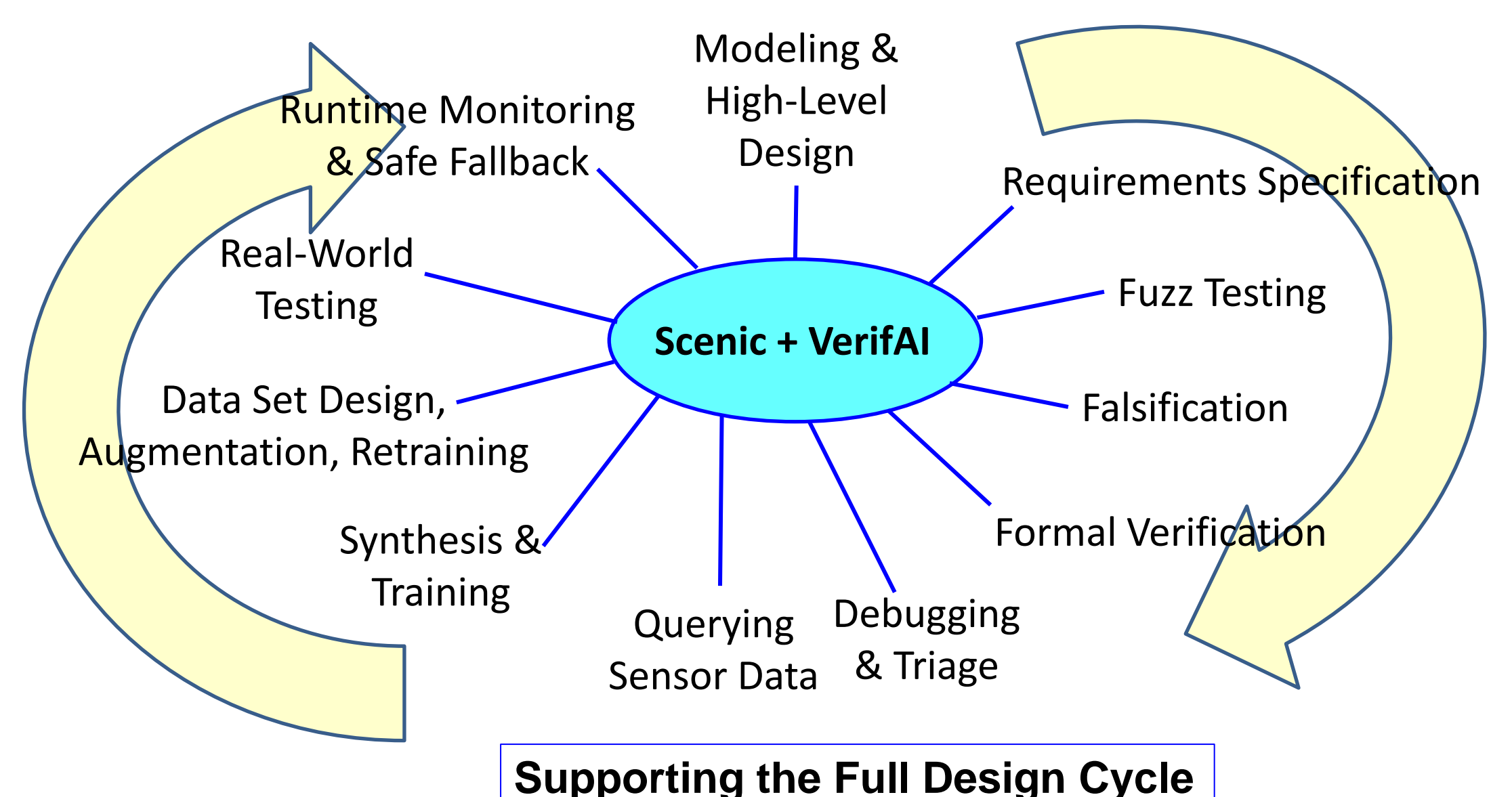

# **Scenic for Multi-Agent Strategy Games and Extended Reality**

**Programmatic Training of Reinforcement Learning Agents**

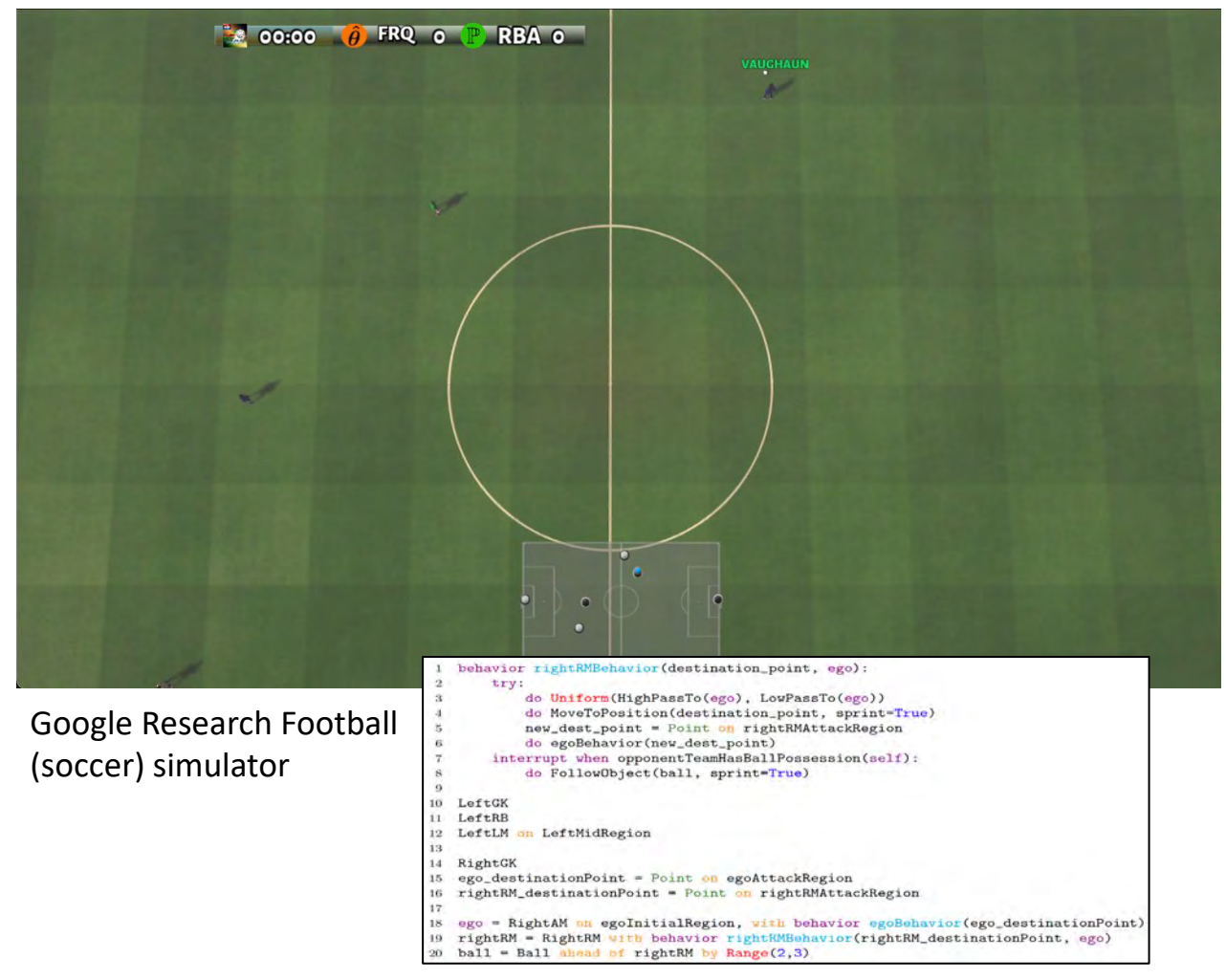

S. A. Seshia 30 A. Azad, E. Kim, et al. ["Programmatic Modeling and Generation of Real-time](https://scholar.google.com/citations?view_op=view_citation&hl=en&user=cTnv_d8AAAAJ&citation_for_view=cTnv_d8AAAAJ:bEWYMUwI8FkC)  [Strategic Soccer Environments for Reinforcement Learning,](https://scholar.google.com/citations?view_op=view_citation&hl=en&user=cTnv_d8AAAAJ&citation_for_view=cTnv_d8AAAAJ:bEWYMUwI8FkC)" AAAI 2022.

#### **Training Human eSports Players in Virtual Reality (VR)**

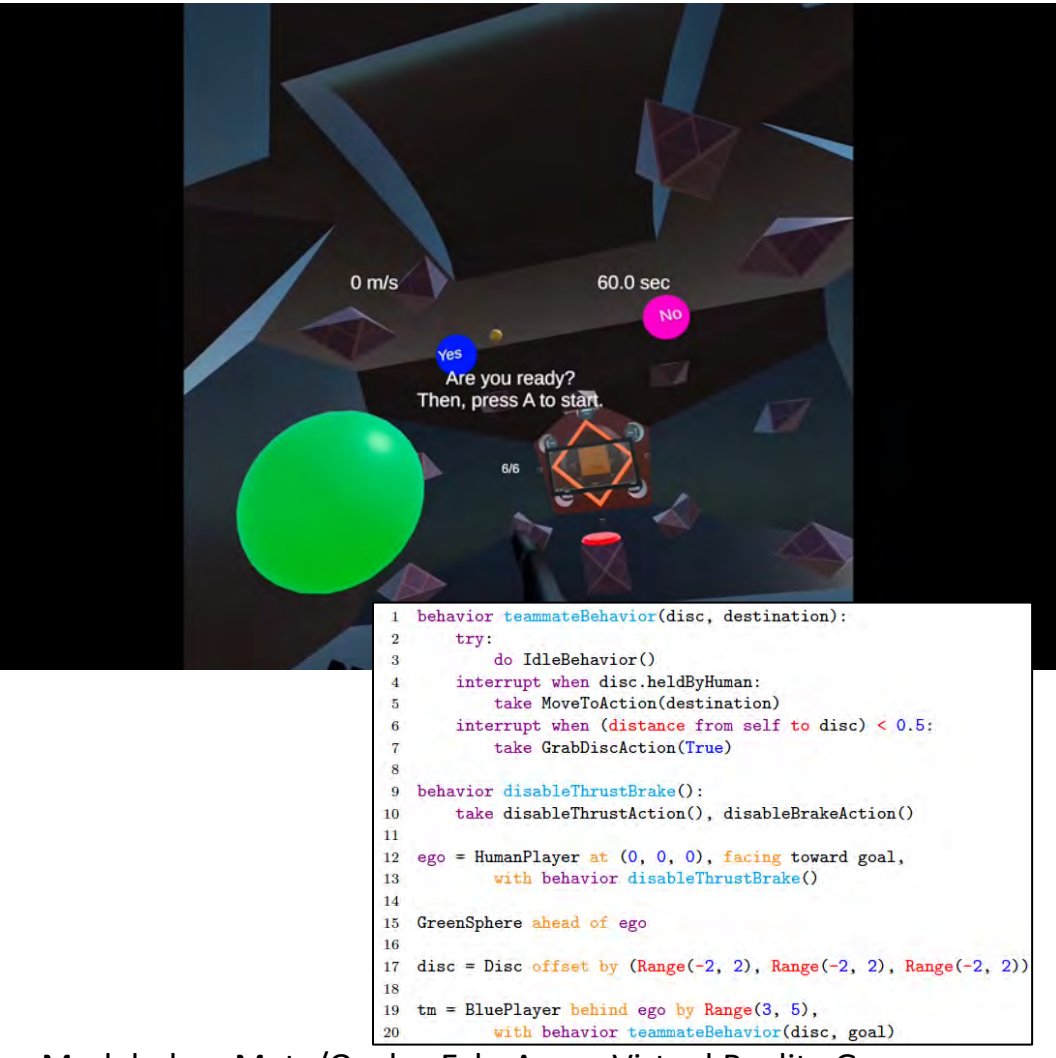

Modeled on Meta/Oculus EchoArena Virtual Reality Game

#### **… on to Part 2!**

### **A Hands-On Introduction to the Scenic 3.0 Language**

# INTRODUCTION TO WRITING SCENIC SCENARIOS

Daniel J. Fremont

University of California, Santa Cruz

# The plan

- 9:30: defining static scenarios in Scenic
- 9:40: hands-on time with Colab notebook 1
- 10:05: defining dynamic scenarios in Scenic
- 10:15: hands-on time with Colab notebook 2
- 10:40: more Scenic features
- 10:45: coffee break

# The history of Scenic

- We'll be working with Scenic 3.0, the latest version. A bit of history:
- Scenic 1.0 (tech. report 2018; PLDI 2019)
	- Static 2D scenarios; interfaces to GTA V and Webots
- Scenic 2.0 (*Machine Learning* Journal 2022)
	- Dynamic 2D scenarios
	- Library for driving scenarios; interfaces to CARLA and LGSVL
- Scenic 3.0 (CAV 2023)
	- 3D scenarios; precise modeling of shapes & occlusion
	- Temporal logic requirements

# WRITING STATIC SCENARIOS

# Example: a Badly-Parked Car

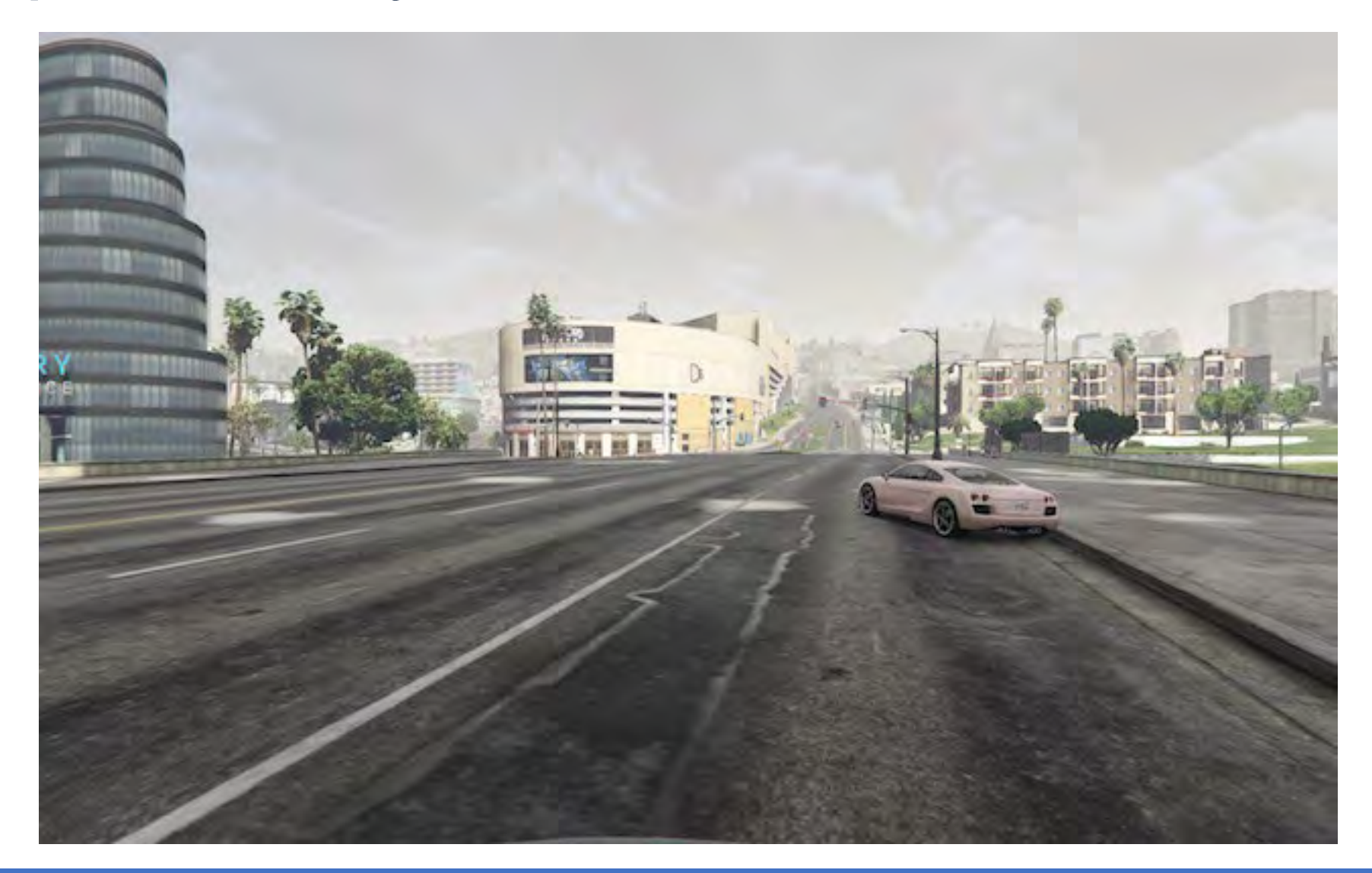
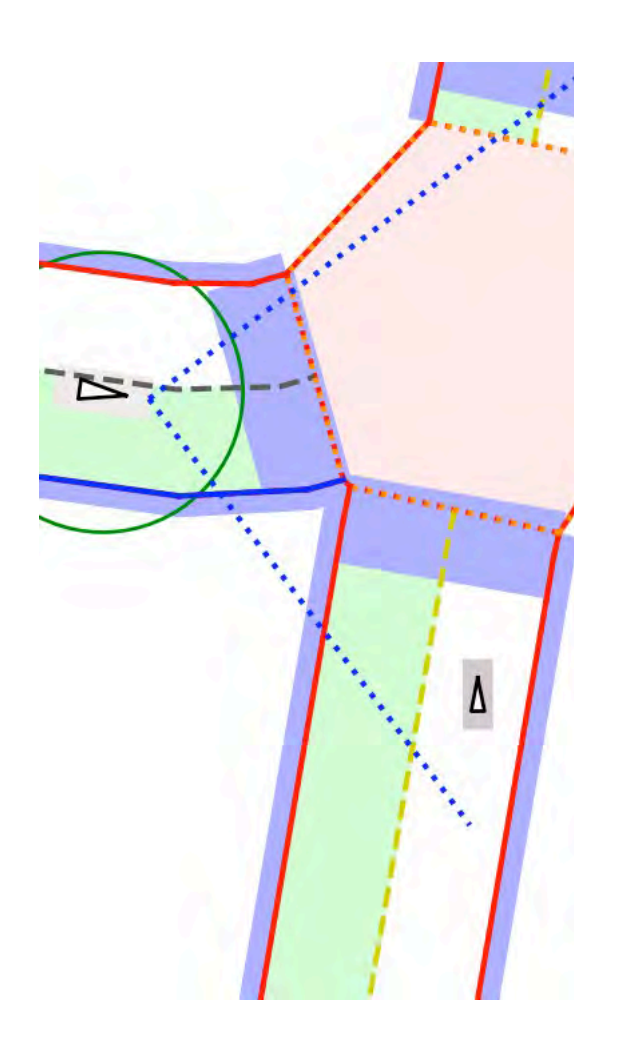

model scenic.domains.driving.model # defines Car, etc.

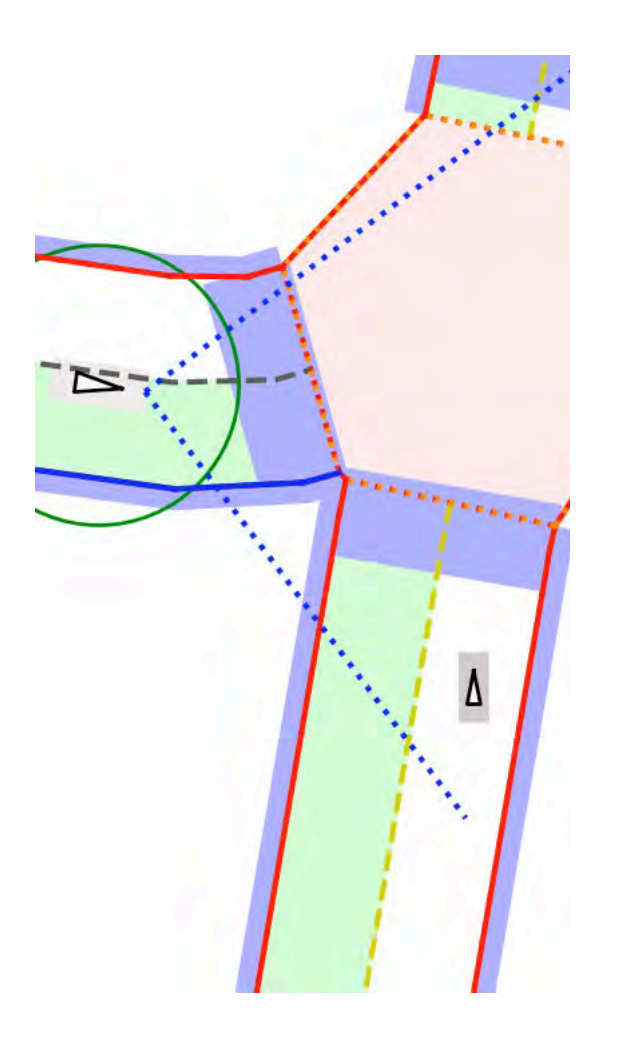

model scenic.domains.driving.model # defines Car, etc. use default values for position,  $ego = new Car$ 

orientation, and other properties

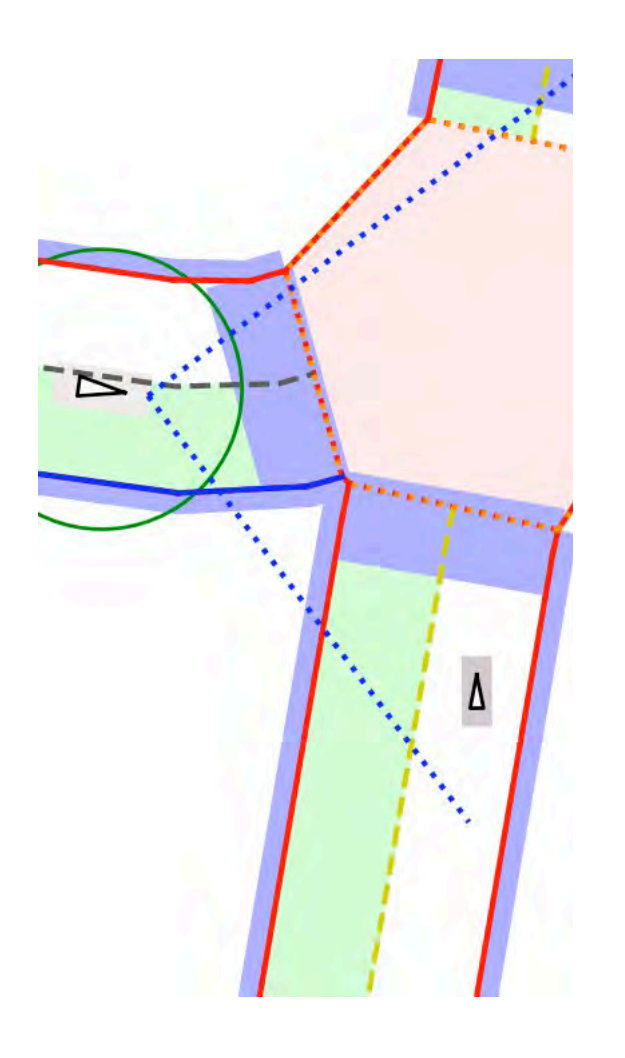

model scenic.domains.driving.model # defines Car, etc.  $ego = new Car$ 

spot = new OrientedPoint on visible curb

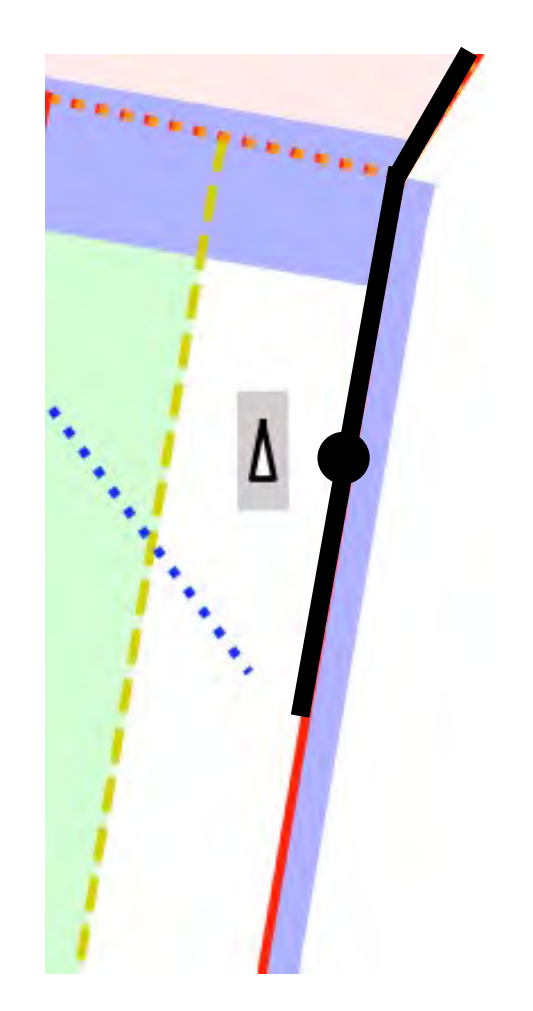

model scenic.domains.driving.model # defines Car, etc.  $ego = new Car$  $spot = new$  OrientedPoint on visible curb  $\leftarrow$ regionclass specifier function

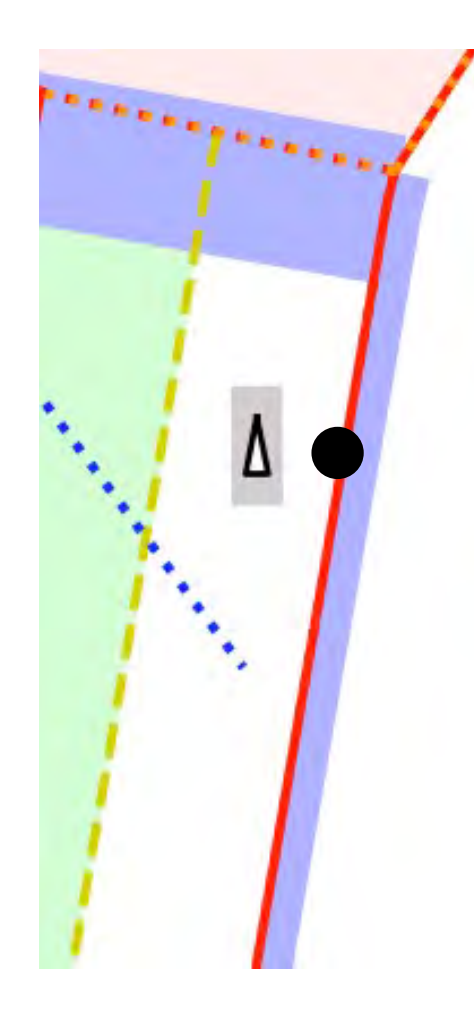

model scenic.domains.driving.model # defines Car, etc.  $ego = new Car$ 

```
spot = new OrientedPoint on visible curb
badAngle = Uniform(1, -1) * Range(10, 20) deg
```
uniform distribution over this interval uniform choice of one of these values

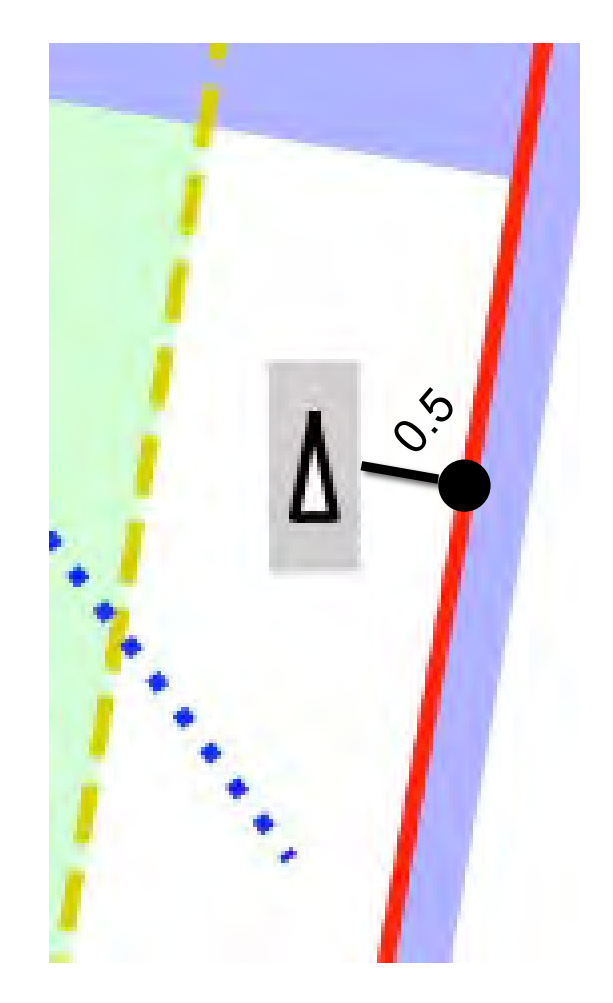

```
model scenic.domains.driving.model # defines Car, etc.
ego = new Car
```

```
spot = new OrientedPoint on visible curb
badAngle = Uniform(1, -1) * Range(10, 20) deg
new Car left of spot by 0.5,
```
specifier depending on car's width

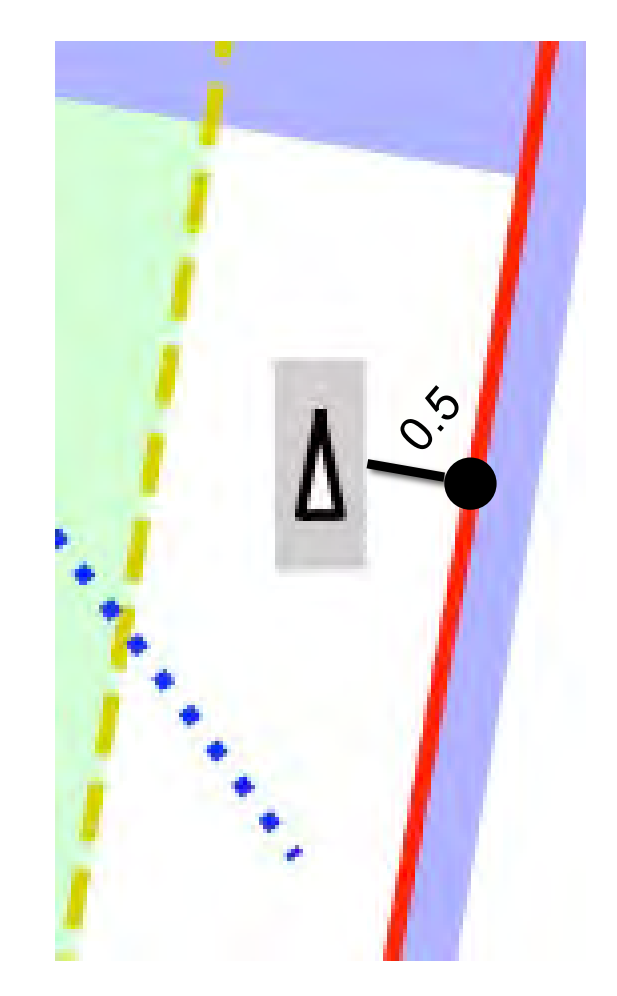

model scenic.domains.driving.model # defines Car, etc.  $ego = new Car$ 

```
spot = new OrientedPoint on visible curb
badAngle = Uniform(1, -1) * Range(10, 20) deg
new Car left of spot by 0.5,
        facing badAngle relative to roadDirection
```
operator depending on car's position vector field

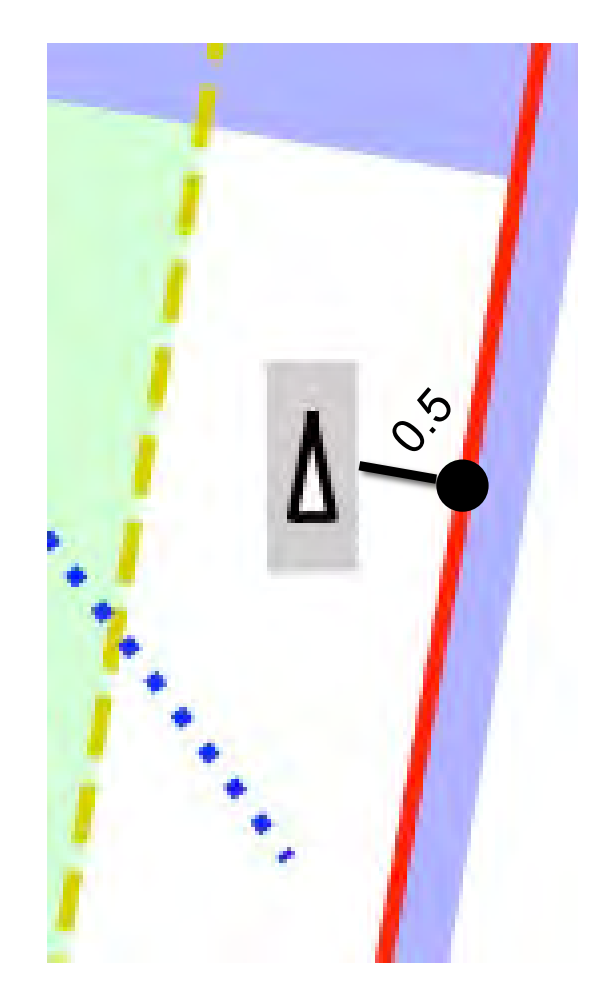

model scenic.domains.driving.model # defines Car, etc.  $ego = new Car$ 

```
spot = new OrientedPoint on visible curb
badAngle = Uniform(1, -1) * Range(10, 20) deg
new Car left of spot by 0.5,
        facing badAngle relative to roadDirection
```
Implicit hard constraints: objects don't overlap, cars are contained in the road, ego can see the other car.

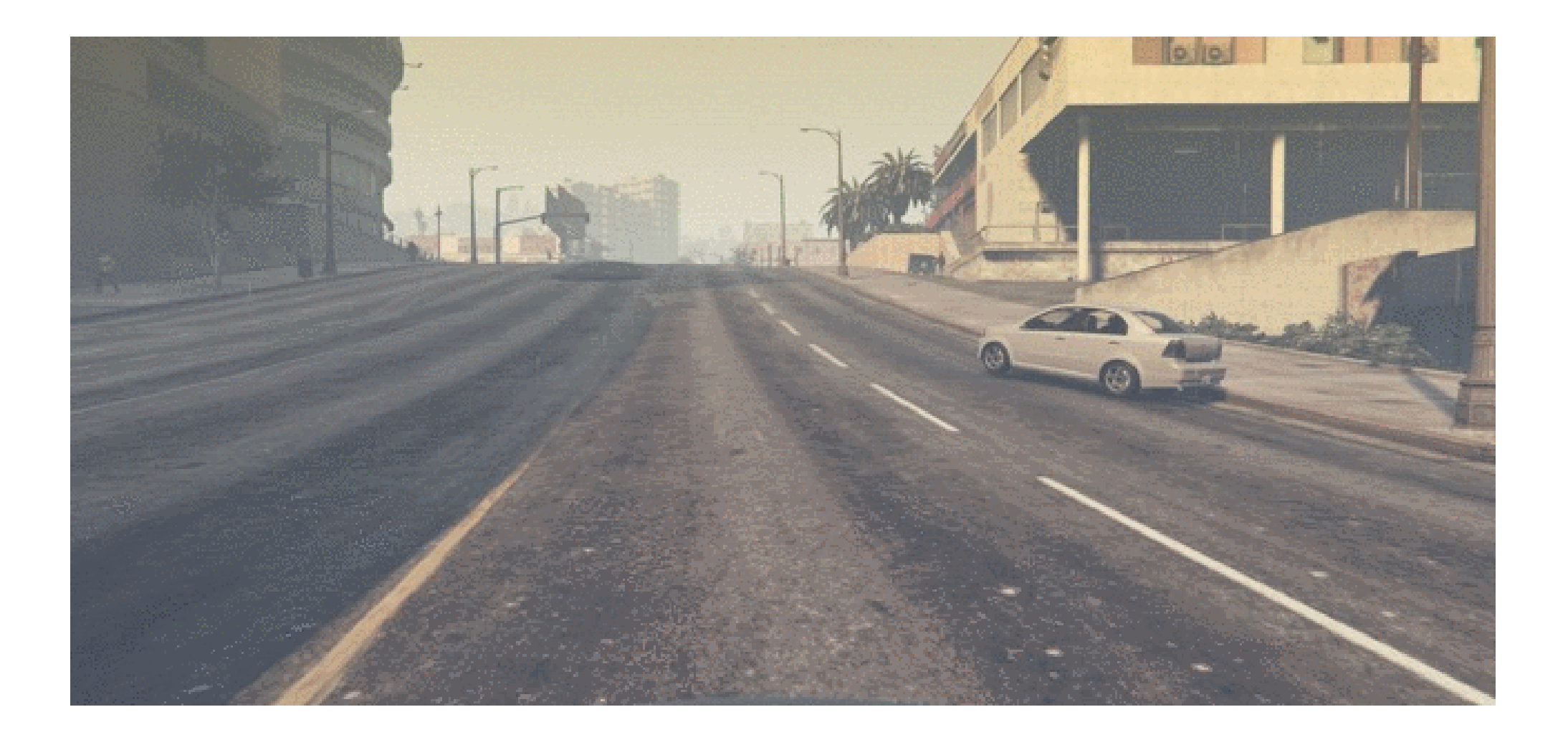

## Hands-on Scenic: Static Scenarios

- Work through some examples in our Colab notebook
- Feel free to try anything out; we're here to help!

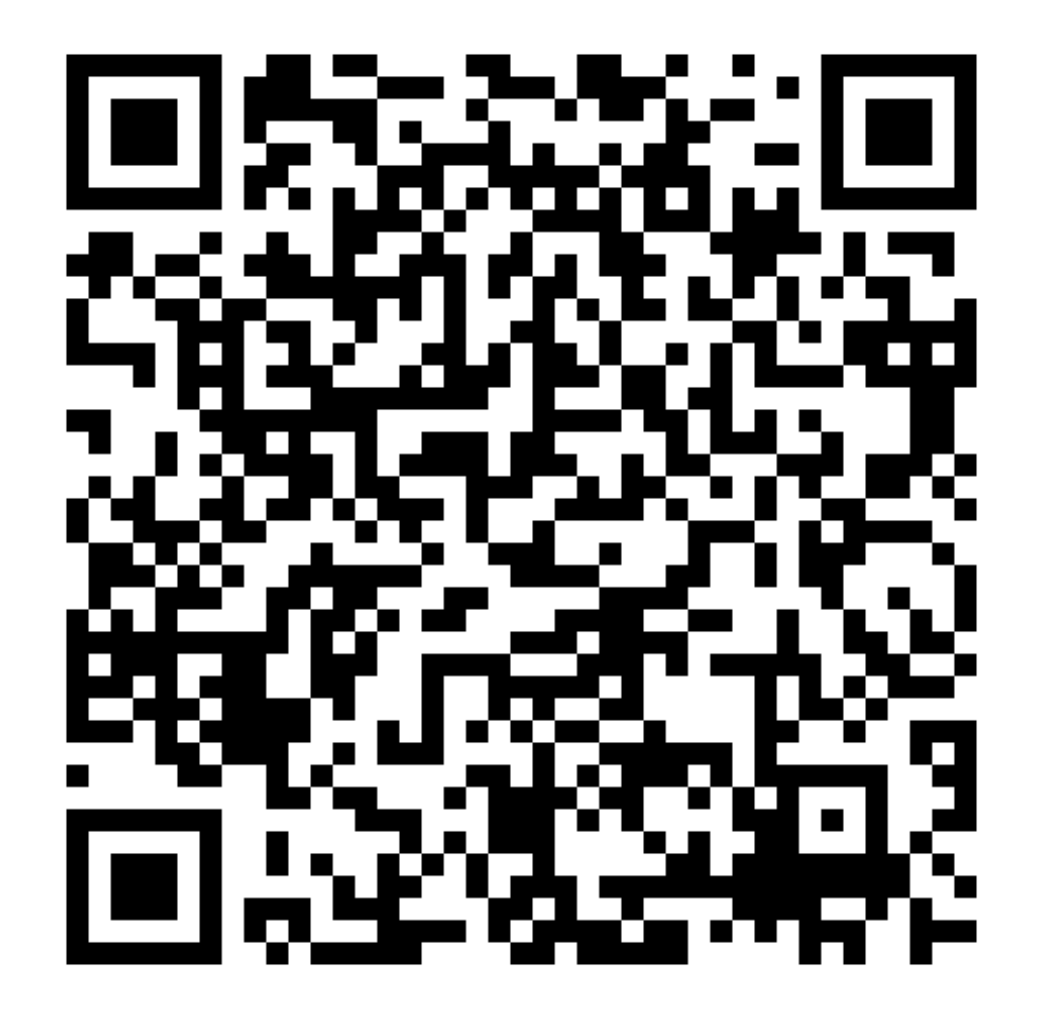

## Static Scenic Cheat Sheet

```
# Built-in classes with their main properties
new Point # position, visibleDistance
new OrientedPoint # adds orientation, viewAngles
new Object # adds shape, width, length, height, etc.
```

```
# Defining an object with specifiers
new MyObjClass with prop value, # set any property
    at (x, y, z),
    above position OrObject by distance,
    left of \ldots by \ldotsoffset by vector, # position relative to ego
    in region, # place center randomly in region
    contained in region, # whole object fits in region
    on surface,
    following vectorField from start for distance,
    visible, # likewise "not visible"
    visible from obj,
    facing (yaw, pitch, roll),
    facing toward position, # likewise "away from"
    facing directly toward position
```
# Probability distributions Range(low, high) # uniform on interval Uniform(option1, option2, option3)  $Uniform(*listOfOptions)$  $Discrete({opt1; wt1, opt2; wt2})$ *Normal* (mean, stdDev)

# Requirements require condition require[probability] condition

# Operators angle  $deg$  # write an angle in degrees distance from  $X$  to  $Y$ obj can see positionOrObject positionOrObject in region visible region # likewise "not visible"

# Class definitions class MyClass: # superclass is Object prop: defaultValue # can be random

# WRITING DYNAMIC SCENARIOS

# Going Beyond Initial Conditions

- Scenic can also describe *dynamic agents* which take actions over time, reacting to a changing environment
- Example: "a badly-parked car, which suddenly pulls into the road as the ego car approaches"
- The dynamic actions of the car are specified by giving it a *behavior*

parkedCar = new Car left of spot by  $0.5$ , facing badAngle relative to roadDirection, with behavior PullIntoRoad

# Behaviors and Actions

- Behaviors are functions running in parallel with the simulation, issuing *actions* at each time step
	- e.g. for AVs: set throttle, set steering angle, turn on turn signal
	- Provided by a Scenic library for the driving domain
	- Abstract away details of simulator interface
- Behaviors can access the state of the simulation and make choices accordingly

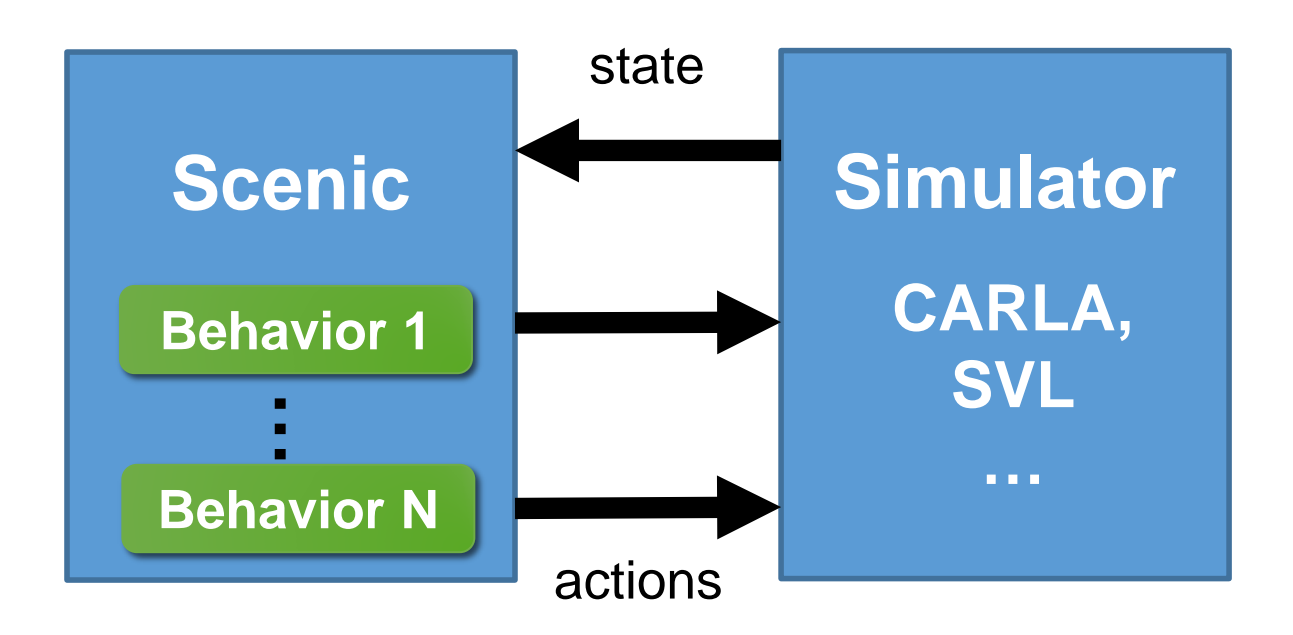

```
behavior FollowLaneBehavior(lane):
   while True:
        throttle, steering = \ldotstake (SetThrottleAction(throttle),
              SetSteerAction(steering))
```
# More Advanced Temporal Constructs

• *Interrupts* allow adding special cases to behaviors without modifying their code

```
behavior FollowLeadCar(safety_distance=10):
   try:
        do FollowLaneBehavior(target_speed=25)
    interrupt when distance to other < safety_distance:
        do CollisionAvoidance()
```
• *Temporal requirements* and *monitors* allow enforcing constraints during simulation

> require always taxi in lane require eventually ego can see pedestrian

## A Worked Example

• OAS Voyage Scenario 2-2-XX-CF-STR-CAR:02

try: do FollowLaneBehavior(target\_speed=25) interrupt when distance to other < safety\_distance: do CollisionAvoidance()

behavior FollowLeadCar(safety\_distance=10):

• Lead car periodically stops and starts; ego car must brake to avoid collision

behavior StopsAndStarts(): stop delay =  $Range(3, 6)$ last stop =  $\theta$ try: do FollowLaneBehavior(target\_speed=25)  $interrupt when *simulation()*. currentTime - last_stop > stop_delay:$ do FullBraking() for 5 seconds  $last\_stop = simulation()$ . currentTime

 $eqo = new$  Car with behavior FollowLeadCar(safety distance=10) other = new Car ahead of ego by  $10$ , with behavior StopsAndStarts

require (new **Point** ahead of ego by 100) in road

terminate when ego. lane is None

### A Worked Example: CARLA

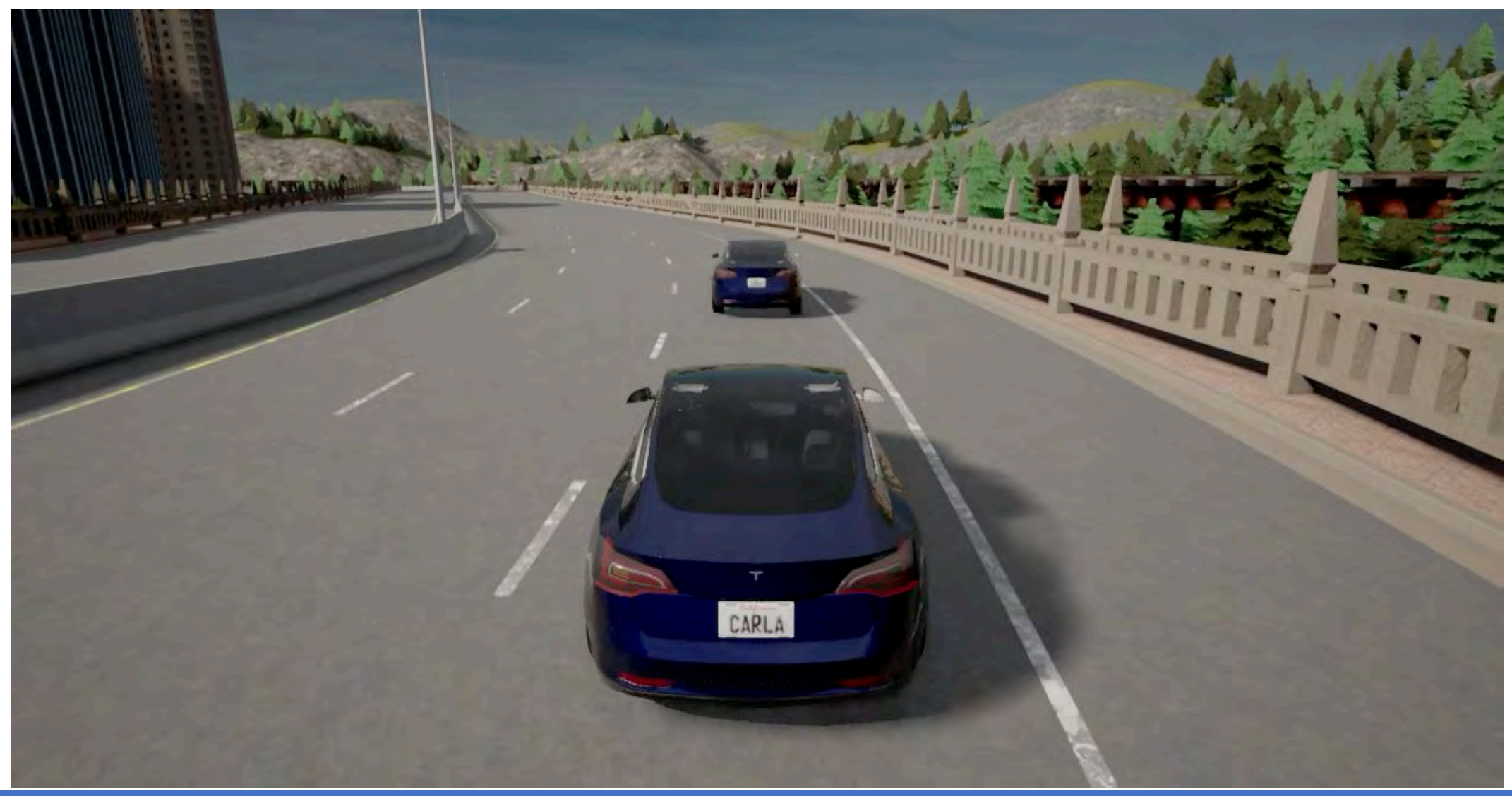

## Hands-on Scenic: Dynamic Scenarios

- We'll use Scenic's built-in simple Newtonian physics simulator
- As before, feel free to improvise!
- We can run some of your scenarios in CARLA at the end

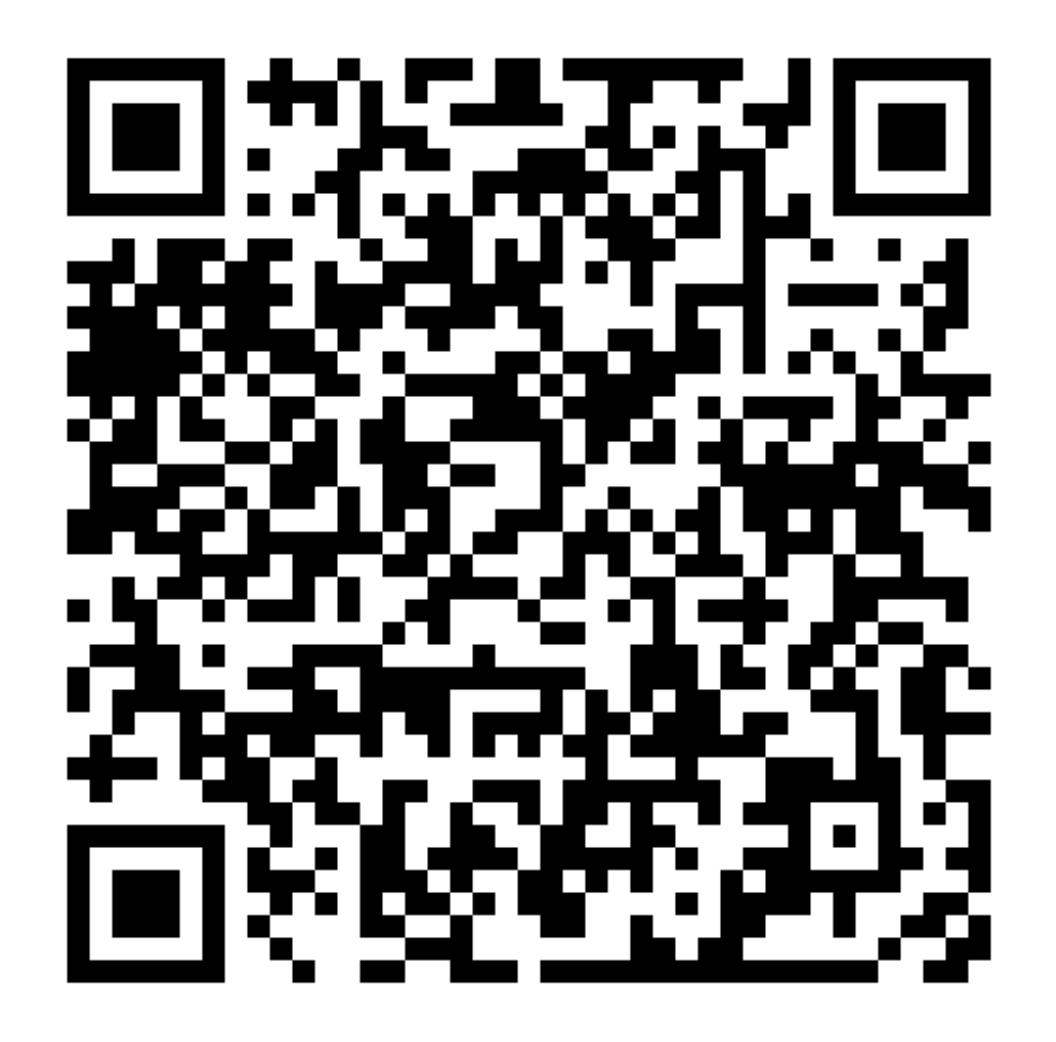

## Dynamic Scenic Cheat Sheet

```
new Object with behavior MyBehavior (args)
```
...

```
behavior MyBehavior (arg=defaultValue):
   take Action1(), Action2() # take actions this step
   wait
```

```
do OtherBehavior() # run another behavior
do Other () for 5 seconds
do Other () until condition
```

```
try:
   do A() # do this...interrupt when condition: # until this happens
   do B() # then run this and resume A
```

```
if condition: # as in Python; random conditions OK
    B B Bwhile condition:
```
require condition  $# at start$ require always condition require eventually condition

terminate after 15 seconds terminate when condition

# MORE SCENIC FEATURES

## Composing Scenarios

- Scenic allows scenarios to be defined modularly and combined into more complex scenarios
- import StopAndStart, BadlyParkedCar

```
scenario StopStartWithParkedCar():
    compose:
        do StopAndStart(), BadlyParkedCar()
```

```
scenario StopStartThenParkedCar():
    compose:
        do StopAndStart()
        do BadlyParkedCar()
```
• Parallel, sequential, and more complex forms of composition

```
scenario StopStartThenParkedCar():
    compose:
        try:
            do StopAndStart()
        interrupt when ...:
            do BadlyParkedCar()
```
# Orchestrating Simulations

• Recording data from simulations

```
record ego can see pedestrian as "ped_visible"
record final distance to goal as "end_dist"
```
• Saving and replaying scenes and simulations

```
scenario = scenic.scenarioFromFile('examples/gta/parkedCar.scenic', mode2D=True)
scence, = scenario. generate()data = scenario.scenceToBytes(scence)
```
• Integration with *VerifAI* for falsification, optimization, etc.

# Resources for Learning More

- Documentation: [docs.scenic-lang.org](https://docs.scenic-lang.org/)
	- Installation instructions for all major platforms
	- Full versions of today's tutorials, plus others
	- Syntax Guide and detailed Language Reference
	- Python API
	- How to interface Scenic to a new simulator

• Community forum: [forum.scenic-lang.org](https://forum.scenic-lang.org/)

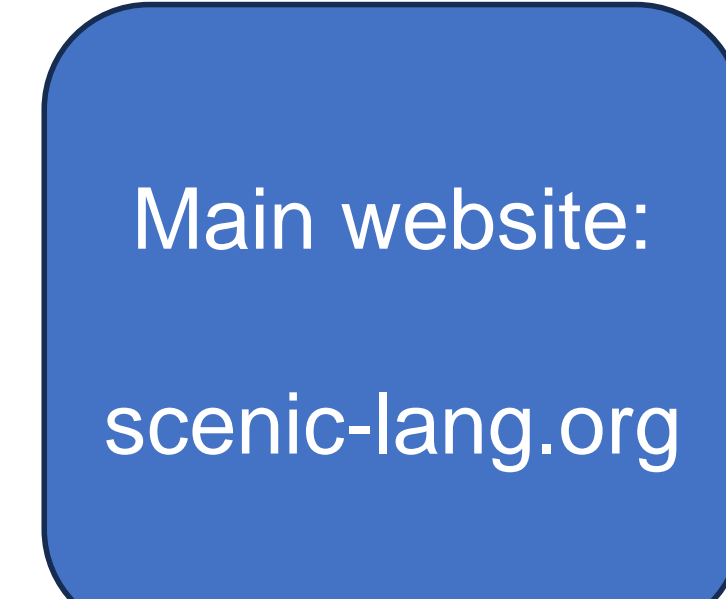

# Applications of Scenic (Part I)

Edward Kim EECS, UC Berkeley

#### **Outline**

- 1. Sensor Data Collection
- 2. Testing Perception, Behavior Prediction, and Planners with VerifAI
- 3. Interfacing Scenic to Your Simulator of Choice

#### Sensor Data Collection

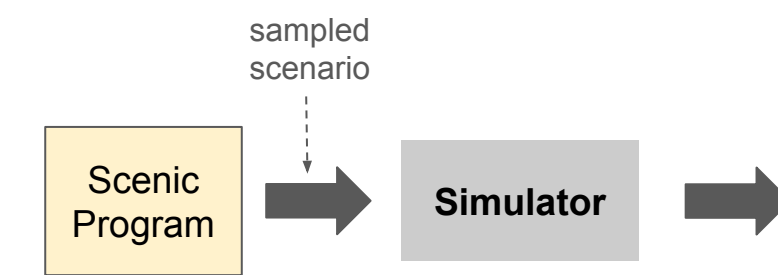

#### **A Set of Sensor Data + GT Labels**

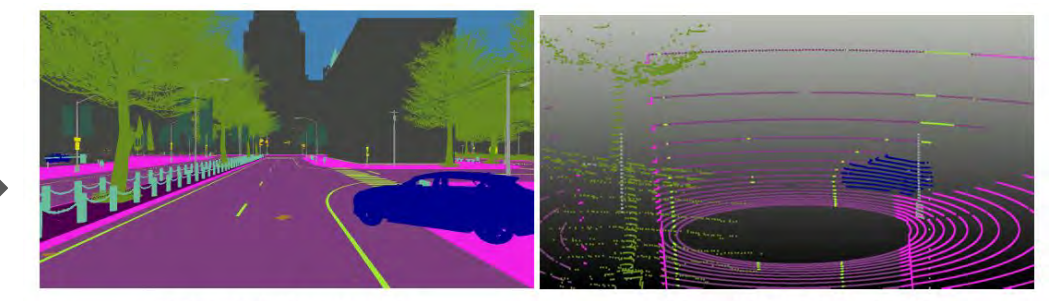

(a) Semantic Segmentation

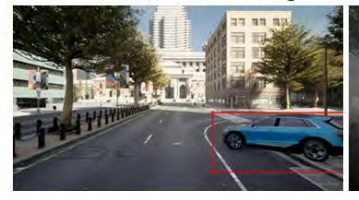

(c) 2D Bounding Boxes

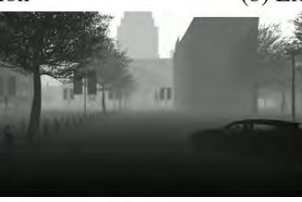

(d) Depth Image

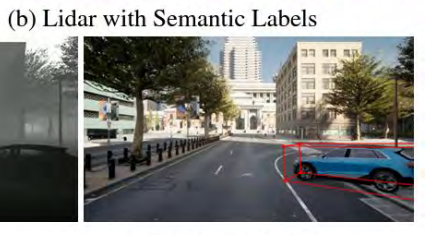

(e) 3D Bounding Boxes

#### **Sensor Data Generation**

#### model scenic.simulators.carla.model

```
# Sample a lane at random
lane = Uniform(*network.lanes)
```
 $spot = new$  *OrientedPoint* on lane.centerline

```
car_model = "vehicle.tesla.model3"
```

```
# Spawn car on that spot with logging autopilot behavior and
# - SSSensor : a semantic segmentation sensor
# - RGBSensor: an RGB Camera
ego = new Car at spot,with blueprint car_model,
   with behavior AutopilotBehavior(),
    with sensors {"front_rgb": RGBSensor(offset=(1.6, 0, 1.7),
                 "front_ss": SSSensor(offset=(1.6, 0, 1.7))
```

```
other = new Car offset by 0 \& Range(10, 30),
   with behavior AutopilotBehavior()
```
record ego.observations["front\_rgb"] as "front\_rgb" every 0.1 sec record ego.observations["front\_ss"] as "front\_ss" every 0.1 sec

#### Testing Perception, Behavior Prediction, and Planners

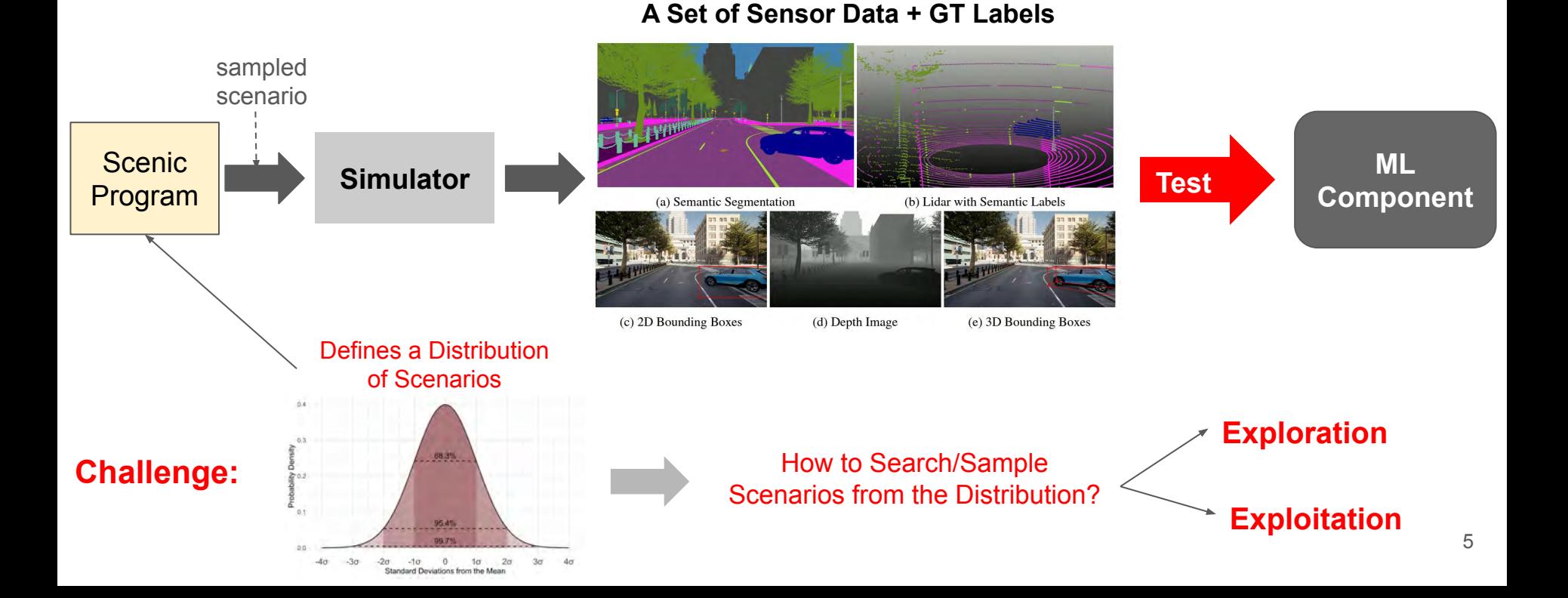

#### VERIFAI: A Toolkit for the Design and Analysis of AI-Based Systems

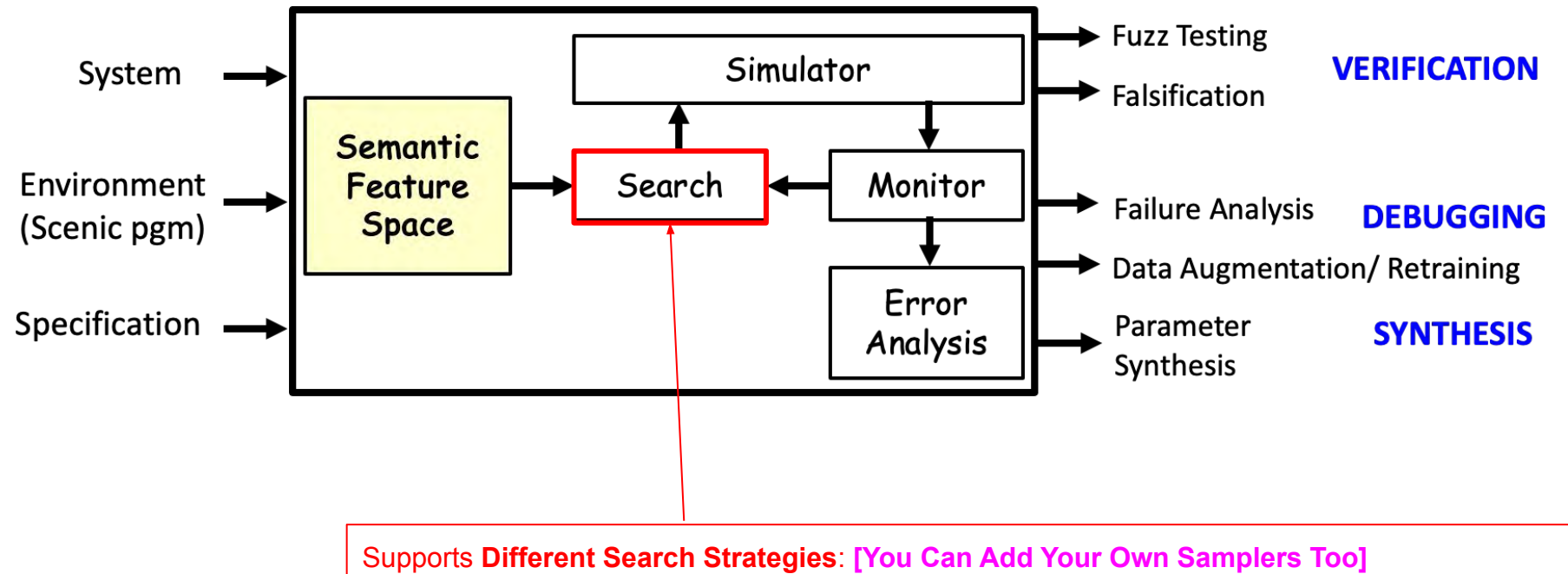

Bayesian Optimization, Multi-Arm Bandit, Cross Entropy, Simulated Annealing, Halton, Random

[Dreossi et al. CAV 2019, [https://github.com/BerkeleyLearnVerify/VerifAI\]](https://github.com/BerkeleyLearnVerify/VerifAI)

#### Testing with Scenic & VerifAI

```
import pytorch
# import the machine learning model
ML_model = pytorch.load(...)# Sample a lane at random
lane = Uniform(*network.lanes)spot = new OrientedPoint on lane.centerline
car_model = "vehicle.tesla.model3"
# Spawn car on that spot with logging autopilot behavior and
# - SSSensor : a semantic segmentation sensor
# - RGBSensor: an RGB Camera
ego = new Car at spot,with blueprint car_model,
    with behavior AutopilotBehavior(),
    with sensors {"front_rgb": RGBSensor(offset=(1.6, 0, 1.7),
                  "front_ss": SSSensor(offset=(1.6, 0, 1.7))other = new Car offset by 0 \in Range(10, 30),
    with behavior AutopilotBehavior()
record eqo.observations["front_rgb"] as "front_rgb" every 0.1 sec
record ego.observations ["front ss"] as "front ss" every 0.1 sec
record ML_model(ego.observations["front_rgb"],
        eqo.observations["front_ss"]) as "ml_performance" every 0.1 sec
```
model scenic.simulators.carla.model

7

#### Testing with Scenic & VerifAI

```
from verifai.monitor import specification monitor
 \mathbf{1}# The specification must assume specification monitor class
 2
 3
    class evaluation metric(specification monitor):
        def init (self):\overline{4}5
             def specification(simulation results):
 \begin{array}{c} 6 \\ 7 \end{array}time series IOU = simulation results['ml performance']
                 mean IOU = compute Mean IOU(time series IOU)8
                 return mean IOU
 9
             super(), init (specification)
10
11
    from dotmap import DotMap
12
13
    false_{\text{params}} = \text{DotMap}(n iters=1000, # Number of simulations to run (or None for no limit)
14
15
             max time = 20, # Time limit in seconds, if any
16
             fal thres=0.5, # Monitor return value below which a sample is considered a violation
17
             save error table=True, # Record samples that violated the monitor/specification
18
             save_safe_table=False, # Don't record samples that satisfied the monitor/specification
19
             sampler params=None # optional DotMap of sampler-specific parameters
20
```
#### Demo

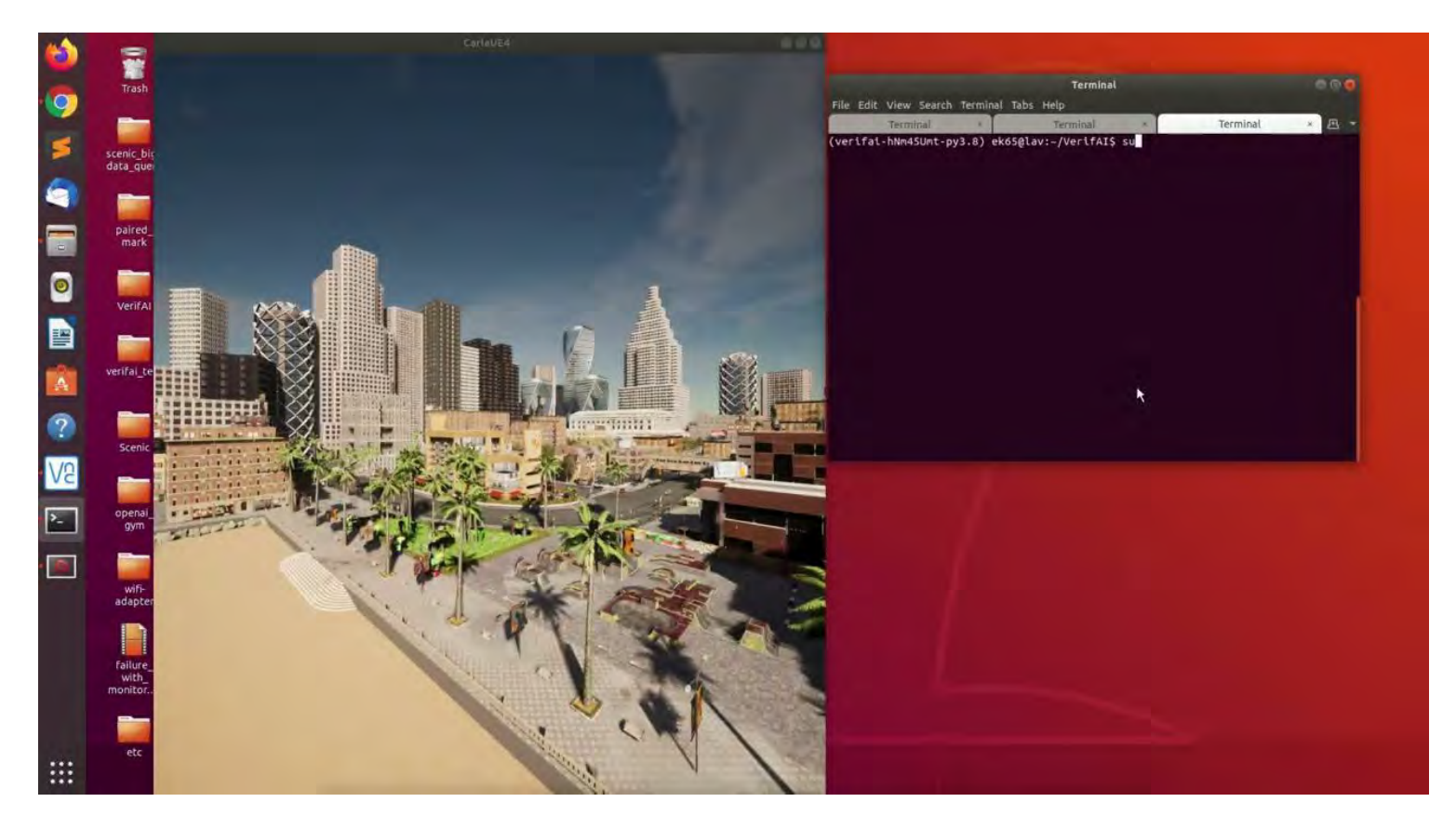

#### Q & A

#### Interfacing Scenic to Your Simulator of Choice

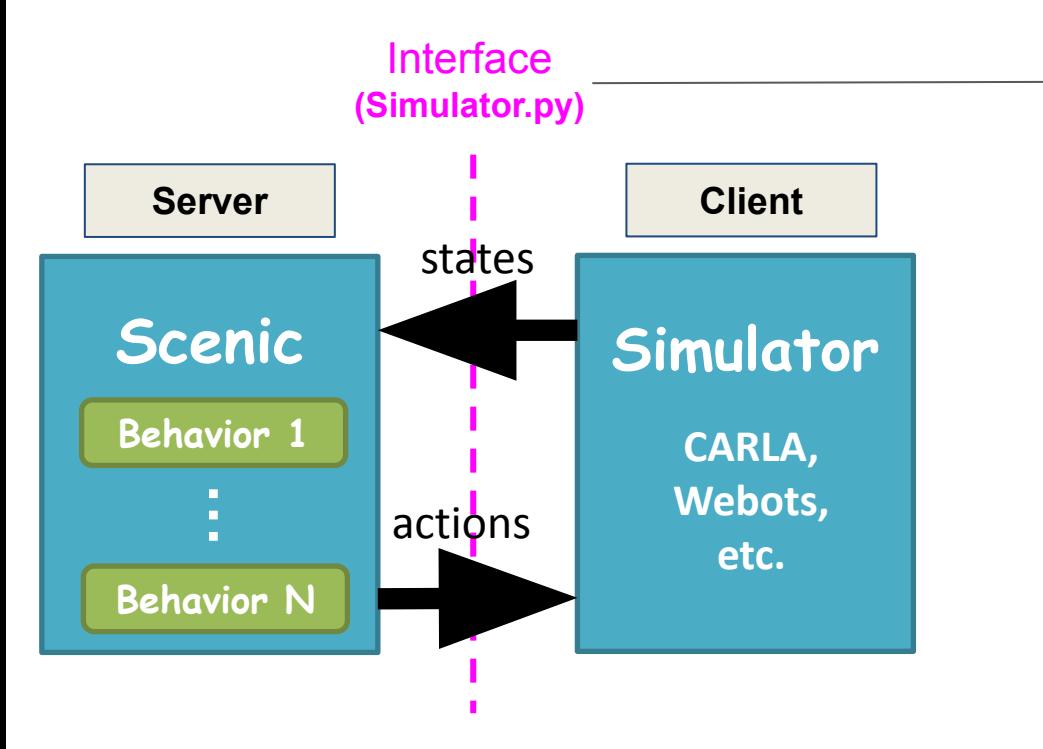

#### Roles of the Interface

- Initiate Client/Server Communication
- Instantiate the Map, Agents / Objects
- Control the actions of each agent
- Simulate the actions for 1 timestep
- Update the world state at each timestep

#### Interfacing Scenic to Your Simulator of Choice

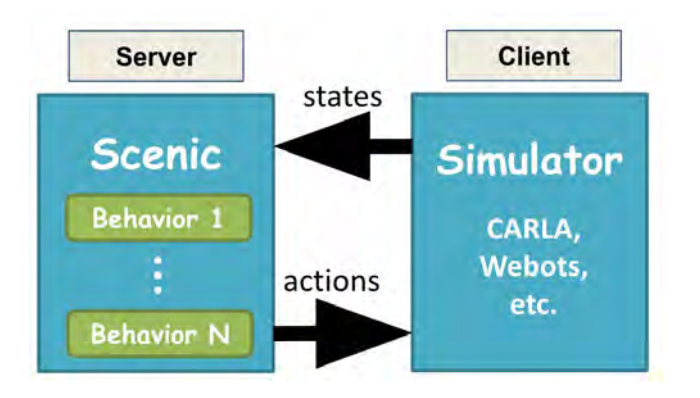

#### class TemplateSimulator(Simulator):  $111111$

Implementation of 'Simulator' in scenic.core.simulator. At each simulation, Simulator creates a Simulation class The Simulation class then runs the actual simulation. 3131.11

#### $def$  init  $(self)$ : 11 11 11

Initialize server  $\infty$  client relation between Scenic and the simulator  $11111$ 

 $super() . _ init()$ 

#### Interfacing Scenic to Your Simulator of Choice

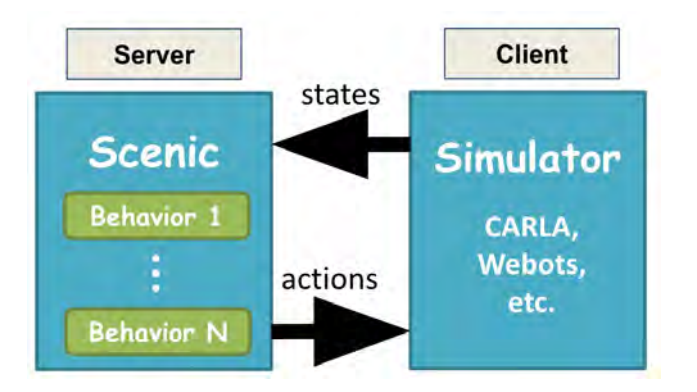

```
def createObjectInSimulator(self, obj):
   пин
   Arg
   Object obj: a Scenic obj/agent
   Spawns a single object/agent in the simulator
   with the desired parameters (position, orientation, color, etc.)
```
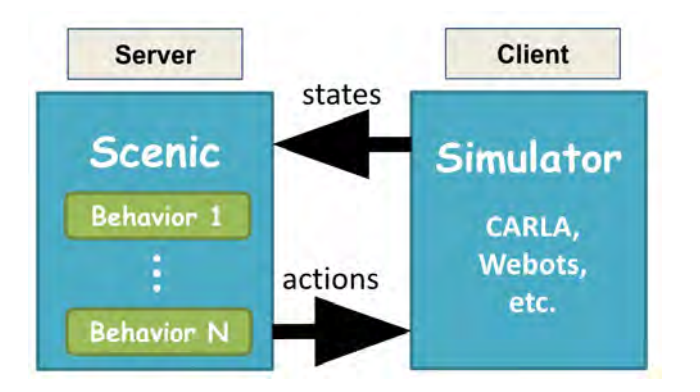

```
def step(self):11.11.11
    This function unfreezes the simulation world and
    advances the physics by 1 timestep.
    When this function is called, all the Scenic Actions will be executed and
    rendered in simulation.
```
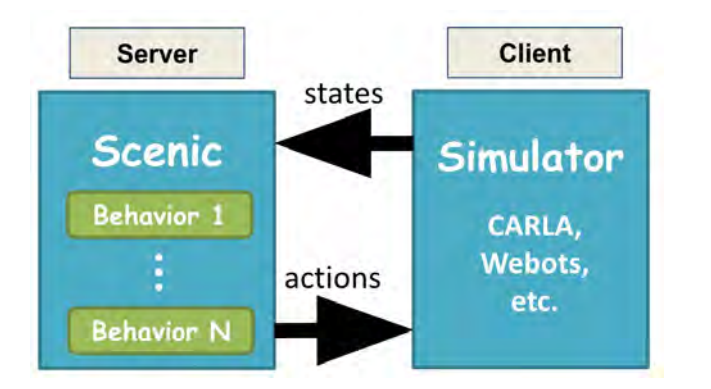

```
def getProperties(self, obj, properties):
    HHH
   Args:
    obj (Object): Scenic object in question.
   properties (set): Set of names of properties to read from the simulator.
   It is safe to destructively iterate through the set if you want.
   Returns:
    values (dict): A dictionary that with the property names as keys
    that returns the current value of the property
```
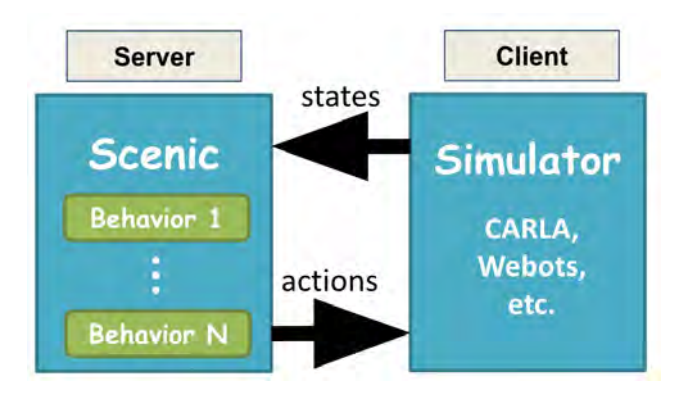

```
def executeActions(self, allActions):
    111111Args:
   allActions: a :obj: `~collections.defaultdict` mapping each agent to a tuple
                    of actions, with the default value being an empty tuple. The order of
                    agents in the dict should be respected in case the order of actions matters.
   Iterates through all the Scenic Actions to be carried out for all the agents.
   For each Scenic Action, this function calls the applyTo() method of the Action's class
    as defined in actions.py.
```
**& Scenic** 

Search docs

#### **INTRODUCTION**

**Getting Started with Scenic** Notes on Installing Scenic What's New in Scenic

#### **TUTORIALS**

**Scenic Fundamentals Dynamic Scenarios** 

**Composing Scenarios** 

**LANGUAGE AND TOOL REFERENCE** 

Interfacing to New Simulators

**O** Edit on GitHub

#### **Interfacing to New Simulators**

To interface Scenic to a new simulator, there are two steps: using the Scenic API to compile scenarios, generate scenes, and orchestrate dynamic simulations, and writing a Scenic library defining the virtual world provided by the simulator.

#### **Using the Scenic API**

Scenic's Python API is covered in more detail in our Using Scenic Programmatically page; we summarize the main steps here.

Compiling a Scenic scenario is easy: just call the scenic.scenarioFromFile function with the path to a Scenic file (there's also a variant scenic.scenarioFromString Which works on strings). This returns a scenario object

#### [https://scenic-lang.readthedocs.io/en/latest/new\\_simulator.html](https://scenic-lang.readthedocs.io/en/latest/new_simulator.html) 17

# Summary

- 1. Flexible Sensor Data Generation using Scenic
- 2. Testing Perception, Behavior Prediction, and Planners with Scenic & VerifAI
- 3. Scenic is Simulator-Agnostic & Can be Interfaced to a Simulator of Choice

# Applications of Scenic (Part II)

Edward Kim EECS, UC Berkeley

# **Outline**

- 1. Debugging ML Models
- 2. Sim-to-Real Validation
- 3. Sensor Data Exploration
- 4. Extended Reality

# Debugging ML Models

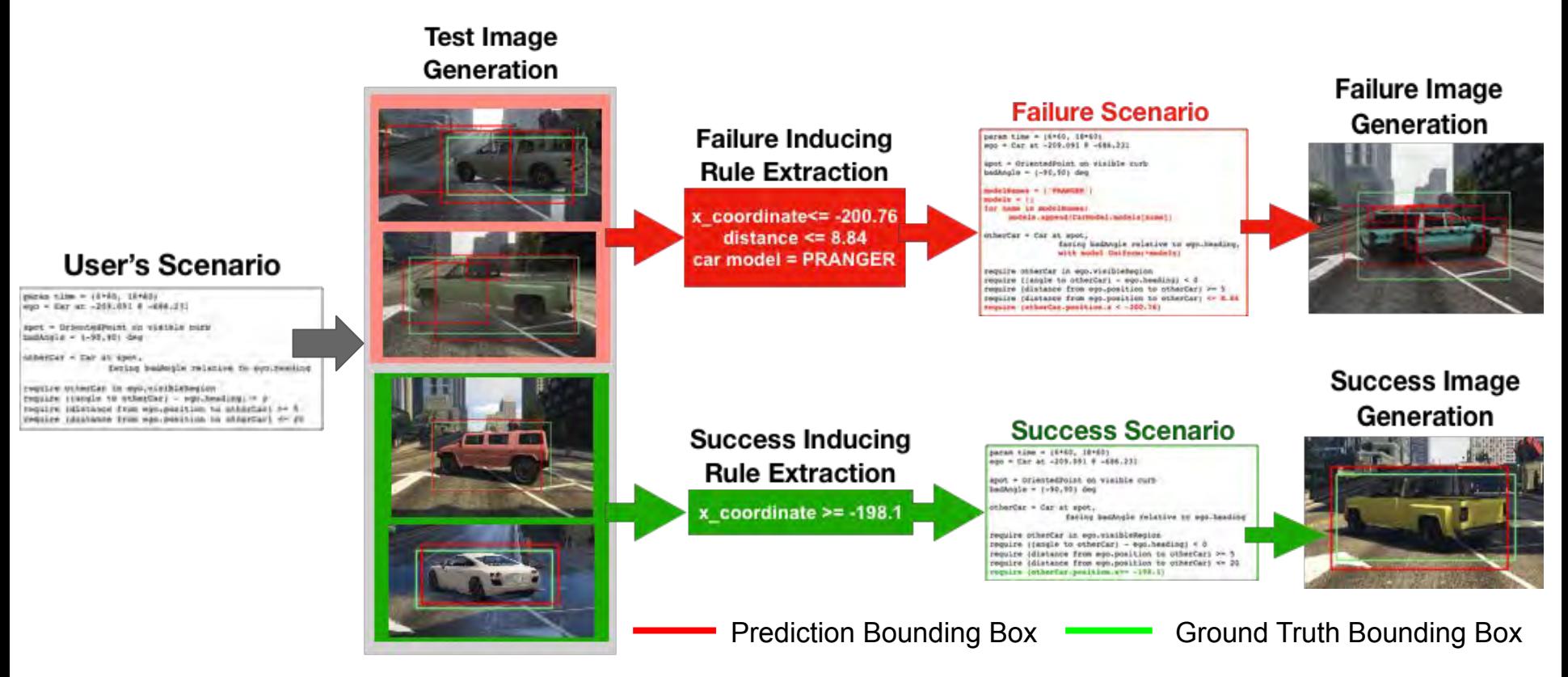

Edward Kim, Divya Gopinath, Corina Pasareanu, Sanjit Seshia, "A Programmatic and Semantic Approach to Explaining and Debugging Neural Network Based Object Detectors," CVPR 2020 21

# **Data Generation Pipeline**

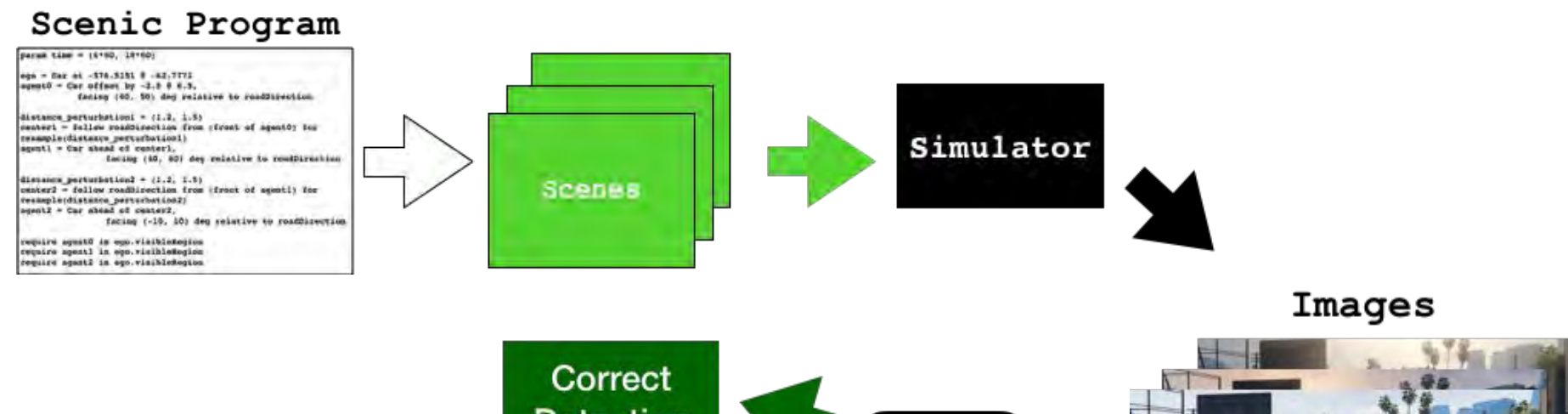

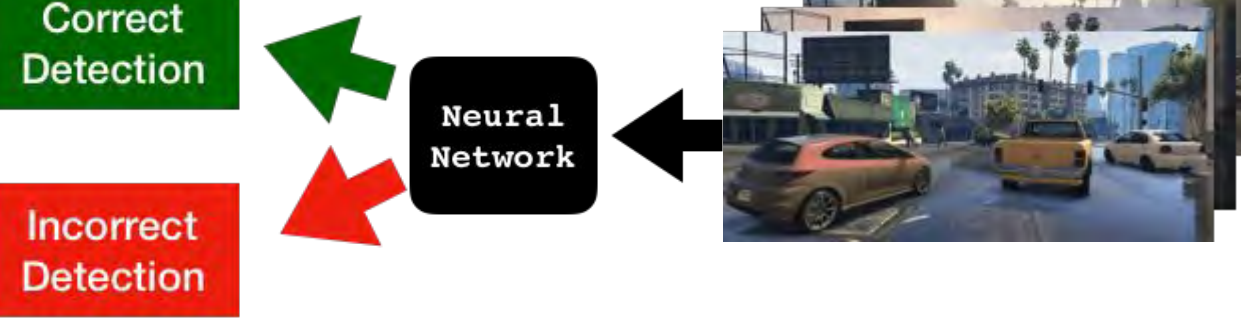

### **Data Collection**

#### $\leq$ e1 1, e1 2, .., e1\_n>  $\rightarrow$  correct  $\leq$  2, .., e2 n>  $\rightarrow$  correct  $\leq$ e3 1, e3 2, .., e3 n>  $\rightarrow$  incorrect  $\leq$ e4 1, e4 2, .., e4 n>  $\rightarrow$  correct **Scenes Labels**

 . . . . . . . . . .

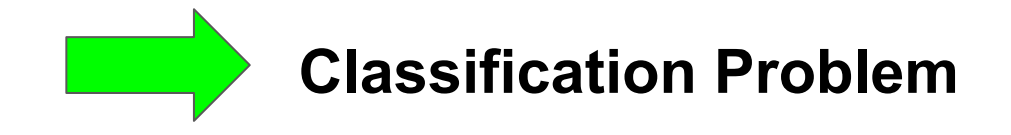

 $\epsilon$ em\_1, em\_2, .., em\_n>  $\rightarrow$  correct e.g. <weather='snowy,' car\_model='cybertruck,' …. >

# **Summary on Worst Failure Inducing Rules**

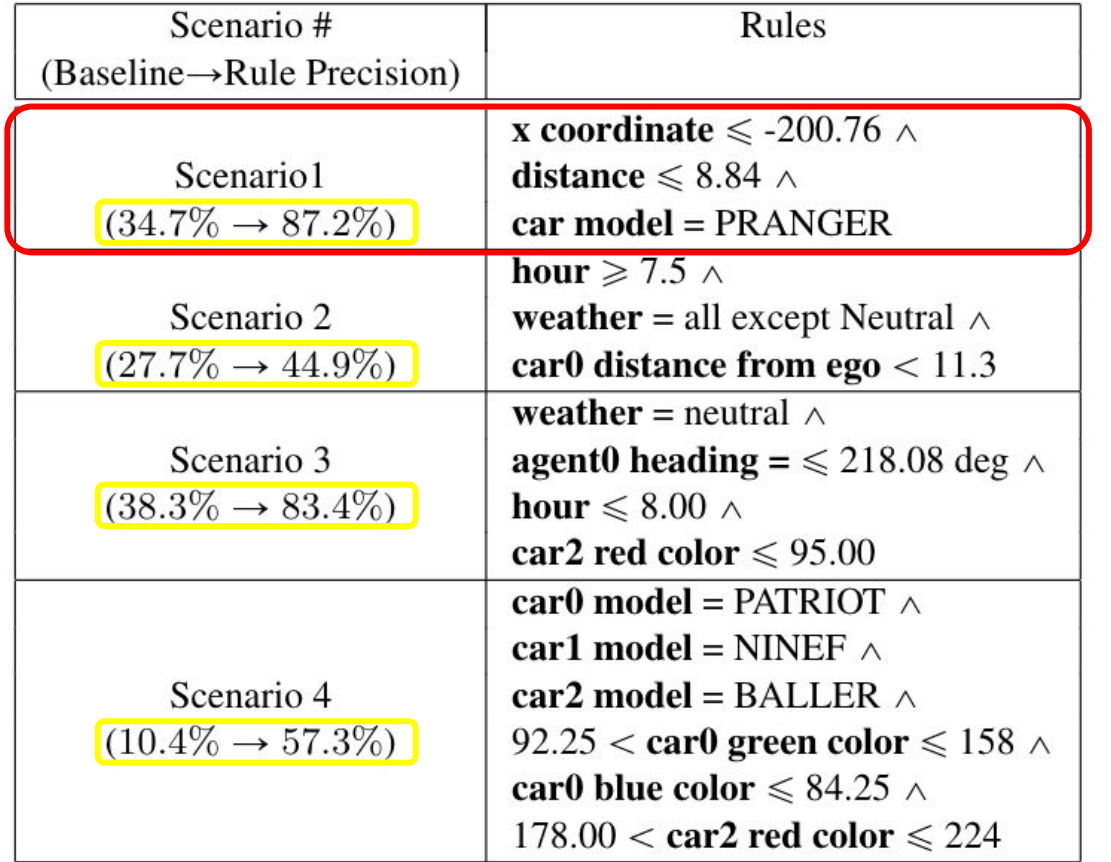

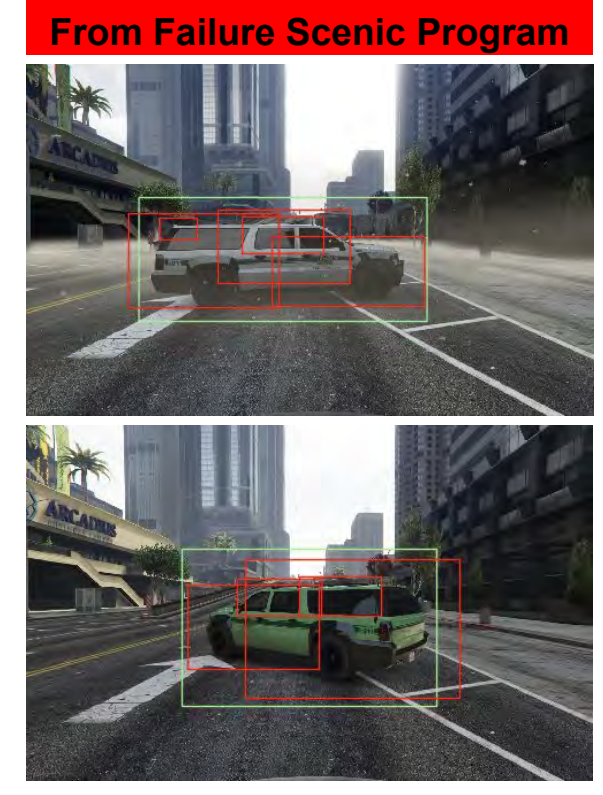

#### Based on Debugging, Generate Failure Inducing Data

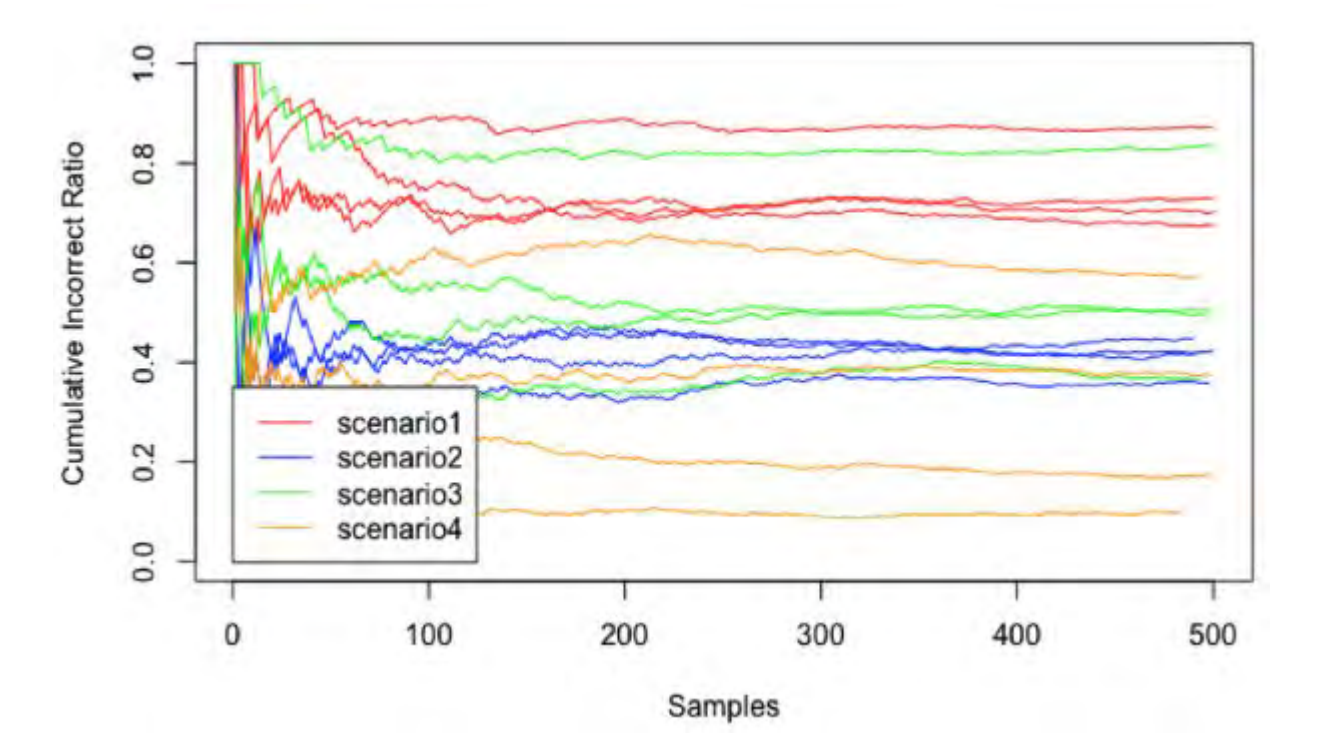

# **Outline**

- 1. Debugging ML Models
- 2. Sim-to-Real Validation
- 3. Sensor Data Exploration
- 4. Extended Reality

## Sim-to-Real Validation

Do system / component failures identified in simulation *actually occur* in reality?

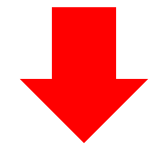

#### **Potential Causes of Discrepancy**

- 1. Sensor Data
- 2. Dynamics Models
- 3. Agent Behaviors

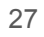

#### Sim-to-Real Validation

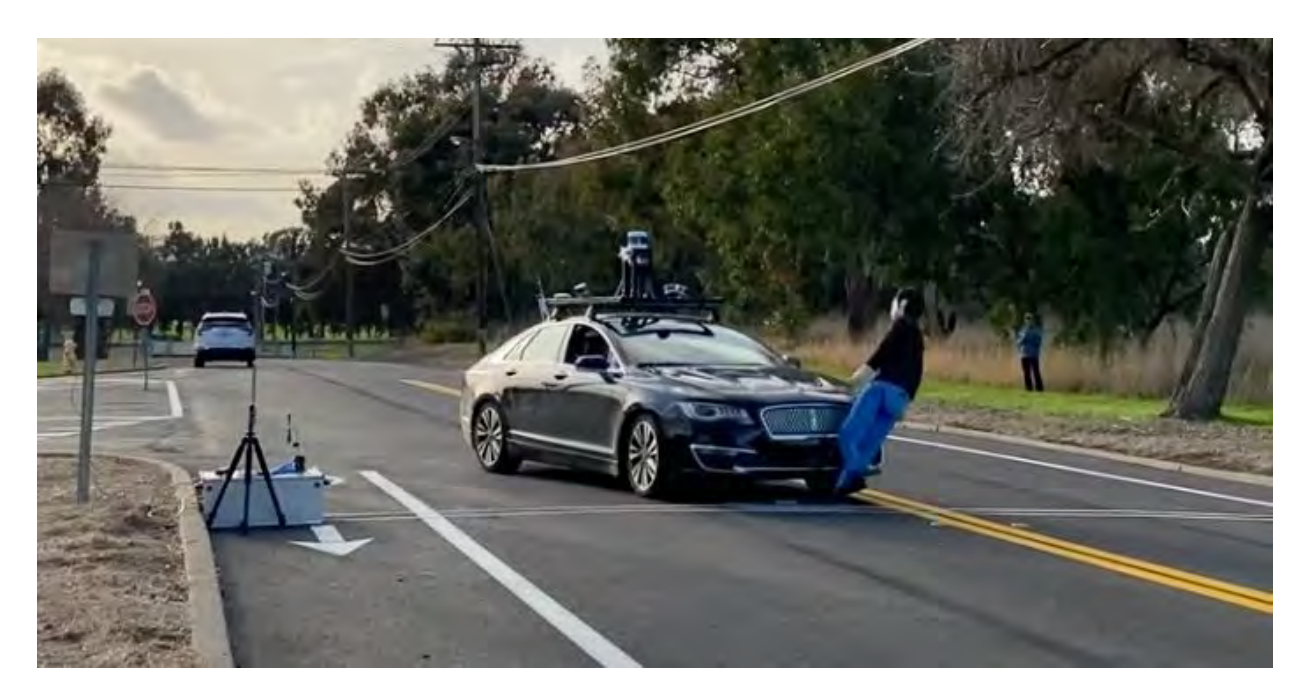

Daniel J Fremont, Edward Kim, Yash Vardhan Pant, Sanjit A Seshia, Atul Acharya, Xantha Bruso, Paul Wells, Steve Lemke, Qiang Lu, Shalin Mehta, "Formal scenario-based testing of autonomous vehicles: From simulation to the real world," International Conference on Intelligent Transportation Systems (ITSC), 2020

## Experiment Results

#### **Collision**

Near-Collision

Unsafe with Larger Margin

#### **Effectiveness of the Methodology to Design Test Cases:**

**Unsafe Tests in Simulation → unsafe in real-world: 62.5% Marginally safe in simulation → safe in real world: 90% Robustly safe in simulation → safe in real world: 100 %**

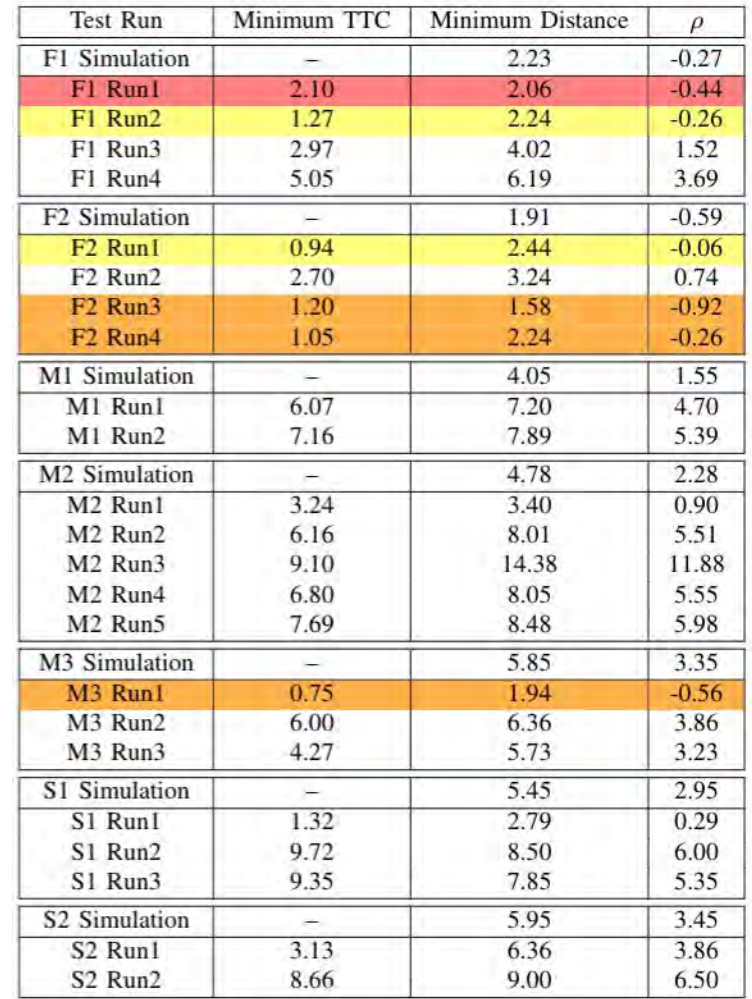

# **Outline**

- 1. Debugging ML Models
- 2. Sim-to-Real Validation
- 3. Sensor Data Exploration
- 4. Extended Reality

In this era of AI, terabytes of sensor data are being collected and labelled.

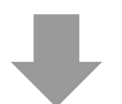

#### **The size of data matters, but also contents matters**

e.g. what if a self-driving car's training dataset **does not** contain any unprotected left turn scenario?

How can we algorithmically explore and understand the dataset?

#### Part 3: **Sensor Data Retrieval**

**Matching Subset of Real World Sensor Data** 

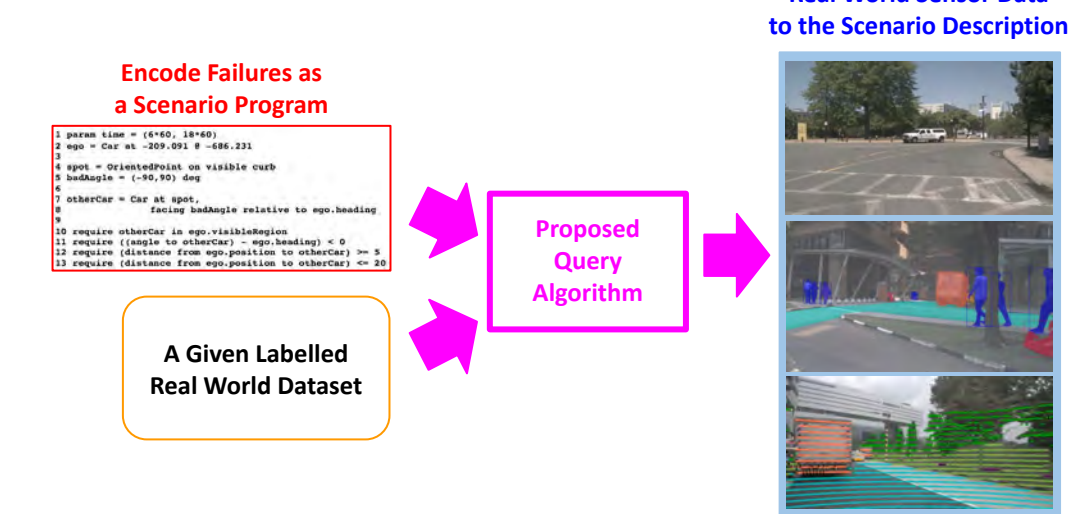

Edward Kim, Jay Shenoy, Sebastian Junges, Daniel J Fremont, Alberto Sangiovanni-Vincentelli, Sanjit A Seshia, "Querying Labelled Data with Scenario Programs for Sim-to-Real Validation," International Conference on Cyber Physical Systems (ICCPS), 2022

### Query Problem

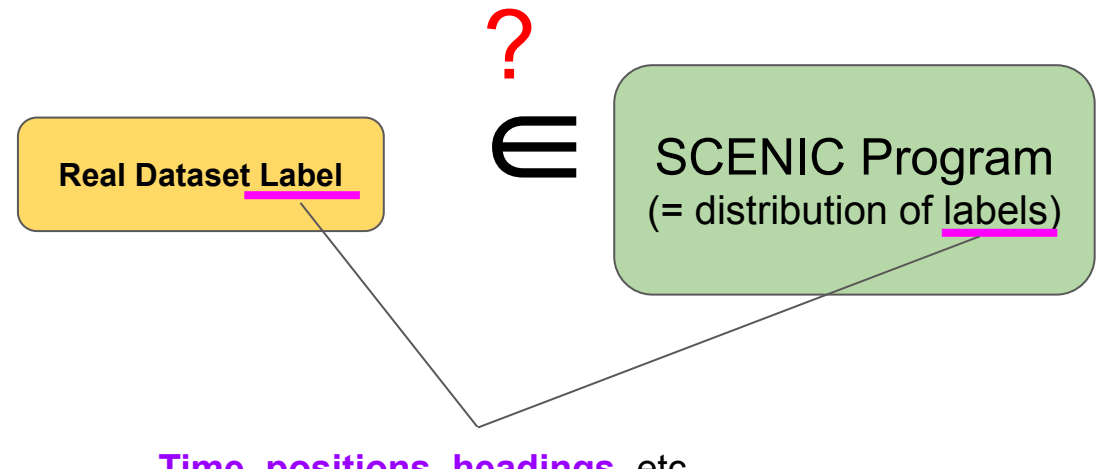

**Time, positions, headings,** etc.

# Methodology

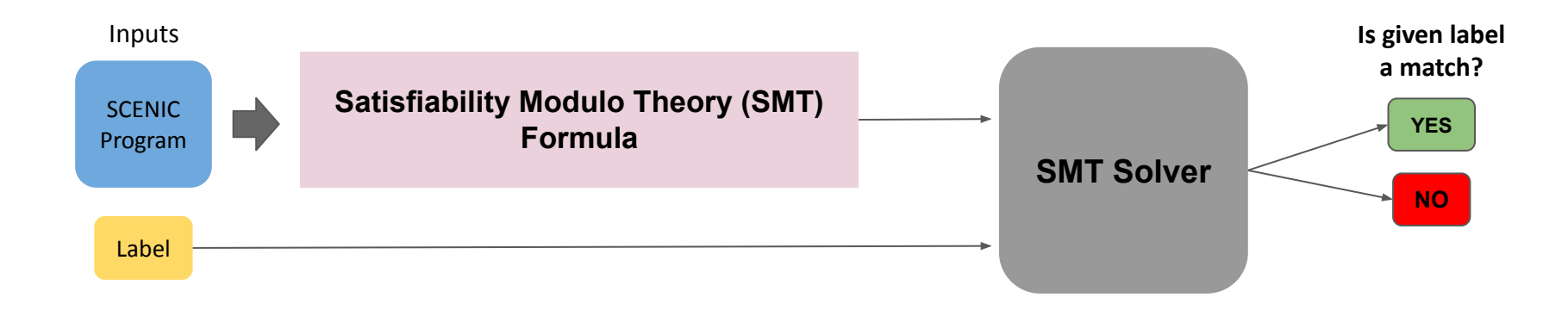

# Experiment

- 1) Can we query for interesting and realistic scenarios?
- 2) Do the outputs of the algorithm correspond to the intuitive notion of scenario matching?

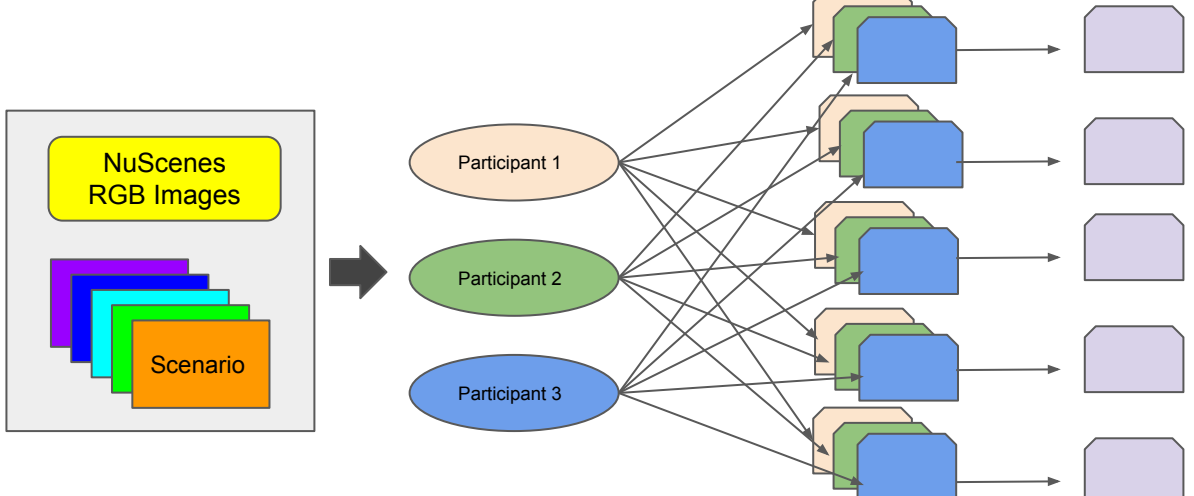

# Experiment

Scenario# Matching images (humans) 42 Matching images (our algorithm) 58

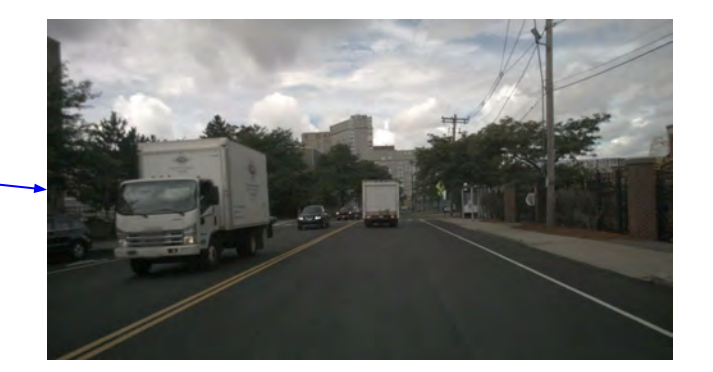

Table 1: For several scenarios, the number of images identified by 3 human subjects (unanimously) and our algorithm.

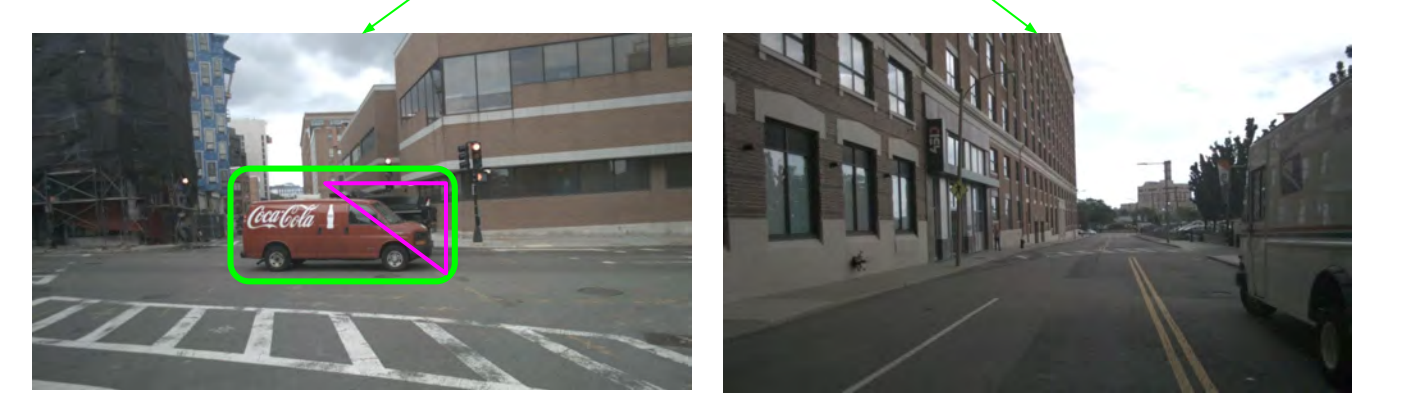

Edward Kim, Jay Shenoy, Sebastian Junges, Daniel J Fremont, Alberto Sangiovanni-Vincentelli, Sanjit A Seshia, "Querying Labelled Data with Scenario Programs for Sim-to-Real Validation," International Conference on Cyber Physical Systems (ICCPS), 2022

### Experiment 1 Results

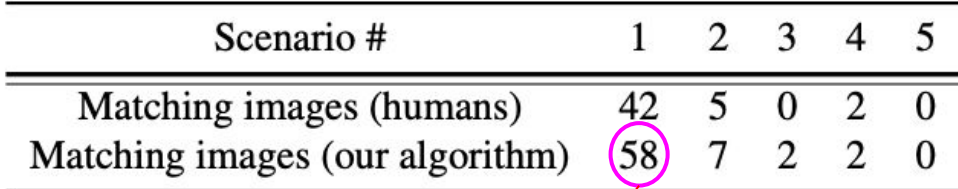

Table 1: For several scenarios, the number of images identified by 3 human subjects (unanimously) and our algorithm.

#### **Error in the label**

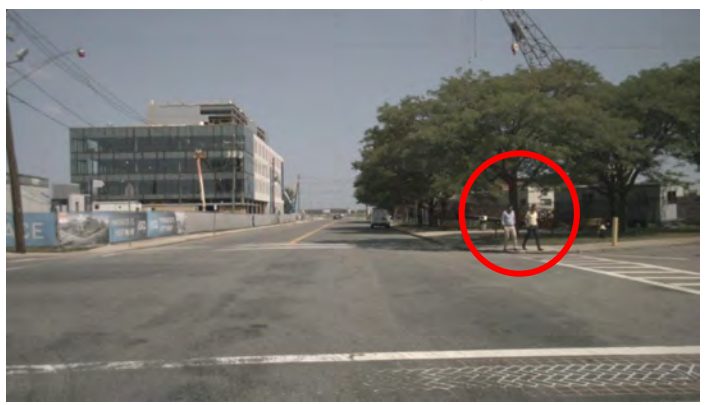

Limitation: the query accuracy hinges on the labels' accuracy

# **Outline**

- 1. Debugging ML Models
- 2. Sim-to-Real Validation
- 3. Sensor Data Exploration

4. Extended Reality

# Training Motor Skills for Humans in XR

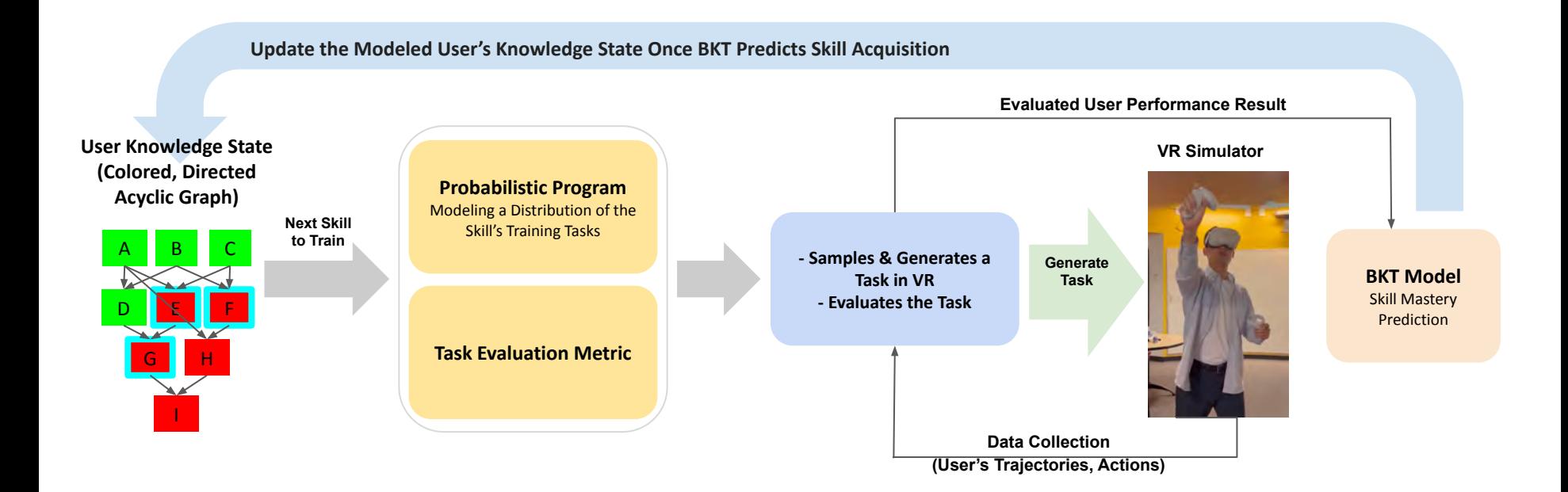

Edward Kim, Zachary Pardos, Bjoern Hartmann, Sanjit Seshia, "A Principled Intelligent Occupational Training of Psychomotor Skills in Virtual Reality," UC Berkeley EECS Technical Report No. UCB/EECS-2023-17

#### Example: Passing to a Dynamic Player

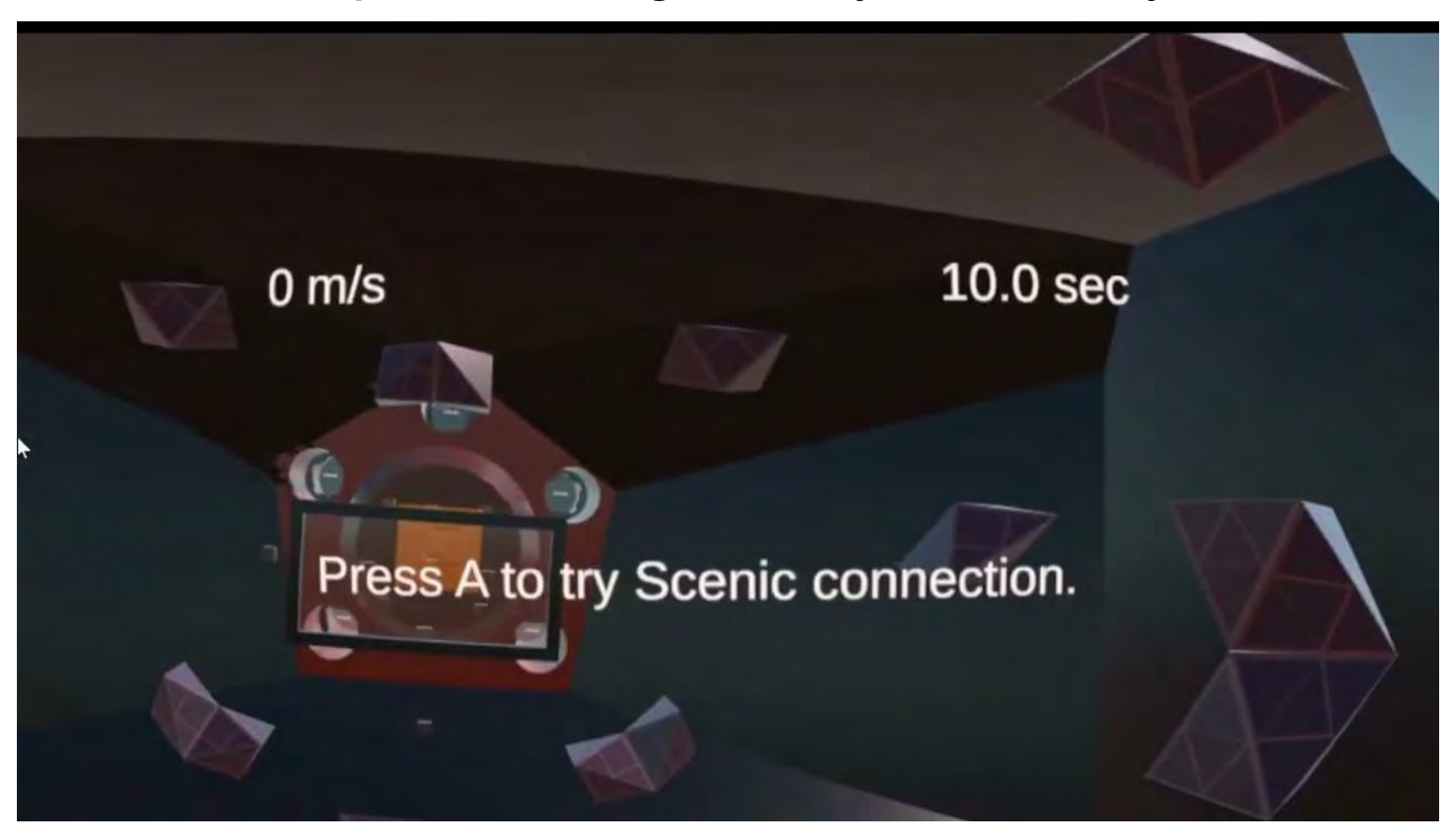

### Experiment Result

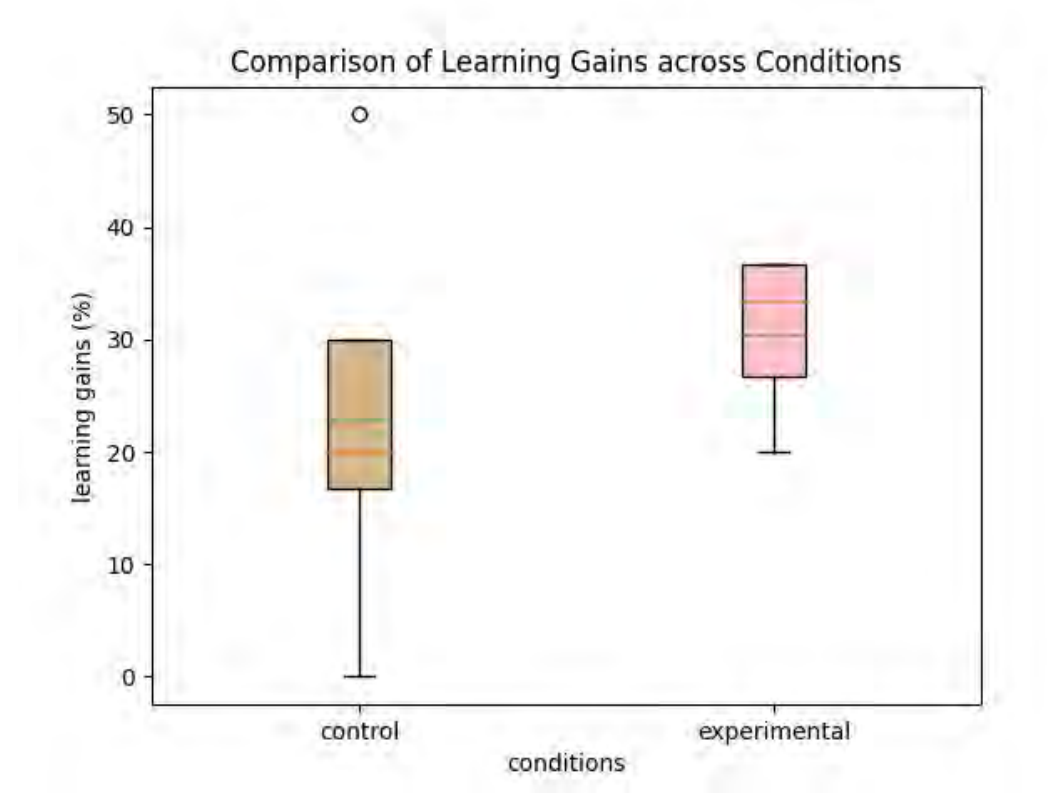

Edward Kim, Zachary Pardos, Bjoern Hartmann, Sanjit Seshia, "A Principled Intelligent Occupational Training of Psychomotor Skills in Virtual Reality," UC Berkeley EECS Technical Report No. UCB/EECS-2023-17

# **Summary**

We covered different applications of Scenic

- 1. Testing & Debugging ML Models
- 2. Test Case Generation for Track Testing for Sim-to-Real Validation
- 3. Sensor Data Exploration using Scenic as a Query Language
- 4. Training Humans for Motor Skills in Extended Reality

# **Summary of Tutorial Topics**

- Introduction to Scenic and VerifAI
	- Two Industrial Case Studies
- Hands-On Introduction to the Scenic 3.0 Language
- Applications of Scenic
	- Synthetic Data Generation
	- Testing and Falsification
	- Interfacing to Simulators
	- Debugging ML Models
	- Sim-to-Real Validation
	- Querying Data with Scenic
	- Training in Extended Reality

# **Scenic and VerifAI: Summary of Features and Use Cases**

- Classes, Objects, 3D Geometry, and **Distributions**
- Local Coordinate Systems
- Readable, Flexible Specifiers
- Declarative Hard & Soft Constraints
- Externally-Controllable Parameters
- Agent Actions and Behaviors, Interrupts, Termination
- Monitors, Temporal Constraints
- Logging Simulation Data
- Scenario Composition
- Synthetic Data Generation
- Test Generation, Fuzz Testing
- *Requirements Specification*
- Falsification, *Statistical Model Checking*
- Debugging and Triage
- Data Augmentation
- *Goal-Directed Parameter Synthesis*
- *Run-Time Monitor Generation*
- Sim-to-Real Validation
- *Training Reinforcement Learning Agents*
- Training People in Extended Reality
- S. A. Seshia 33 …<*your use case here!*>

# **New: Generating Scenic Programs from Natural Language**

# We generate Scenic programs from natural language descriptions of *Autonomous Vehicle crash reports*

ScenicNL: Compound AI System

Input:

Over 500 California DMV Crash Reports of Autonomous Vehicles for the last 5 years

Output:

A dataset of classified scenarios and corresponding Scenic programs for a subset of those scenarios

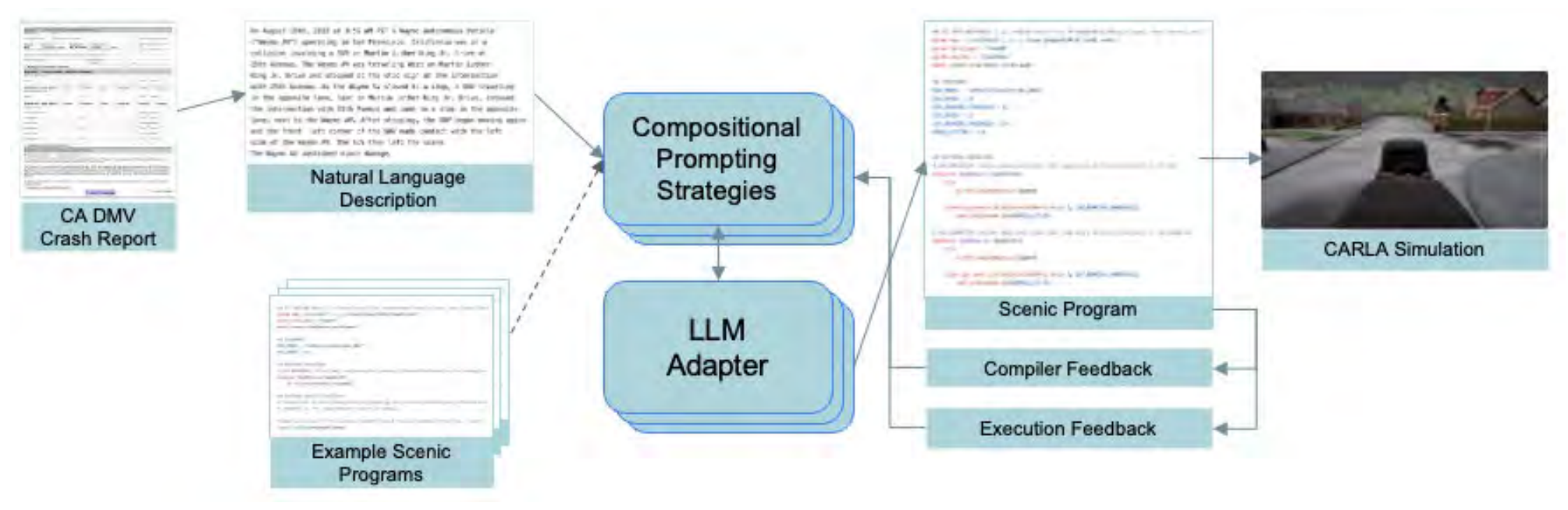

K. Elmaaroufi, D. Shankar, A. Cismaru, A. Sangiovanni-Vincentelli, M. Zaharia, and S. A. Seshia, "Generating Probabilistic Scenario Programs from Natural Language," April 2024.

# **Generating Scenic Programs from Natural Language**

#### # SCENARIO DESCRIPTION

# A Cruise autonomous vehicle ("Cruise AV"), operating in autonomous mode, was traveling eastbound on Clay Street at the intersection # with Kearny Street when the Cruise AV slowed down. The driver of the Cruise AV disengaged from autonomous mode and, shortly # thereafter, a bicyclist proceeding straight on northbound Kearny Street made contact with the right rear fender of the Cruise AV, damaging # its fender. The bicyclist left the scene without exchanging information. There were no injuries and police were not called.

```
param map = localPath('../../../assets/maps/CARLA/Town01.xodr')
param carla_map = 'Town01'
model scenic.simulators.carla.model
EGO_MODEL = "vehicle.lincoln.mkz_2017"
EGO SPEED = 1EGO_BRAKING_THRESHOLD = .1
BICYCLE SPEED = 10
BRAKE \overline{A}CTION = 1.0
behavior EgoBehavior(speed=10):
   try:
      do FollowLaneBehavior(speed)
   interrupt when withinDistanceToAnyObjs(self, EGO_BRAKING_THRESHOLD): #take SetBrakeAction(BRAKE_ACTION) do AutopilotBehavior()
behavior BicycleBehavior(speed=5):
   do FollowLaneBehavior(speed)
intersection = Uniform(*network.intersections)
egoLane = Uniform(*intersection.incomingLanes)
bicycleLane = egoLane # Uniform(*intersection.incomingLanes)
egoSpawn = new OrientedPoint on egoLane.centerline
ego = new Car at egoSpawn, with blueprint EGO_MODEL,
  with behavior EgoBehavior(EGO_SPEED)
bicycleSpawn = new OrientedPoint on bicycleLane.centerline bicycle = new Bicycle at bicycleSpawn,
  with behavior BicycleBehavior(BICYCLE_SPEED)
```
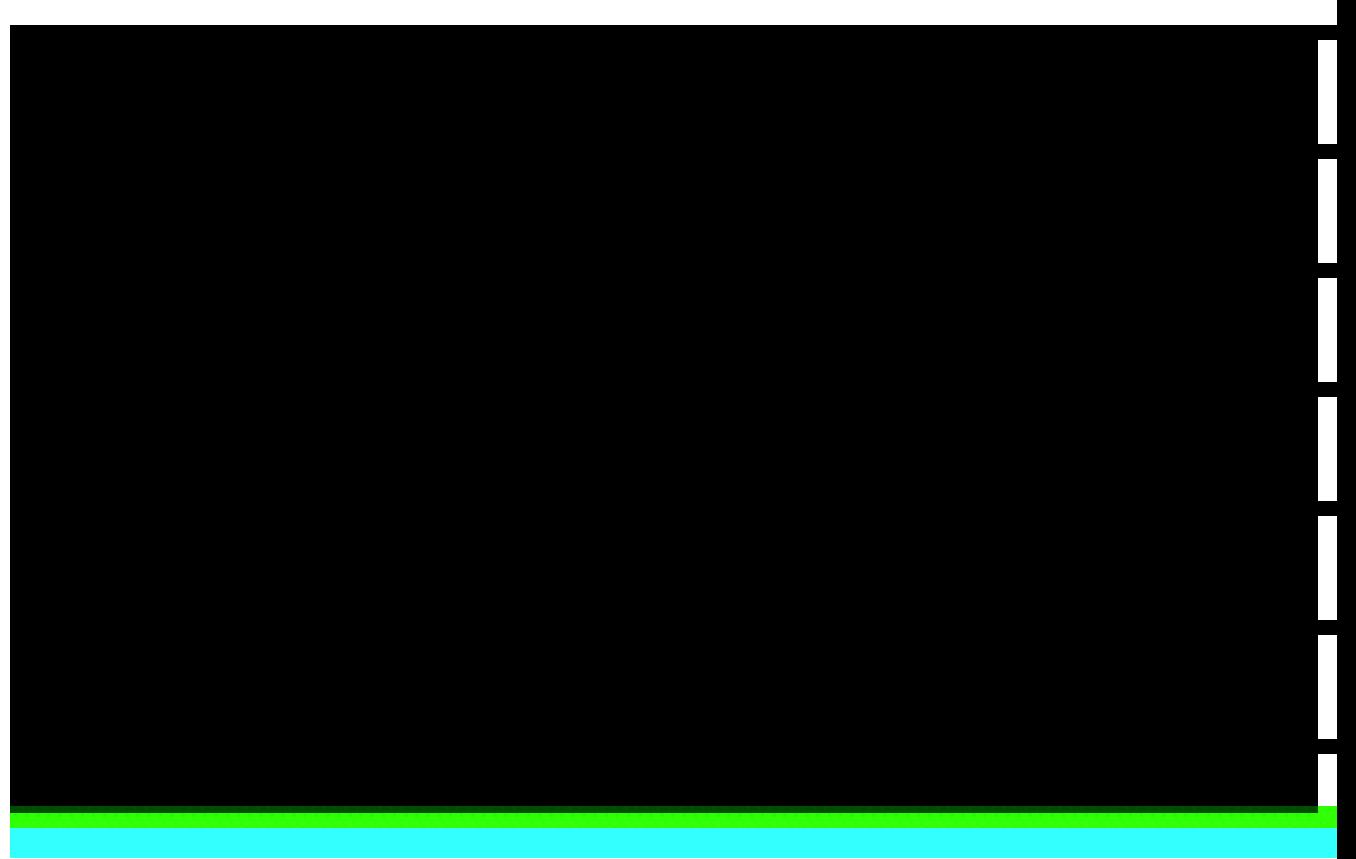

# **Join the Scenic Open-Source Project!**

- This Tutorial: <https://scenic-lang.org/cvpr24/>
- Detailed Documentation: [https://docs.scenic-lang.org](https://docs.scenic-lang.org/)
- Community Forum: [https://forum.scenic-lang.org](https://forum.scenic-lang.org/)
- GitHub:<https://github.com/BerkeleyLearnVerify/Scenic/>
- August 26-28: Scenic Workshop & "Bootcamp" at UC Santa Cruz

*Thank you!*

https://scenic-lang.org

Thanks to our many Scenic Team Members and Contributors https://docs.scenic-lang.org/en/latest/credits.html

S. A. Seshia **Samull Accommunications of the ACM, July 2022.** 36 S. A. Seshia, D. Sadigh, S. S. Sastry. *Towards Verified Artificial Intelligence*.

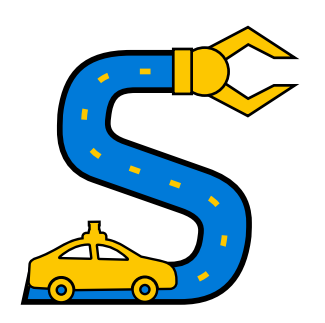